# **Connect:Enterprise**® **for z/OS**

**Remote User's Guide**

 **Version 1.4**

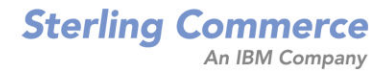

#### *Connect:Enterprise for z/OS Remote User's Guide*

#### **Version 1.4**

#### **First Edition**

(c) Copyright 2000-2008 Sterling Commerce, Inc. All rights reserved. Additional copyright information is located at the end of the release notes.

#### **STERLING COMMERCE SOFTWARE**

#### **\*\*\*TRADE SECRET NOTICE\*\*\***

THE CONNECT:ENTERPRISE SOFTWARE ("STERLING COMMERCE SOFTWARE") IS THE CONFIDENTIAL AND TRADE SECRET PROPERTY OF STERLING COMMERCE, INC., ITS AFFILIATED COMPANIES OR ITS OR THEIR LICENSORS, AND IS PROVIDED UNDER THE TERMS OF A LICENSE AGREEMENT. NO DUPLICATION OR DISCLOSURE WITHOUT PRIOR WRITTEN PERMISSION. RESTRICTED RIGHTS.

This documentation, the Sterling Commerce Software it describes, and the information and know-how they contain constitute the proprietary, confidential and valuable trade secret information of Sterling Commerce, Inc., its affiliated companies or its or their licensors, and may not be used for any unauthorized purpose, or disclosed to others without the prior written permission of the applicable Sterling Commerce entity. This documentation and the Sterling Commerce Software that it describes have been provided pursuant to a license agreement that contains prohibitions against and/or restrictions on their copying, modification and use. Duplication, in whole or in part, if and when permitted, shall bear this notice and the Sterling Commerce, Inc. copyright notice. As and when provided to any governmental entity, government contractor or subcontractor subject to the FARs, this documentation is provided with RESTRICTED RIGHTS under Title 48 52.227-19. Further, as and when provided to any governmental entity, government contractor or subcontractor subject to DFARs, this documentation and the Sterling Commerce Software it describes are provided pursuant to the customary Sterling Commerce license, as described in Title 48 CFR 227-7202 with respect to commercial software and commercial software documentation.

These terms of use shall be governed by the laws of the State of Ohio, USA, without regard to its conflict of laws provisions. If you are accessing the Sterling Commerce Software under an executed agreement, then nothing in these terms and conditions supersedes or modifies the executed agreement.

Where any of the Sterling Commerce Software or Third Party Software is used, duplicated or disclosed by or to the United States government or a government contractor or subcontractor, it is provided with RESTRICTED RIGHTS as defined in Title 48 CFR 52.227-19 and is subject to the following: Title 48 CFR 2.101, 52.227-19, 227.7201 through 227.7202-4, FAR 52.227-14, and FAR 52.227-19(c)(1-2) and (6/87), and where applicable, the customary Sterling Commerce license, as described in Title 48 CFR 227-7202 with respect to commercial software and commercial software documentation including DFAR 252.227-7013, DFAR 252,227-7014, DFAR 252.227-7015 and DFAR 252.227-7018, all as applicable.

The Sterling Commerce Software and the related documentation are licensed either "AS IS" or with a limited warranty, as described in the Sterling Commerce license agreement. Other than any limited warranties provided, NO OTHER WARRANTY IS EXPRESSED AND NONE SHALL BE IMPLIED, INCLUDING THE WARRANTIES OF MERCHANTABILITY AND FITNESS FOR USE OR FOR A PARTICULAR PURPOSE. The applicable Sterling Commerce entity reserves the right to revise this publication from time to time and to make changes in the content hereof without the obligation to notify any person or entity of such revisions or changes.

Connect:Direct is a registered trademark of Sterling Commerce. Connect:Enterprise is a registered trademark of Sterling Commerce, U.S. Patent Number 5,734,820. All Third Party Software names are trademarks or registered trademarks of their respective companies. All other brand or product names are trademarks or registered trademarks of their respective companies.

> Sterling Commerce, Inc. 4600 Lakehurst Court Dublin, OH 43016-2000 \* 614/793-7000

# **Contents**

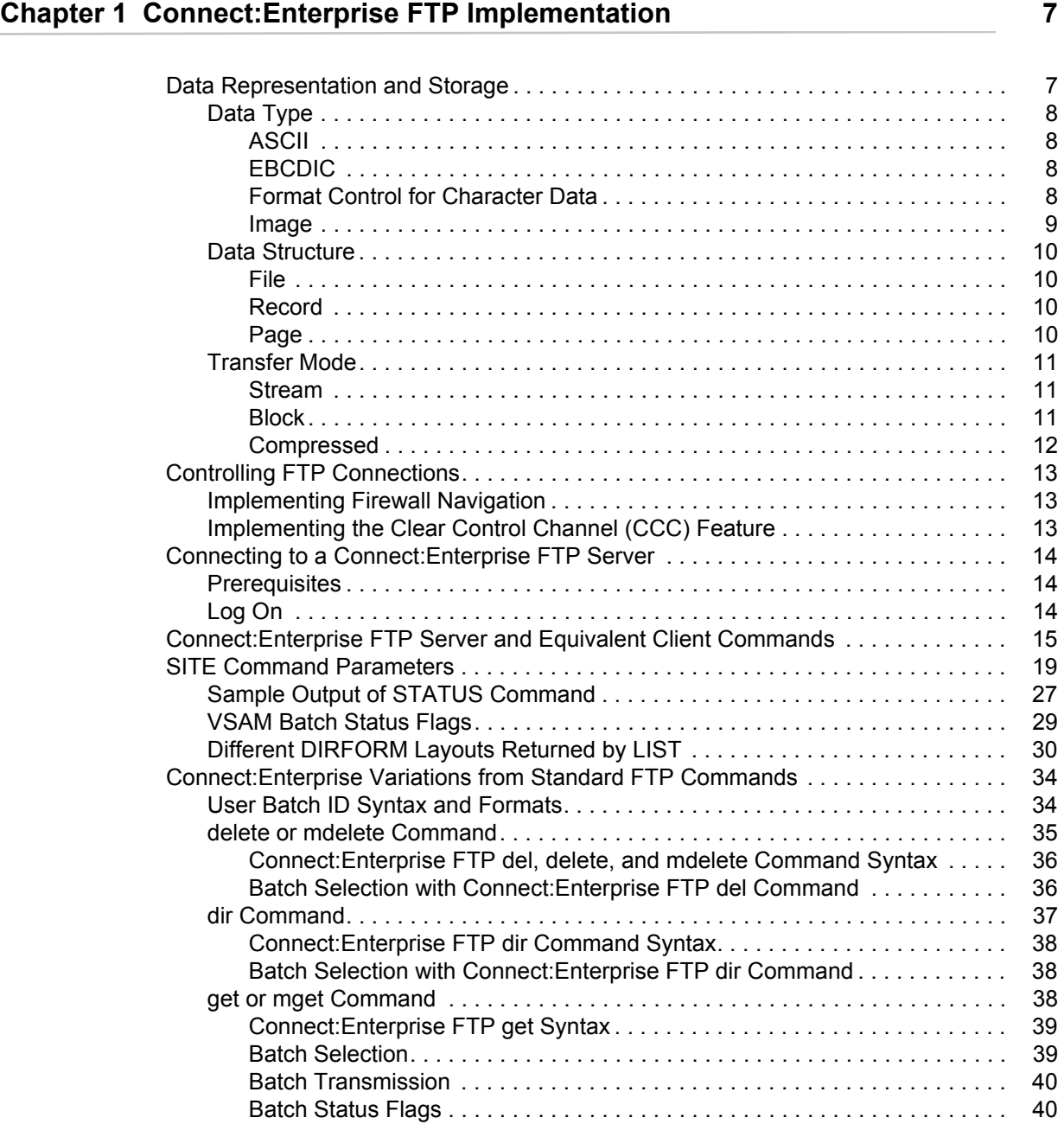

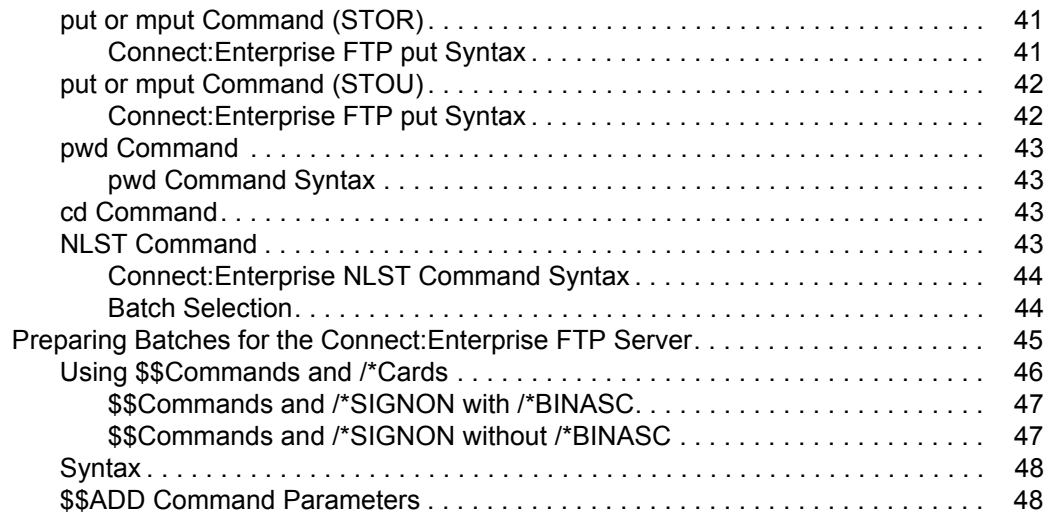

# **[Chapter 2 Communicating with SNA Sites](#page-50-0) 51**

[Start and End a Session . . . . . . . . . . . . . . . . . . . . . . . . . . . . . . . . . . . . . . . . . . . . . . 51](#page-50-1) [Using Connect:Enterprise . . . . . . . . . . . . . . . . . . . . . . . . . . . . . . . . . . . . . . . . . . . . . 52](#page-51-0) [Wildcard Characters in Connect:Enterprise Names . . . . . . . . . . . . . . . . . . . . . . . . . 52](#page-51-1) [Terminal-Dependent Options . . . . . . . . . . . . . . . . . . . . . . . . . . . . . . . . . . . . . . . . . . 53](#page-52-0) [SNA Sites . . . . . . . . . . . . . . . . . . . . . . . . . . . . . . . . . . . . . . . . . . . . . . . . . . . . . . 54](#page-53-0) [MLU \(Multiple Logical Unit\) Support . . . . . . . . . . . . . . . . . . . . . . . . . . . . . . . . . . 54](#page-53-1) [Device Media Support. . . . . . . . . . . . . . . . . . . . . . . . . . . . . . . . . . . . . . . . . . . . . 54](#page-53-2) [Console Display Use. . . . . . . . . . . . . . . . . . . . . . . . . . . . . . . . . . . . . . . . . . . . . . 55](#page-54-0) [Data Compression . . . . . . . . . . . . . . . . . . . . . . . . . . . . . . . . . . . . . . . . . . . . . . . 55](#page-54-1) [Batch Separation Using FMHs . . . . . . . . . . . . . . . . . . . . . . . . . . . . . . . . . . . . . . 56](#page-55-0) [SNA Transparency . . . . . . . . . . . . . . . . . . . . . . . . . . . . . . . . . . . . . . . . . . . . . . . 56](#page-55-1) [Disconnect Interval . . . . . . . . . . . . . . . . . . . . . . . . . . . . . . . . . . . . . . . . . . . . . . . 56](#page-55-2) [EBCDIC Support. . . . . . . . . . . . . . . . . . . . . . . . . . . . . . . . . . . . . . . . . . . . . . . . . 57](#page-56-0) [Sample Data Streams . . . . . . . . . . . . . . . . . . . . . . . . . . . . . . . . . . . . . . . . . . . . . . . . 57](#page-56-1) [SNA Site Parameters . . . . . . . . . . . . . . . . . . . . . . . . . . . . . . . . . . . . . . . . . . . . . . . . 58](#page-57-0)

# **[Chapter 3 Communicating with BSC Sites](#page-62-0) 63**

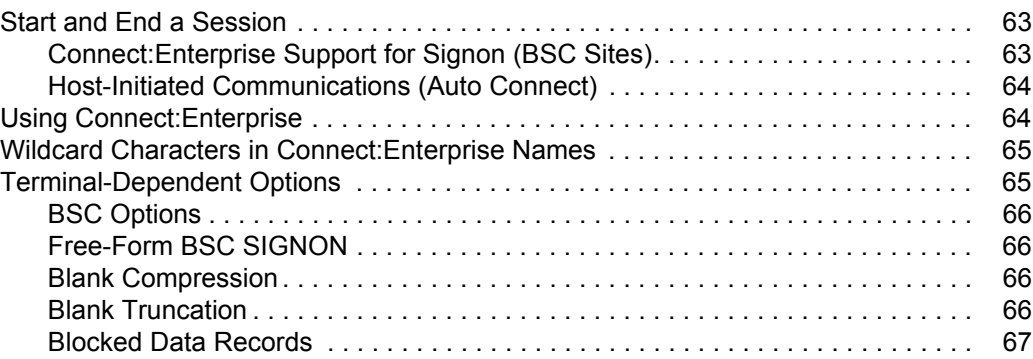

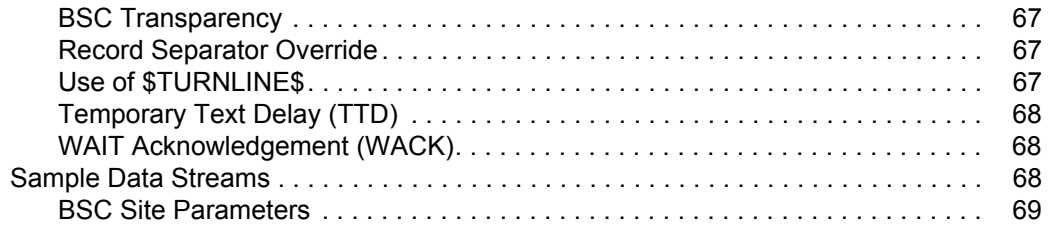

# **Chapter 4 Remote User Commands**

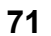

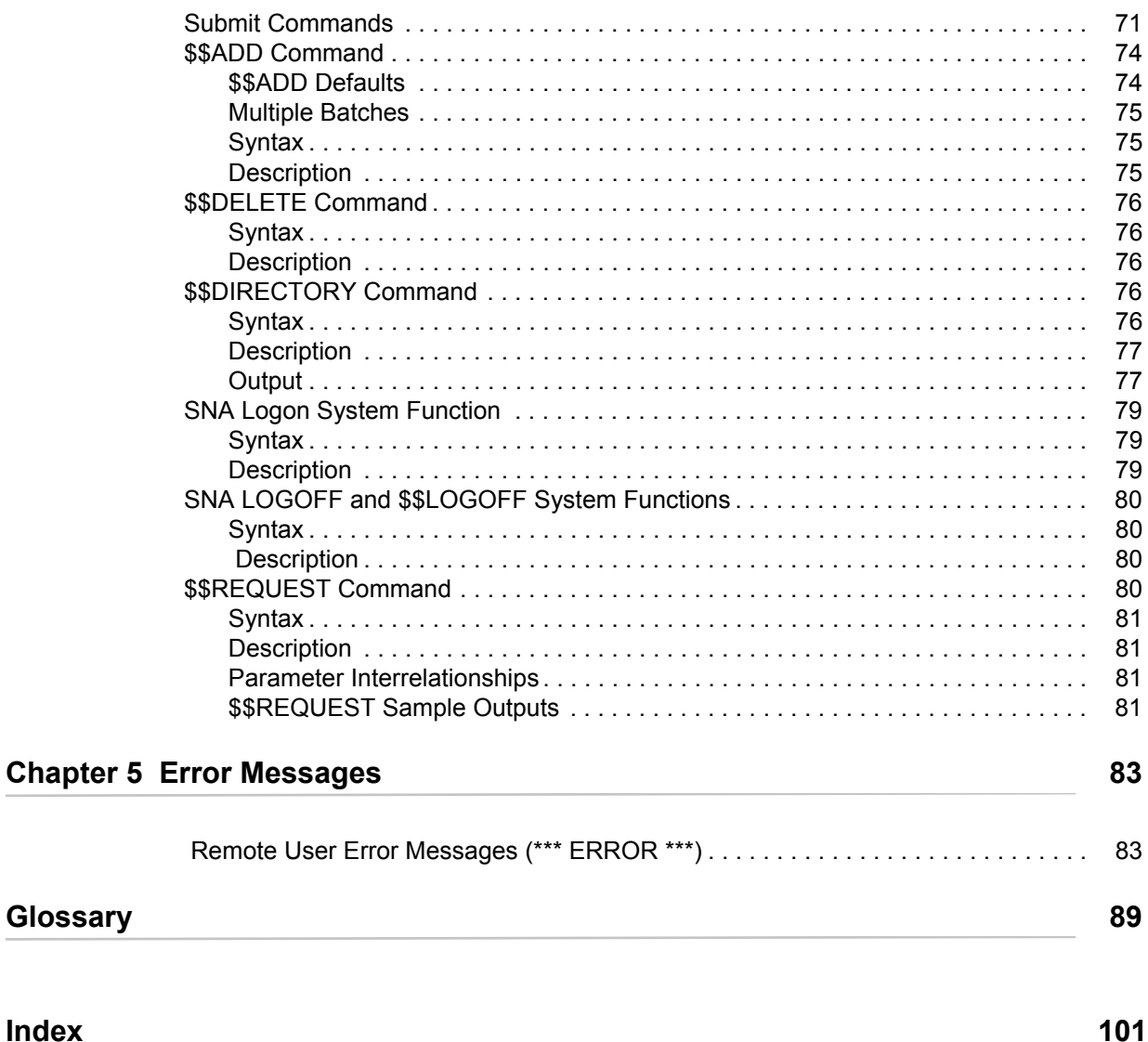

**Index** 

**Contents** 

# <span id="page-6-0"></span>**Connect:Enterprise FTP Implementation**

The Connect:Enterprise FTP feature provides the standard FTP interface to an FTP client. It operates as an FTP server for connections from remote FTP clients. Connect:Enterprise places restrictions on the use and meaning of some FTP commands, which are discussed in this chapter. In addition, remote users can embed \$\$ADD commands in an FTP data stream to add data to the host data repository on the Connect:Enterprise FTP server. The last section in this chapter deals with using the \$\$ADD command and how data files must be formatted in order for the Connect:Enterprise FTP server to properly scan and interpret the \$\$ADD command including the data.

# <span id="page-6-1"></span>**Data Representation and Storage**

Transferring files between different computer systems introduces a myriad of issues emanating from the differences between computer systems. The IBM System z/OS architecture uses an 8-bit EBCDIC byte to represent character data. The IBM PS/2 system uses an 8-bit ASCII byte to represent character data. Some computers use a 7-bit ASCII code. The IBM PS/2 system organizes files as a continuous stream of data. The IBM System z/OS organizes files into records. With all these differences, Connect:Enterprise must provide a method of transferring these files and making them available for use on the receiving system.

The Connect:Enterprise FTP feature deals with these issues. FTP provides for FTP client and FTP server implementations to negotiate the data representation and storage types through the use of the data type, data structure, and transmission mode standard specifications.

**Note:** You are responsible for specifying the Connect:Enterprise FTP server options and the remote FTP client options so that the data transferred is usable by the receiving host.

Data storage attributes are determined by the host system. The Connect:Enterprise FTP feature stores character data in EBCDIC and image (binary) data as received. Data received as NVT-ASCII is converted to EBCDIC before being added to the current working data repository.

Connect:Enterprise performs the role of FTP server and the types are set by the remote FTP client.

The Connect:Enterprise FTP feature transfers data as 8-bit bytes. If your remote FTP client uses a different byte length, it is up to you to implement the appropriate conversion between local byte size and the Connect:Enterprise FTP feature 8-bit byte transfer length.

# <span id="page-7-0"></span>Data Type

Data type specifies how the receiver interprets the data bits being transferred. The receiver is either the Connect:Enterprise FTP server or the remote FTP client.

Connect:Enterprise FTP server assumes that the remote FTP client uses the ASCII character set. If the remote site does not use the ASCII character set, the remote FTP client must send the TYPE command to change the data type to EBCDIC or BINARY.

The FTP standard includes four data types: ASCII, EBCDIC, image, and local. Connect:Enterprise FTP server provides the ability to specify *three* data types: ASCII, EBCDIC, and image. The local byte size is 8 bits (L 8) for Connect:Enterprise, and cannot be changed.

# <span id="page-7-1"></span>**ASCII**

ASCII is character data. The sender converts the data from its internal representation into standard 8-bit NVT-ASCII before sending the data. Each line of data ends with a carriage-return-line-feed (<CRLF>). An ASCII <CRLF> is hexadecimal '0D0A'.

If Connect:Enterprise is receiving, the data is translated from NVT-ASCII to EBCDIC and the  $\langle \text{CRLF} \rangle$  sequences are replaced with a new line ( $\langle \text{NL} \rangle$ ) character before the data is added to the current data repository. An EBCDIC <NL> is hexadecimal '15'.

If Connect:Enterprise is sending, the data is translated from EBCDIC into NVT-ASCII and the <NL> characters are replaced with the <CRLF> characters before transmitting the data to the remote FTP server.

ASCII (TYPE A) is the default data type for Connect:Enterprise FTP feature.

# <span id="page-7-2"></span>**EBCDIC**

EBCDIC is character data. The EBCDIC data type is the most efficient way to transfer data between EBCDIC hosts.

If Connect:Enterprise is receiving, the data is not translated before being added to the current data repository.

If Connect:Enterprise is sending, the data is not translated before being transmitted.

Not all remote ASCII hosts accept data type EBCDIC. Some remote FTP servers reject data type EBCDIC. Some hosts accept data type EBCDIC and store it as binary. Other hosts accept data type EBCDIC as binary, and then translate the data into data type ASCII.

# <span id="page-7-3"></span>**Format Control for Character Data**

Data types ASCII and EBCDIC have a second, optional parameter called format control. The format control parameter specifies the presence and type of vertical formatting control in the data being transferred. The Connect:Enterprise FTP implementation ignores ASCII and EBCDIC format

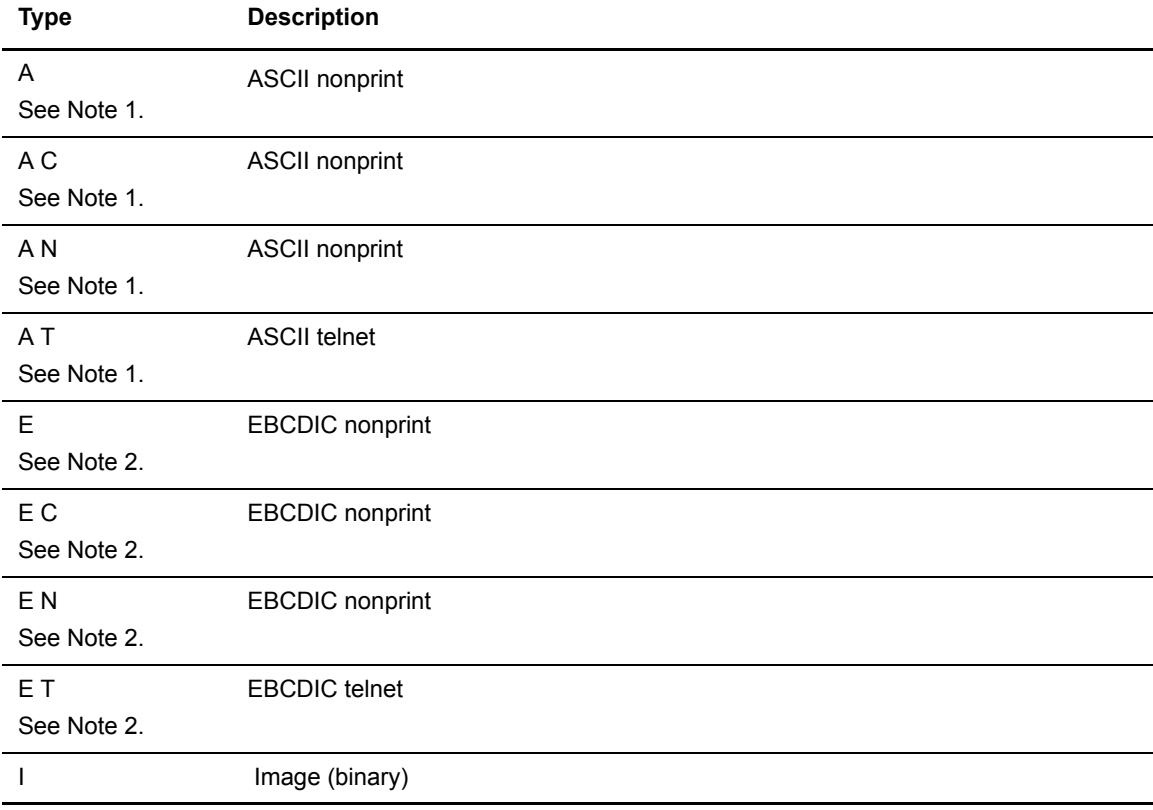

controls. The following table shows the data types accepted by Connect:Enterprise FTP and the TELNET codes associated with the data types.

1 Data types A, A C, A N, and A T are identical in the Connect:Enterprise FTP implementation.

2 Data types E, EC, E N, and E T are identical in the Connect: Enterprise FTP implementation.

# <span id="page-8-0"></span>**Image**

Image is noncharacter data. Data is sent and received as contiguous bits packed into 8-bit bytes. No translation takes place by Connect:Enterprise. Connect:Enterprise also assumes that no translation takes place at the remote FTP server. Character data can be transmitted as image, but no translation occurs.

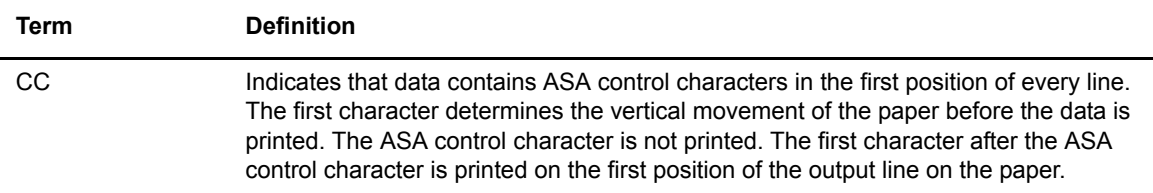

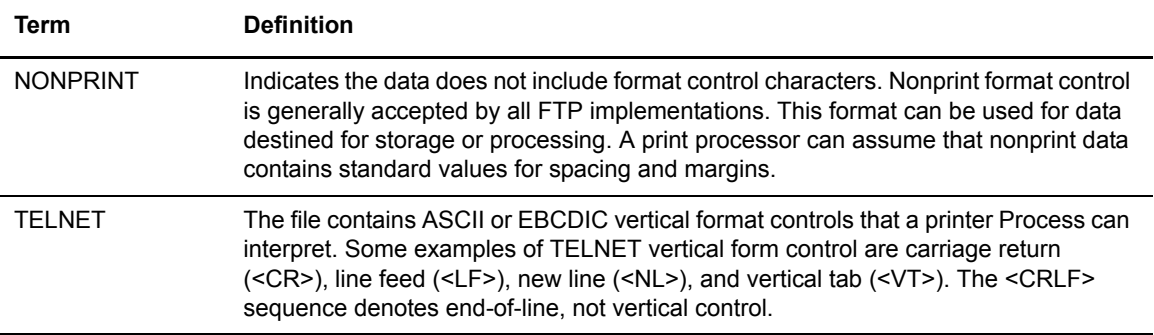

The four standard ASA control characters are:

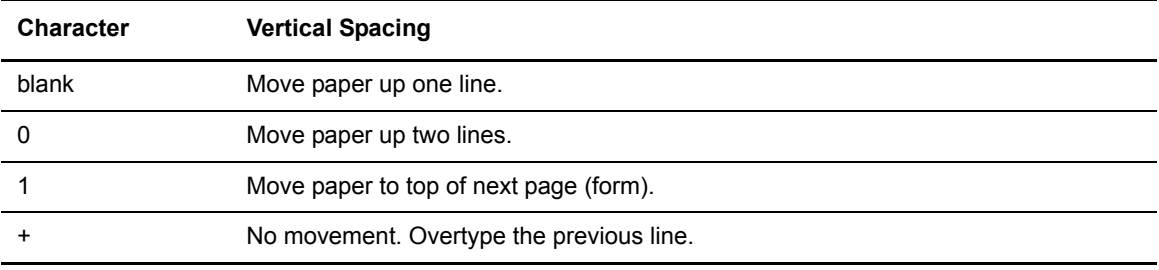

## <span id="page-9-0"></span>Data Structure

The FTP client specifies the structure of files being transferred to and from Connect:Enterprise. Data structure is significant when transferring files between systems that have different methods of storing files. Some systems store files as file-oriented, whereas others store them as record-oriented.

The FTP standard includes three data structures: file, record, and page. Connect:Enterprise FTP provides the ability to specify *two* FTP data structures: file and record. Connect:Enterprise FTP does not support the page structure.

## <span id="page-9-1"></span>**File**

File has no internal structure and is considered a continuous sequence of bytes. File structure can be used with all transfer modes and data types. End-of-file (<EOF>) is indicated when the sender closes the data connection. File is the default data structure for Connect:Enterprise*.*

#### <span id="page-9-2"></span>**Record**

The data is sent as a set of sequential records. The record structure is only valid with transfers of text files (data type ASCII or data type EBCDIC). End-of-record (<EOR>) indicators for all records, including the final record, must be explicit.

## <span id="page-9-3"></span>**Page**

The page structure is not implemented in the Connect:Enterprise FTP feature.

# <span id="page-10-0"></span>Transfer Mode

Transfer mode indicates which transmission services Connect:Enterprise must provide for z/OS FTP server.

There are three transfer modes defined in the FTP standard and implemented in Connect:Enterprise: stream, block, and compressed.

### <span id="page-10-1"></span>**Stream**

Data is transferred as a stream of bytes. Use any of the data types or data structures implemented in the Connect:Enterprise FTP feature. Stream mode is the default transfer mode for the Connect:Enterprise server.

For the file structure, end-of-file is indicated when the sending host closes the data connection. All bytes transferred are data bytes.

For the record structure, the end-of-record (<EOR>) and end-of-file (<EOF>) is identified by 2-byte control sequences. The <EOR> control sequence must be explicit, including the last record. The <EOR> and <EOF> control sequences are not stored as a part of the batch's data.

The first byte of a control sequence is the escape code—hexadecimal 'FF'. An  $\leq$ EOR $>$  sequence is hexadecimal 'FF01'. An <EOF> sequence is hexadecimal 'FF02'. <EOR> and <EOF> can be indicated together on the last byte of the data as hexadecimal 'FF03'. An implicit <EOF> is indicated when the sender closes the data connection without receiving the <EOF> sequence.

If a data byte contains hexadecimal 'FF', two bytes of hexadecimal 'FFFF' are transmitted and received to prevent the loss of data. The single byte of hexadecimal 'FF' is stored with the batch, not the two bytes of hexadecimal 'FFFF'.

## <span id="page-10-2"></span>**Block**

Data is transferred as a series of blocks. Any of the data types are valid for a block mode transfer. Any of the file structures are valid for block mode transfer.

A header precedes each data block. The header is three (3) bytes long and contains a descriptor code and byte count field. The descriptor code is a binary code and is not data type sensitive. The byte count field is an unsigned half-word integer, and is not data type sensitive.

The descriptor code is the high-order byte (8 bits) of the header, and defines the block's attributes. The following table contains the valid descriptor codes:

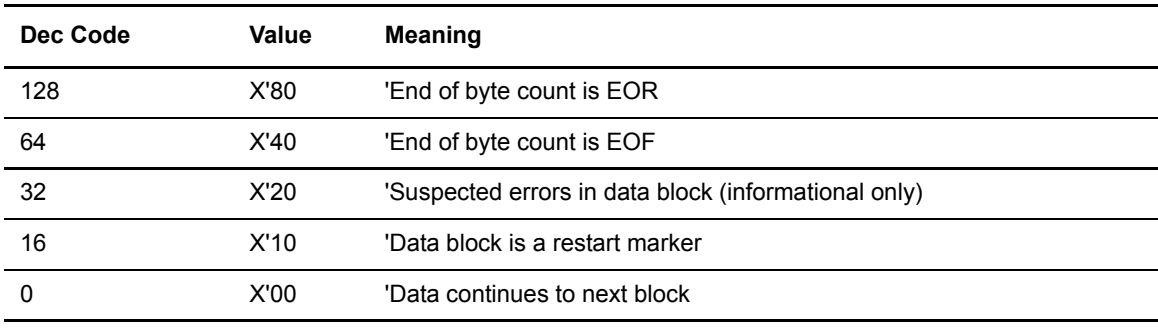

The count field is the low order two bytes (16 bits) of the header, and contains of the number of bytes in the block excluding the header.

#### <span id="page-11-0"></span>**Compressed**

Data is transferred as a series of blocks in a compressed format. ASCII and EBCDIC are the only valid data types for a compressed mode transfer. The only valid data structure for a compressed mode transfer is file. Compressed format transfers contain three kinds of information: uncompressed data, compressed data, and control information.

Uncompressed data is transferred as a byte string, and is proceeded by a 1-byte count field. The maximum length of an uncompressed string is 127 bytes. If the byte contains a value from 1 through 127 (hexadecimal '01' through '7F'), it is a count field that describes the number of uncompressed bytes that follow.

There are two types of compressed data: replication and filler.

- ✦ Replication compressed data is represented by a 1-byte count field in front of the replicated character. The count field is the number of times the single character occurs in the data. If the byte contains a value from 128 to 191 (hexadecimal '80' through 'BF'), it is a count of the number of times the next byte is replicated. The first two bits of the byte are ignored. The last six bits contain the number of times the character is replicated. The maximum length of a compressed replicated field is 63 bytes. The replicated character is included in the count field.
- ✦ Filler compressed data is represented by a 1-byte count field. The count field is the number of filler characters that occur in the data. The filler byte is a blank character. If the byte contains a value from 192 to 255 (hexadecimal 'C0' through 'FF'), it is a count of the number of filler bytes to expand into the data. The first two bits of the byte are ignored. The last six bits contain the number of filler bytes. For ASCII and EBCDIC, the filler byte is a blank character. A blank is ASCII code 32 (hexadecimal '20') or EBCDIC code 64 (hexadecimal '40'). The maximum length of a compressed filler field is 63 bytes.

Control information is sent as a 2-byte control sequence. The first byte is an escape (<ESC>) character. The second byte contains a descriptor code. Control information is optional. The count and control sequence fields are not part of the data. The count and control field lengths are not included in the length of the information fields.

Data that is read from the TCP/IP stack is decompressed before any translation is done. Each byte read from the TCP/IP stack is examined for the count or control sequence field.

If the value of the byte is zero (hexadecimal '00'), it is the first byte of a 2-byte control sequence. The first byte of zero is the escape character. The second byte contains a descriptor code. The descriptor codes have the same meaning as in block mode and apply to the succeeding string of bytes. The succeeding string can be an uncompressed data string, a compressed replicated character, or a compressed filler character.

The compression count information fields are eliminated when the file is decompressed. The compression <EOR> control sequence field (hexadecimal 0080') is replaced with the <EOR> control sequence field, hexadecimal 'FF01'. The compression <EOB> control sequence field (hexadecimal '0040') is replaced with the <EOB> control sequence field, hexadecimal 'FF02'.

The following table shows which transfer modes you can specify for a given data type and data structure when using the Connect:Enterprise FTP server. Transfer mode *stream*, data type *ASCII*, and data structure *file* are the defaults for Connect:Enterprise FTP server.

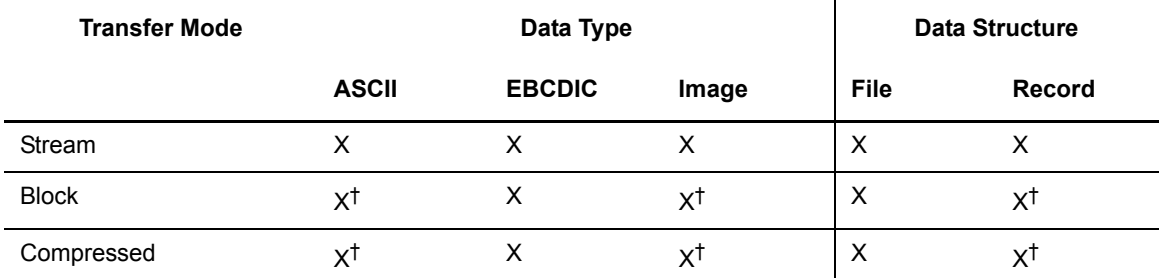

**Note:** The combinations marked by a dagger are not currently supported by the IBM z/OS FTP server.

When selecting among the options listed, consider the purpose of the file transfer. If programs on the receiving host use the transferred file, select options that make the file usable on the receiving host. If the receiving host is being used as an intermediate storage location for the transferred file, and the file will be retrieved again by the original host, you can select data type image, data structure file, and transfer mode stream.

# <span id="page-12-0"></span>**Controlling FTP Connections**

This section describes considerations for navigating firewalls and using the Clear Control Channel feature.

# <span id="page-12-1"></span>Implementing Firewall Navigation

Certain parameters defined in the Option Definition File (ODF) in Connect:Enterprise for z/OS enable you to apply restrictions to FTP operations in active and passive FTP mode, enabling you to control FTP connections through your firewall. These parameters enable you to define port ranges, the number of retries if socket acquisition fails, and how long to wait between retries.

Although you can specify all available ports on a system in each range, you can control firewall navigation more effectively by assigning a limited number of ports for FTP operations.

# <span id="page-12-2"></span>Implementing the Clear Control Channel (CCC) Feature

Using the CCC feature provides a way to negotiate the control connection from an encrypted content to a clear text content. After the user ID and password have been transmitted in encrypted format, the remainder of the control transmission is in clear text until the connection ends. All data and objects transferred between the client and server remain encrypted.

**Note:** The CCC command is valid for Secure FTP only, and each endpoint of the connection must support the use of this command.

# <span id="page-13-0"></span>**Connecting to a Connect:Enterprise FTP Server**

The following procedure describes how to connect to a Connect:Enterprise FTP server. This is a generic procedure and assumes that you have access to an FTP client software package. Your FTP client software can require different procedures.

**Note:** Point and Click FTP systems do not have a command line. The prerequisite information is included during installation.

## <span id="page-13-1"></span>**Prerequisites**

Obtain the following information from your Connect:Enterprise administrator:

- ✦ Connect:Enterprise FTP server IP address or host name and port number or range of ports
- ✦ User name or remote name and password
- ✦ Mailbox ID

# <span id="page-13-2"></span>Log On

1. At the command line prompt, issue the following command:

> ftp host\_name port\_number

If your FTP client does not allow parameters on the initial ftp command, use the following two commands to establish the connection:

```
5 ftp
> open host_name port_number [port_range(s)]
```
where "host name" and "port number" are the server IP address or host name and port number obtained from the Connect: Enterprise administrator, and "port\_range(s)" limits the port or range of ports available for FTP transmissions through firewalls.

The Connect:Enterprise FTP server sends the following messages when the connection is complete, where:

220-Connect:Enterprise vv.rr.mm on opsys\_name opsys\_rel. 220-Connection will close if idle for more than discintv. 220 Ready (at local host date and time) yyyy/mm/dd at hh:mm:ss

- *vv.rr.mm* is the version, release, and modification level of Connect:Enterprise at the host site.
- *opsys name* is the standard name for the operating system executing Connect: Enterprise.
- *opsys rel* is the release information of the operating system.

*discintv* is the idle disconnect interval.

The idle disconnect interval is the number of seconds that the FTP client and FTP server connection remains open with no activity. The Connect:Enterprise FTP server forces the session to end by closing the control connection. Get the required disconnect interval from the Connect:Enterprise administrator at the host site

*hh:mm:ss* and *yyyy/mm/dd* are the time and date of the connection.

The time and date of the connection is the Connect:Enterprise local time and date. Batches added by the FTP client are posted using the Connect:Enterprise local time and date.

2. The FTP client prompts you for your user name. The user name is assigned by the Connect:Enterprise administrator and is referred to as the remote name. If the FTP client does not prompt you for your user name, type the following command:

> user username

3. The FTP client prompts you for your password. The initial password is assigned by the Connect:Enterprise administrator. When you are connected, the current working mailbox ID is the same as your user name.

# <span id="page-14-0"></span>**Connect:Enterprise FTP Server and Equivalent Client Commands**

This section describes the standard FTP commands that the Connect:Enterprise FTP server accepts along with the typical FTP client commands that invoke them. They are labeled typical FTP commands because some FTP client interface panels contain non-standard commands, like *get,* instead of the standard FTP commands, like *retr*. The client software translates a non-standard FTP client command into a standard FTP command before sending it to the FTP server.

The following table describes terminology specific to Connect:Enterprise FTP. The Connect:Enterprise terms have synonyms that may be more familiar to experienced FTP users.

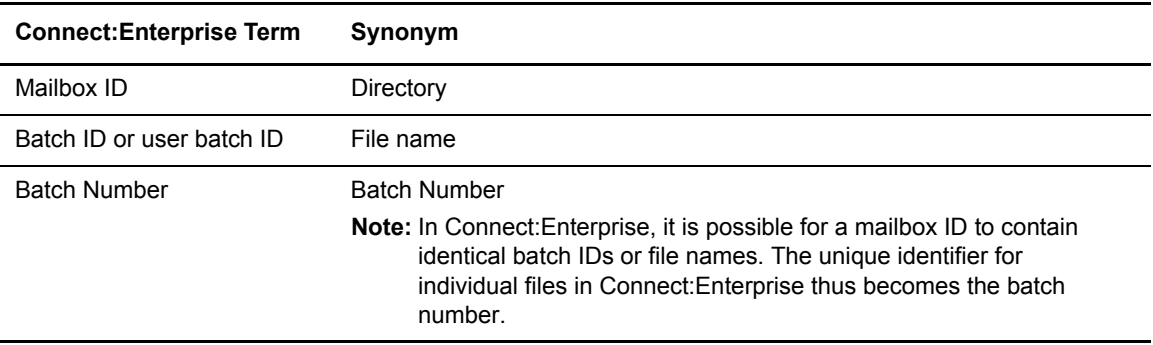

The exact format in which you issue a command depends on your operating system and follows any conventions required. For example, the Help command can provide help from your own operating system but not from Connect:Enterprise.

*Caution:* If you are issuing FTP commands from a client that does not use a Point and Click system, inconsistent results may occur if you do not follow the conventions of your operating system.

The dialog feature of Connect:Enterprise provides a way to track and troubleshoot inconsistencies that result from failure to adhere to your operating system conventions for commands. All transmissions between Connect:Enterprise FTP client and server are monitored and written to a dialog log file at the client site. This file lists each transmission, the command you thought you were issuing, and the command that Connect:Enterprise actually received. In addition, any error or confirmation messages returned by Connect:Enterprise are recorded in this file. Coordinate with your host site administrator to turn dialog on as the default for your site. If you do not want dialog on as a default, you can issue the \$\$DIALOG command from the command line to turn it on temporarily and troubleshoot for a particular session.

Connect:Enterprise FTP supports only the FTP commands in the following table, which lists FTP client commands available for a remote FTP client and the equivalent FTP command invoked by the Connect:Enterprise FTP server. When necessary, the Connect:Enterprise FTP description states how the Connect:Enterprise FTP implementation differs from the standard. Variations from the standard FTP commands are detailed in *[Connect:Enterprise Variations from Standard FTP](#page-33-0)  Commands* [on page 34](#page-33-0).

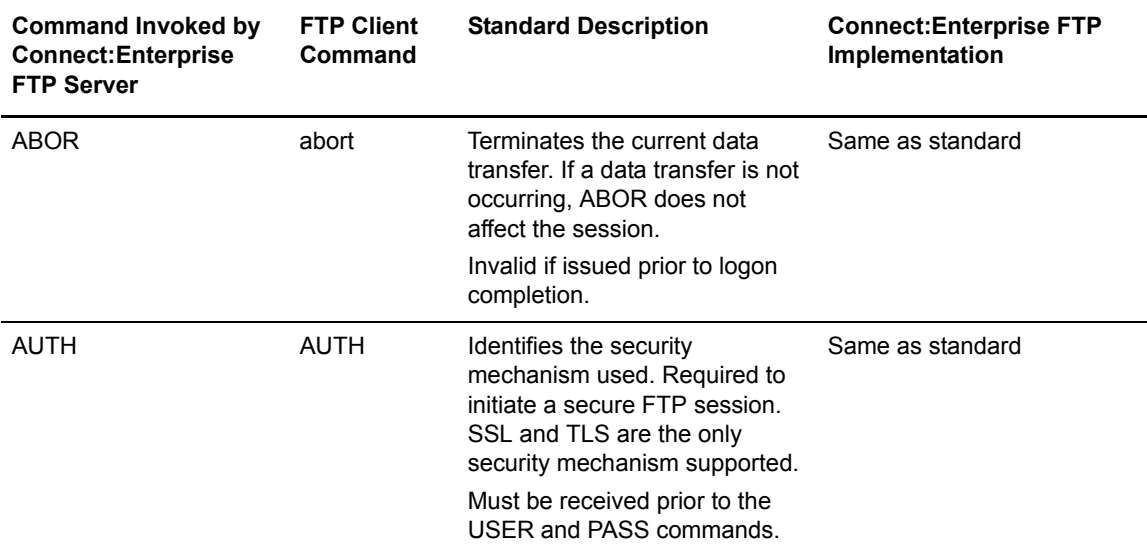

**Note:** By default, anonymous remote sites can execute all commands except CWD and DELE. The security exit or security interface can further limit the abilities of anonymous remote sites.

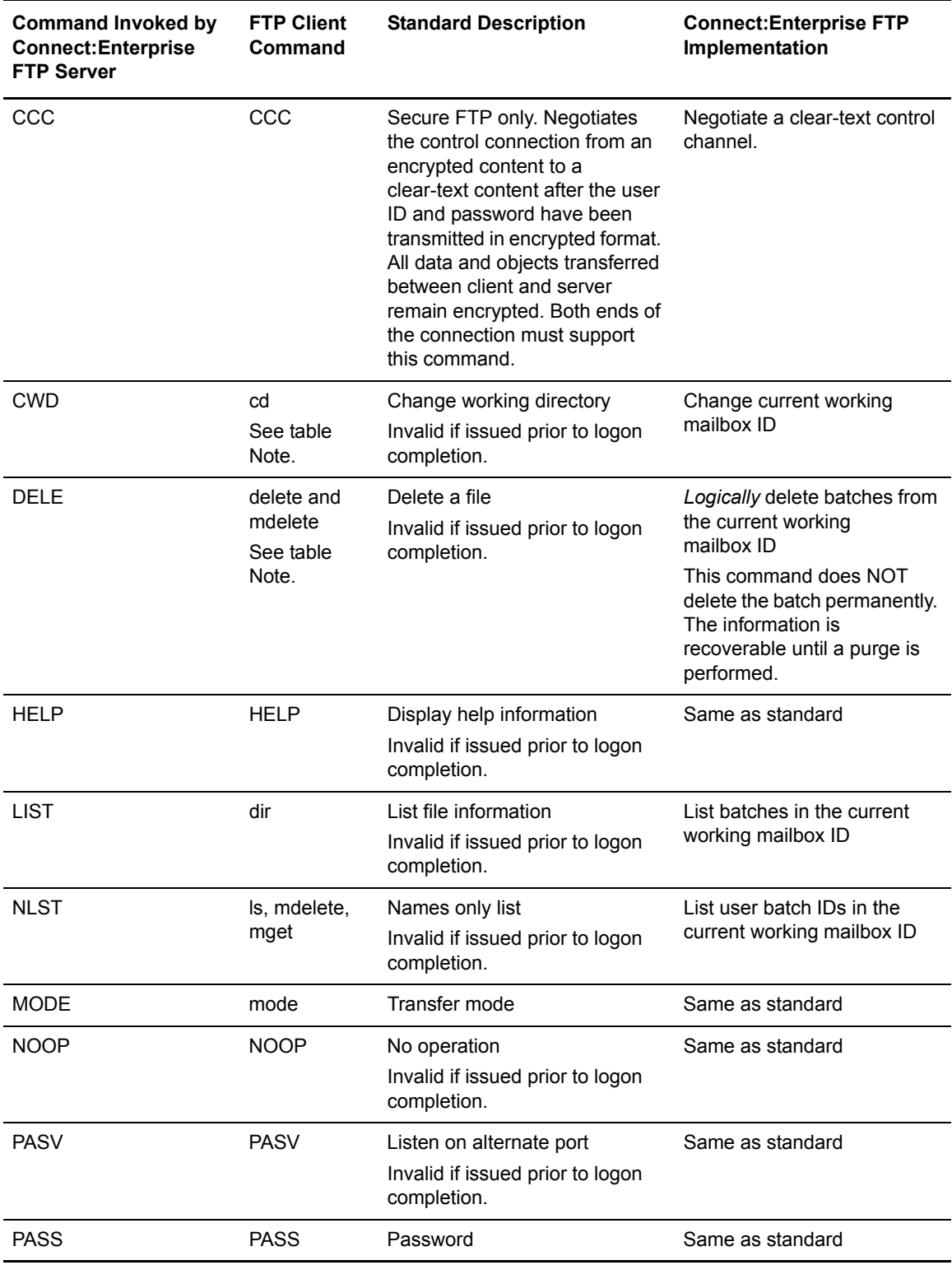

**Note:** By default, anonymous remote sites can execute all commands except CWD and DELE. The security exit or security interface can further limit the abilities of anonymous remote sites.

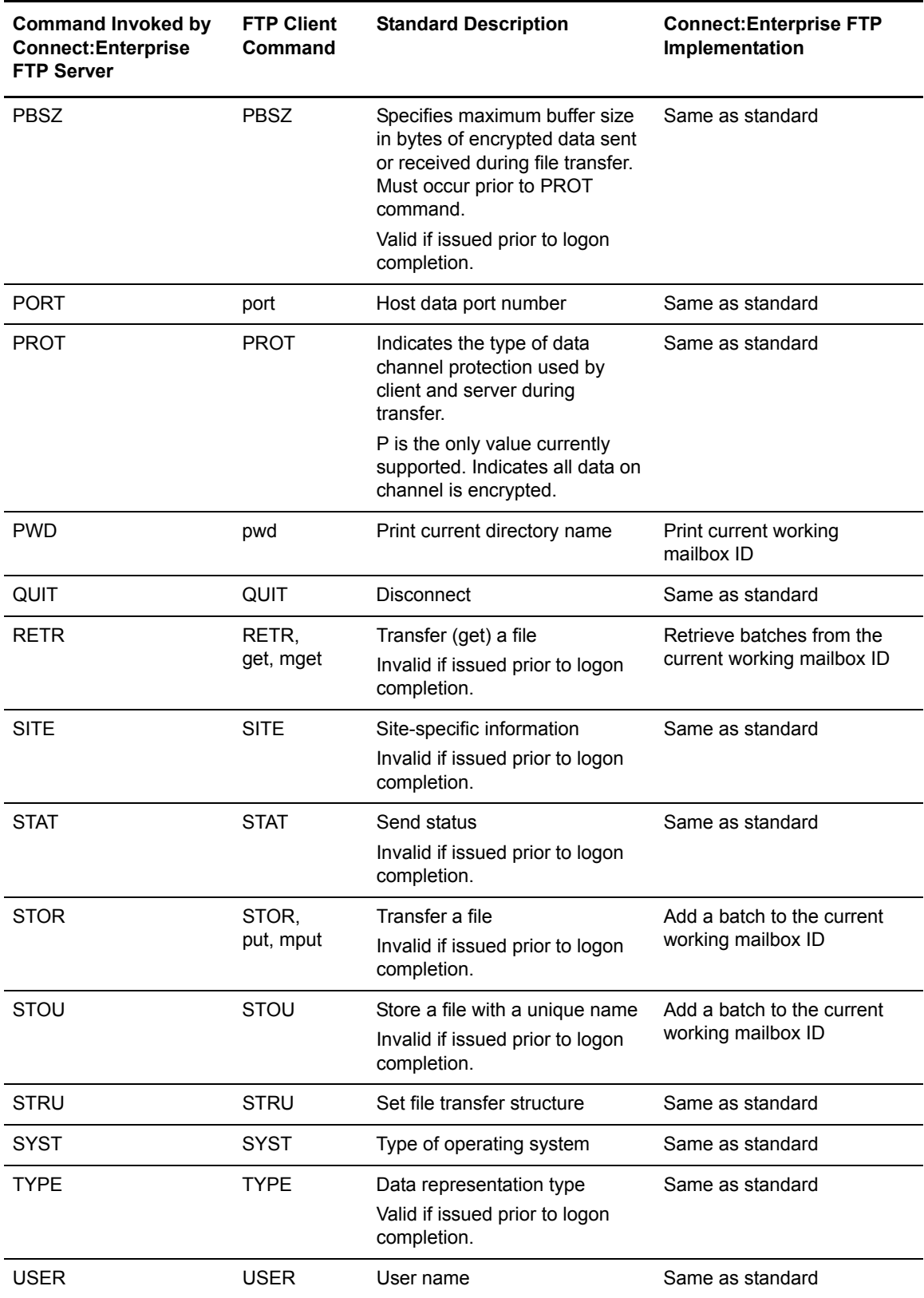

**Note:** By default, anonymous remote sites can execute all commands except CWD and DELE. The security exit or security interface can further limit the abilities of anonymous remote sites.

Connect:Enterprise commands are not case-sensitive. Connect:Enterprise FTP server translates all commands to upper case. For example, "Help" is the same as "help," "HELP," and "helP"

All commands end with a carriage-return-line-feed (<CRLF> is hexadecimal '0D0A') for ASCII and new line (<NL> is hexadecimal '15') for EBCDIC.

The <SP> symbol denotes a single space (blank). A blank is ASCII code 32 (hexadecimal '30') and EBCDIC code 64 (hexadecimal '40').

# <span id="page-18-0"></span>**SITE Command Parameters**

The SITE command sets parameters specific to Connect:Enterprise that affect adding batches (STOR), retrieving batches (RETR), listing batches (LIST), and listing user batch IDs (NLST). You can view the current values of the SITE command parameters using the STAT command. Refer to *[Sample Output of STATUS Command](#page-26-0)* on page 27.

Multiple parameters can be specified on the SITE command. Specifying the SITE command with the RESET parameter sets all of the SITE parameter's values to the session default value. IDENT parameters are not affected by RESET.

The values set for a SITE command parameter remain in effect for the remainder of the session, except for the DIR\_FILTER and LS\_FILTER parameters. The DIR\_FILTER and LS\_FILTER parameter value changes are only effective for the next execution of the LIST or NLST command, respectively. To make the DIR\_FILTER and LS\_FILTER parameter values effective for the remainder of the session, specify the KEEP option.

No security checks are made for the SITE command.

The following table lists the parameters valid for the SITE command. The column labeled "FTP server Command" lists the Connect:Enterprise FTP server command that is affected by the

parameter listed. The column labeled "Remote FTP Client Command" lists the typical FTP client command that invokes the FTP server command affected by the parameter.

<span id="page-19-0"></span>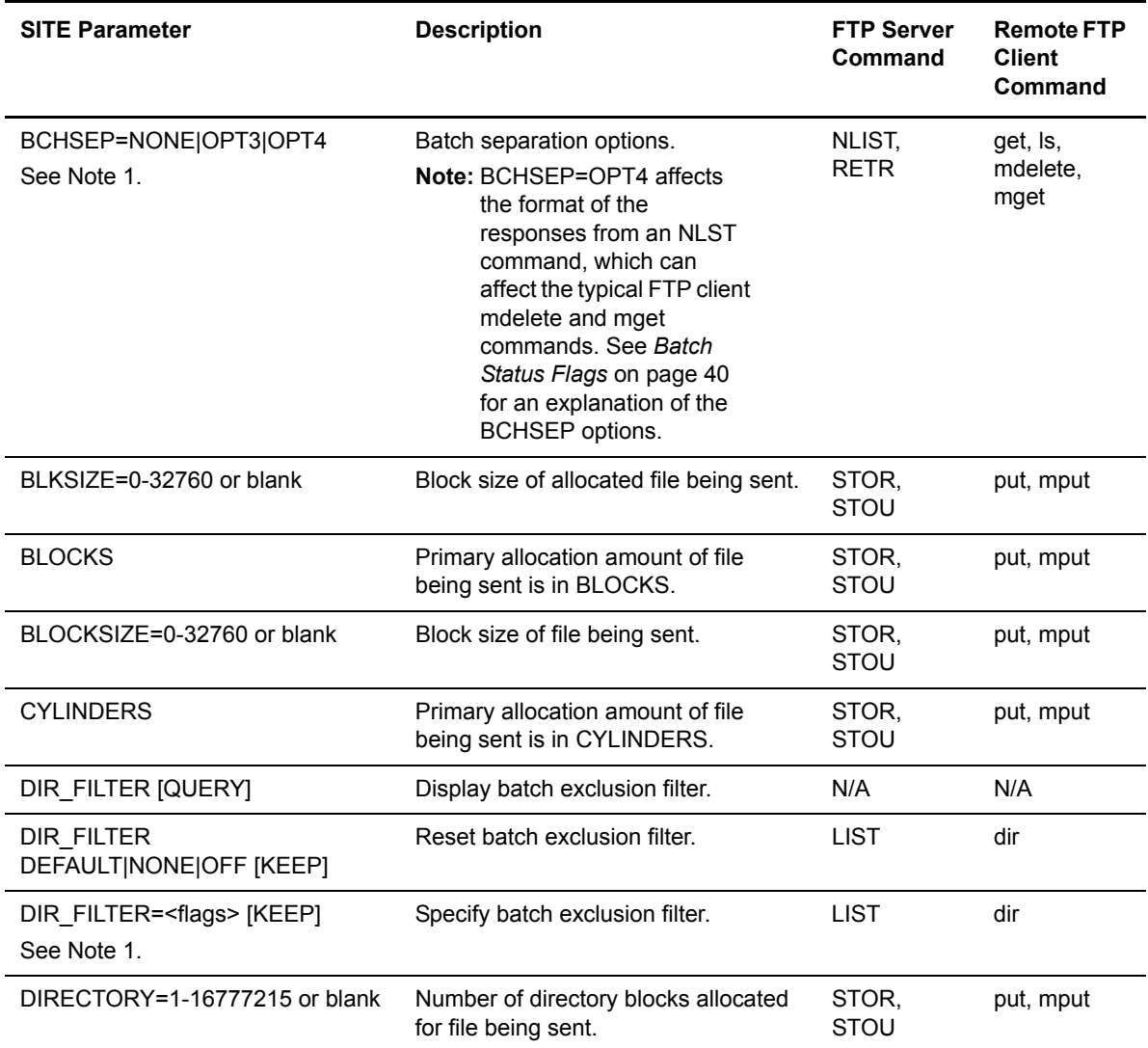

<span id="page-19-1"></span>1 The default values for these parameters are specified in the \*REMOTES sections of the ODF by the Connect:Enterprise administrator.

<span id="page-20-0"></span>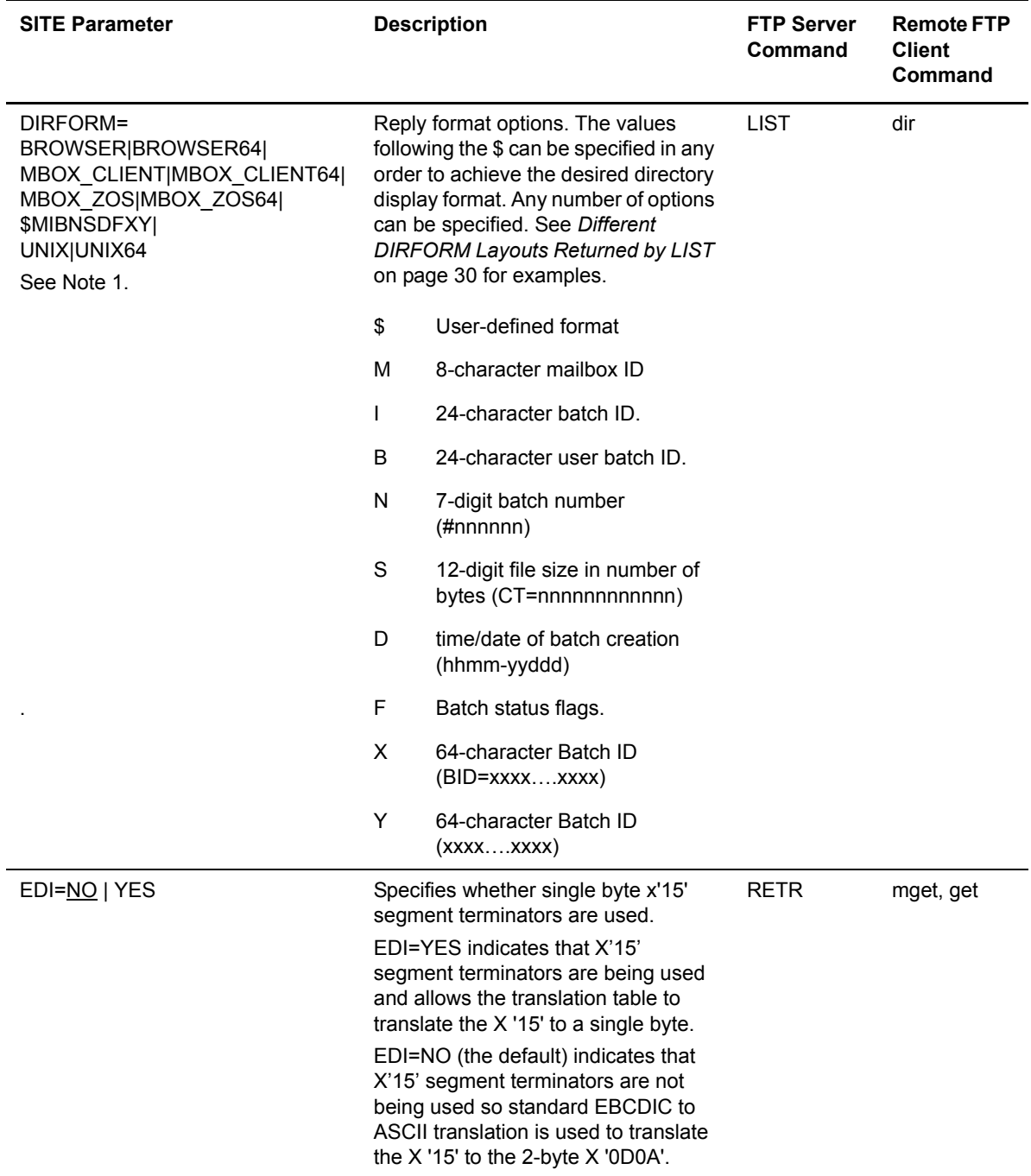

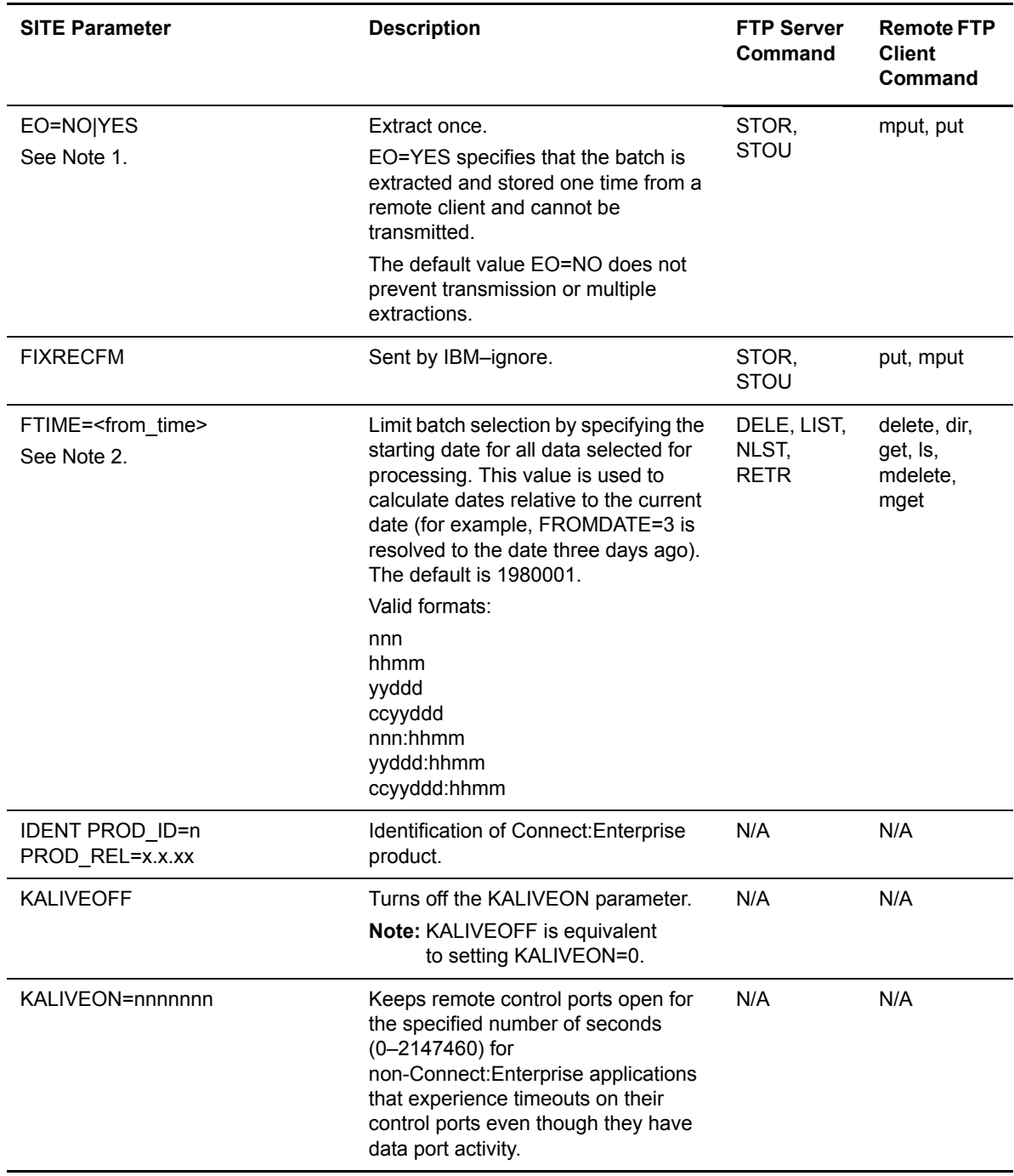

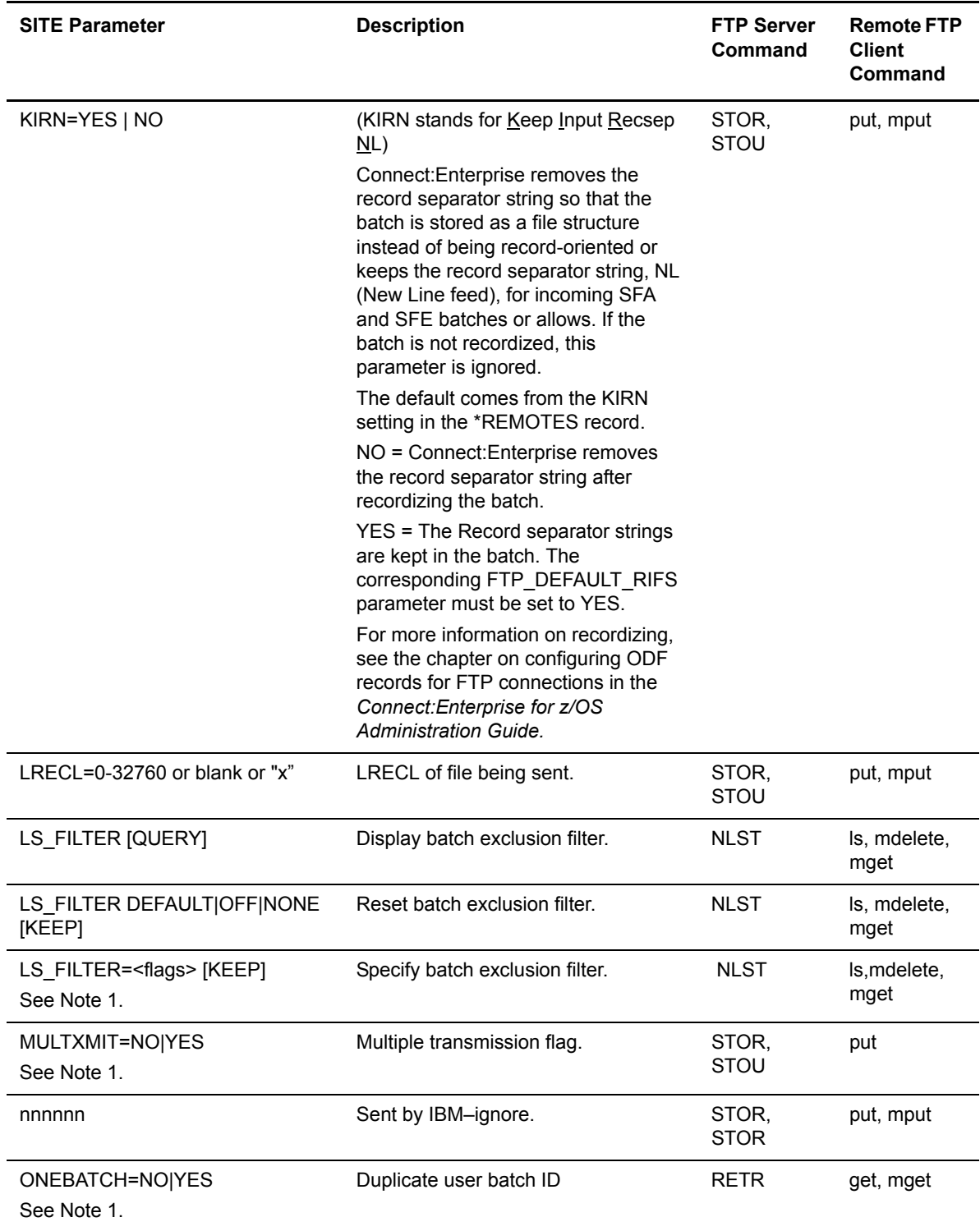

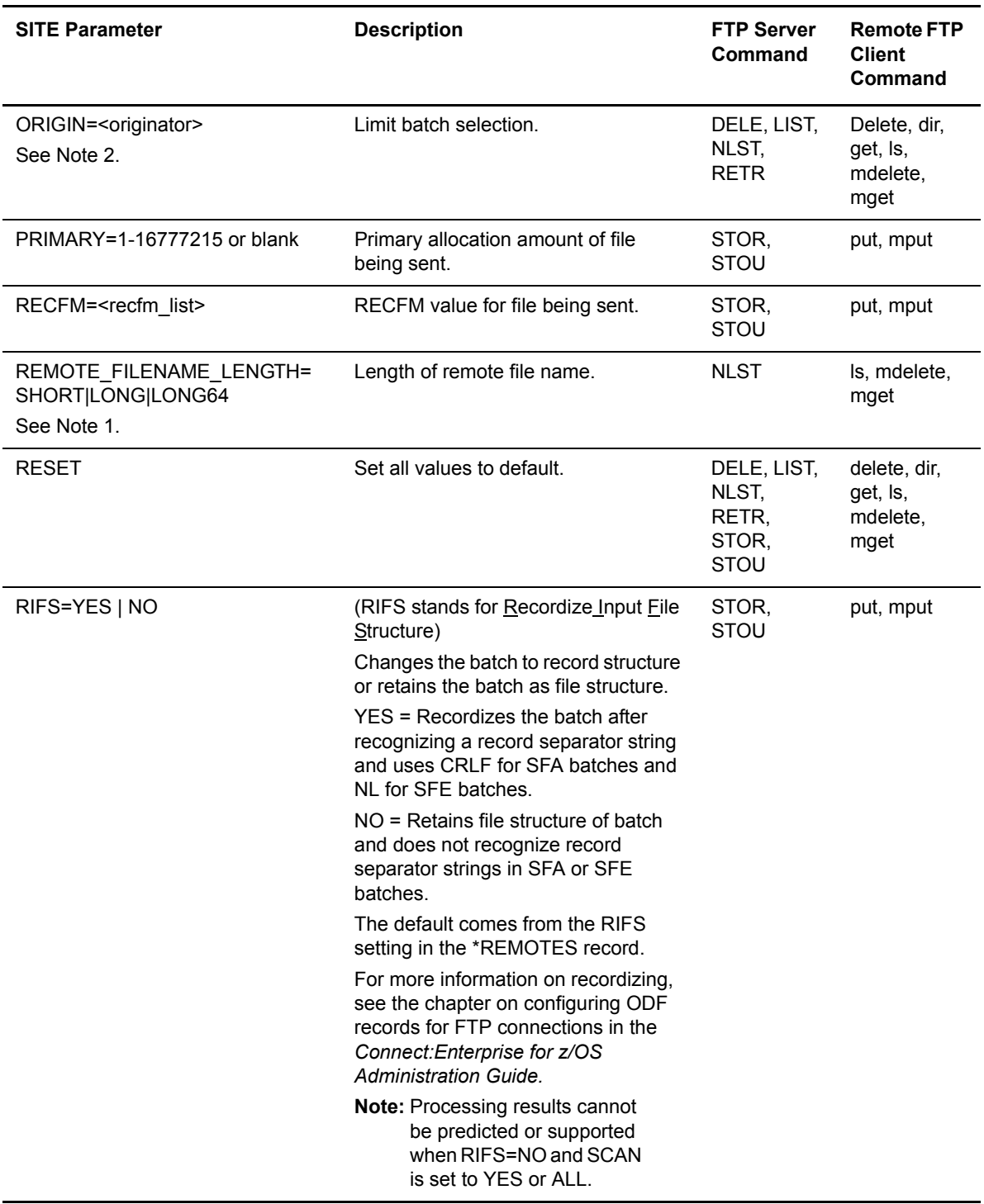

<span id="page-24-0"></span>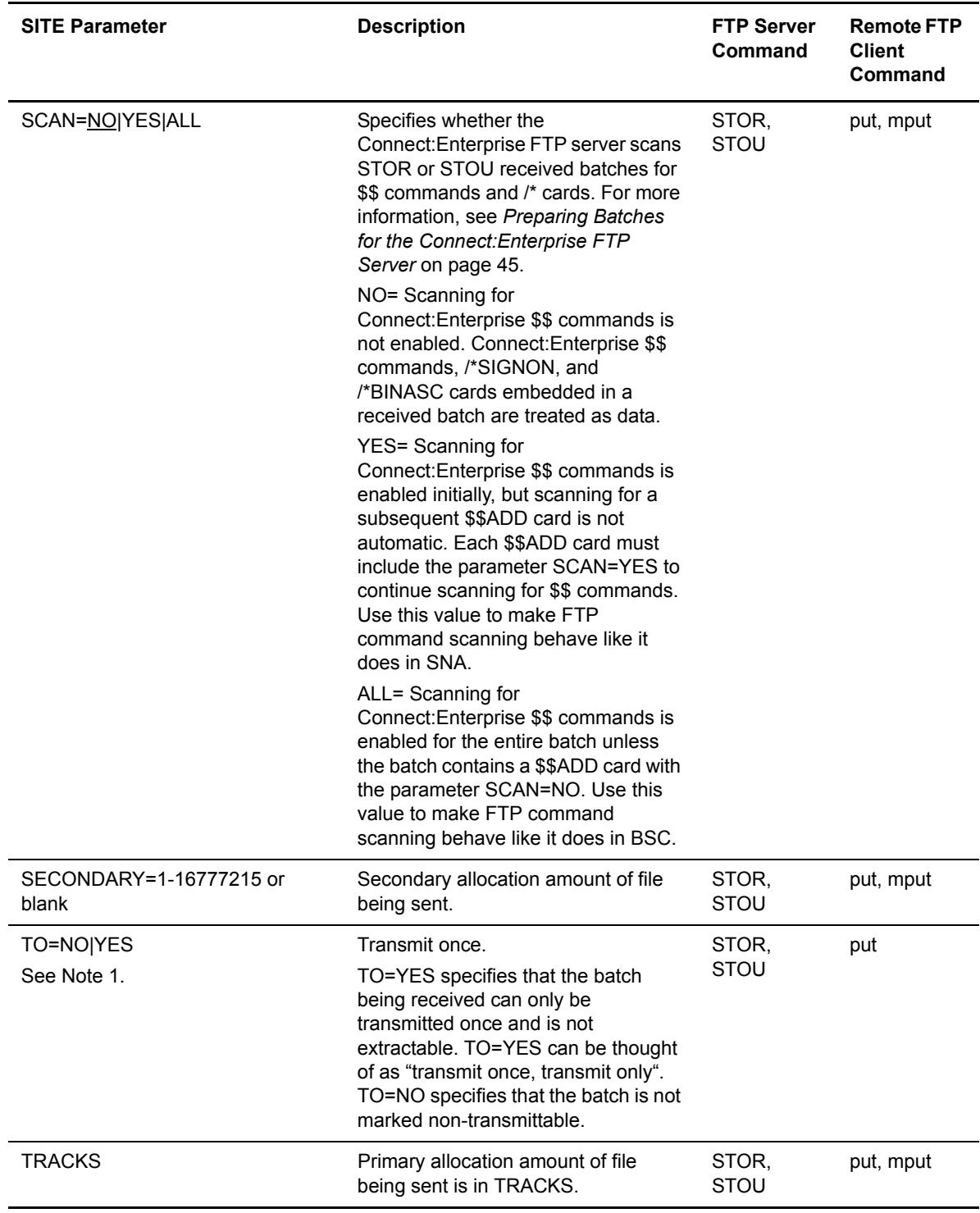

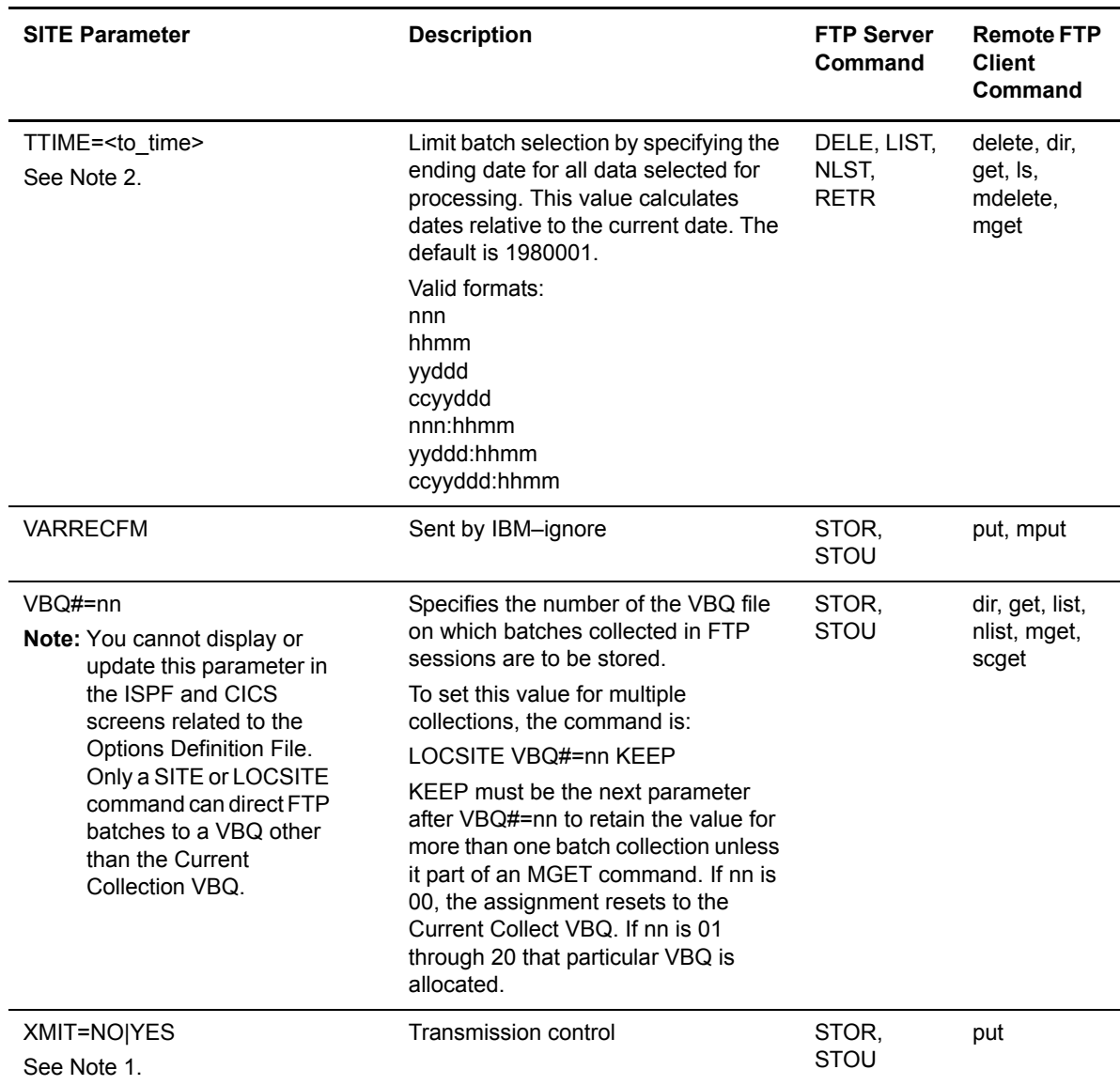

# <span id="page-26-0"></span>Sample Output of STATUS Command

The type of information returned depends on the remote server. If the remote FTP server is a Connect:Enterprise system, the status and setting information is displayed in the following messages:

```
211-Connect:Enterprise at 10:09:49 on 2003.275 host time.
211-Session started at 10:09:33 on 2003/275 host time.
211-User: FTPRMT Current working Mailbox ID: FTPRMT
211-TYPE: A MODE: S STRUcture: F
211-Local SITE option values:
211- Allocation type=NONE BCHSEP=NONE BLKSIZE=0
211- DIR_FILTER=18Fe DIRECTORY=0 DIRFORM=MBOX_ZOS
211- EO=NO FTIME=1980001:0000 LRECL=0 LS_FILTER=BDI!RST
211- MULTXMIT=NO ONEBATCH=NO ORIGIN= PRIMARY=0
211- RECFM= REMOTE_FILENAME_LENGTH=LONG SECONDARY=0<br>211- TO=NO TTIME= XMIT=NO VBO=01 SCAN=N
                        XMIT=NO VBQ=01 SCAN=NO
211- 0 Kbytes received for 0 batches during this session
211 0 Kbytes sent from 0 batches during this session
```
In addition to the following SITE parameter setting information, the time the session started is shown (in hh:mm:ss and yyyy.ddd format) along with the number of bytes and batches received and sent during the session. The following table lists the information for each data label in alphabetical order:

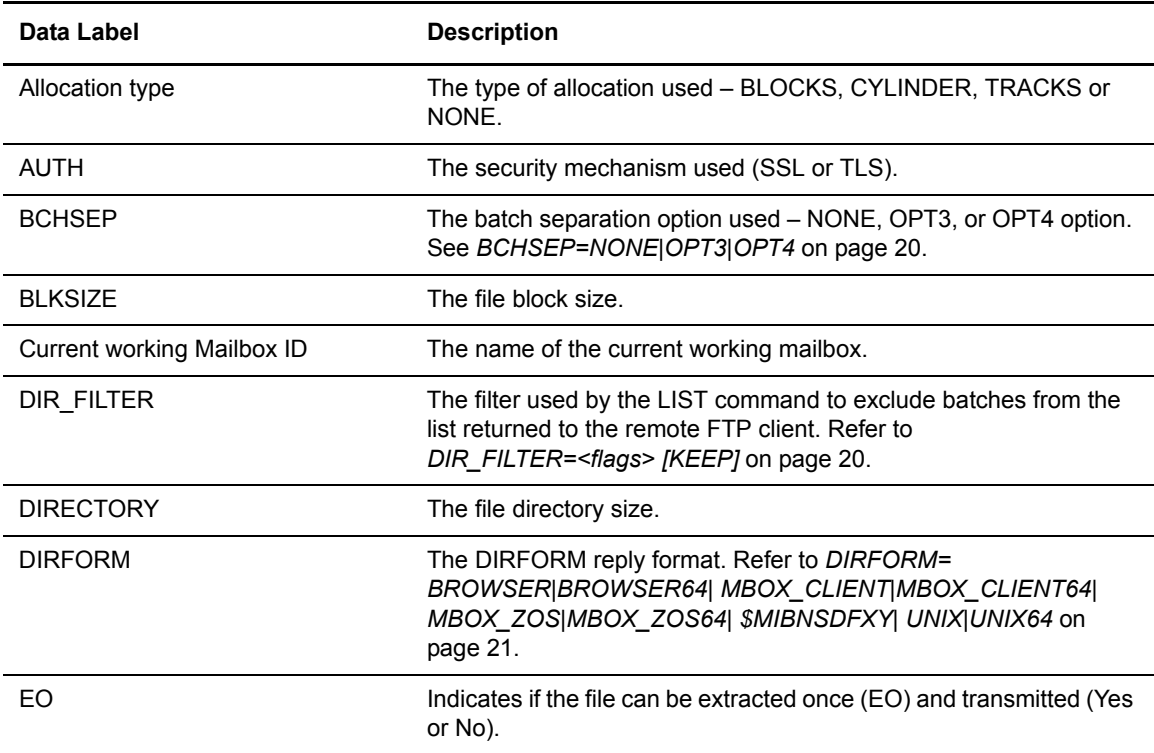

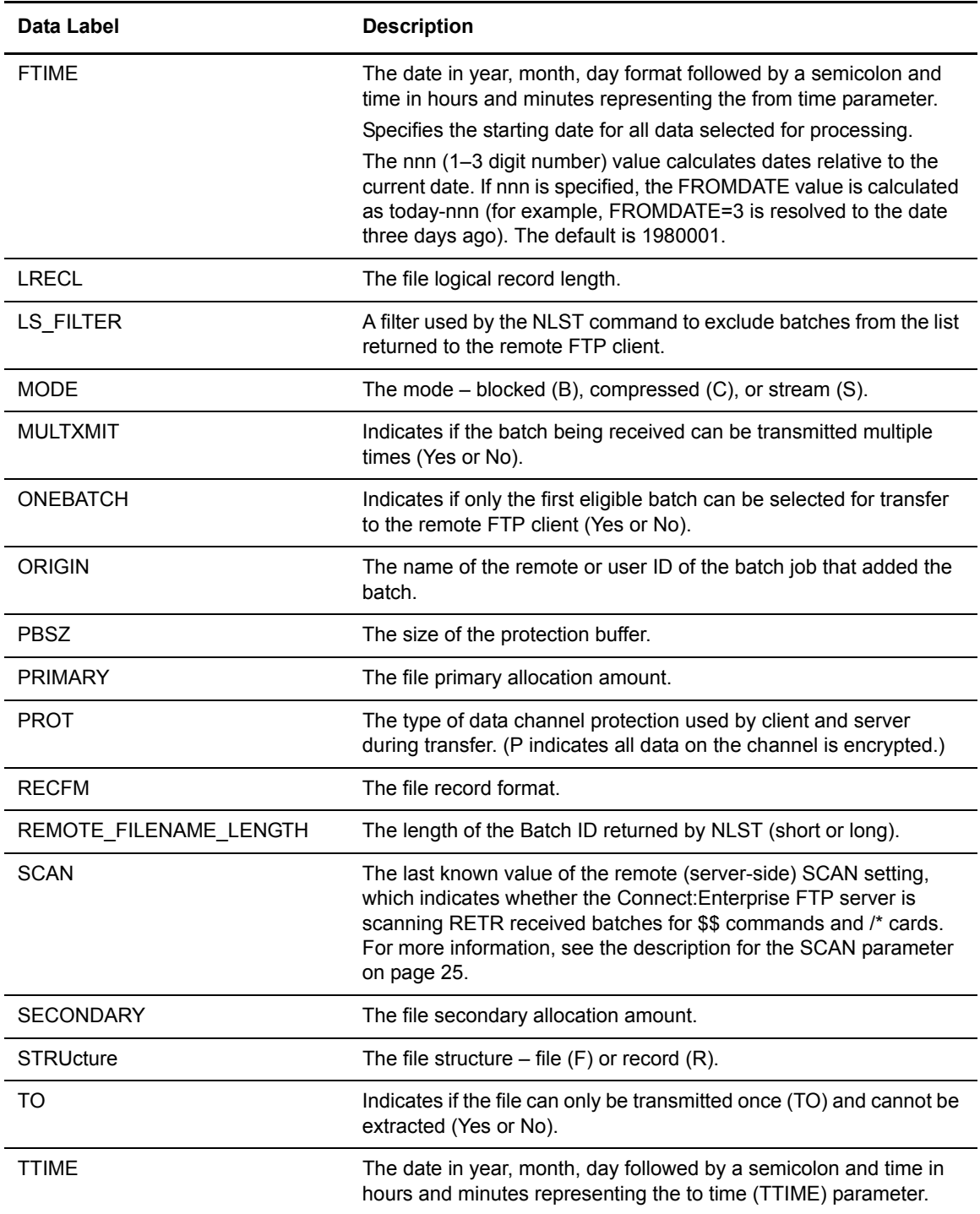

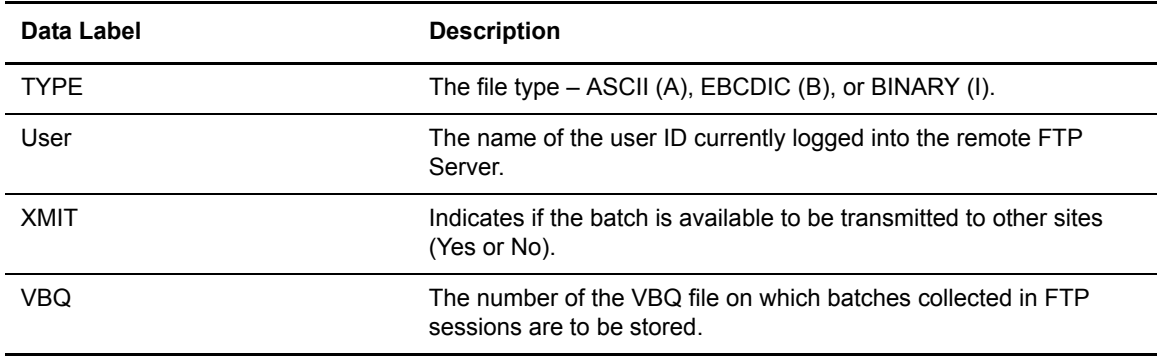

# <span id="page-28-0"></span>VSAM Batch Status Flags

The DIR FILTER parameter uses the values in the following batch status flags. Some combinations of these flags are always processed together or are not accepted.

For example:

 $\triangleleft$  A batch with flag 8 or 9 also has an F flag.

(DIR\_FILTER=89 is stored in the Remote definition as DIR\_FILTER=F)

(DIR FILTER=!8!9 is stored in the Remote definition as DIR FILTER=!F)

 $\blacklozenge$  A batch with any combination of 1, 2, or 3 is not accepted.

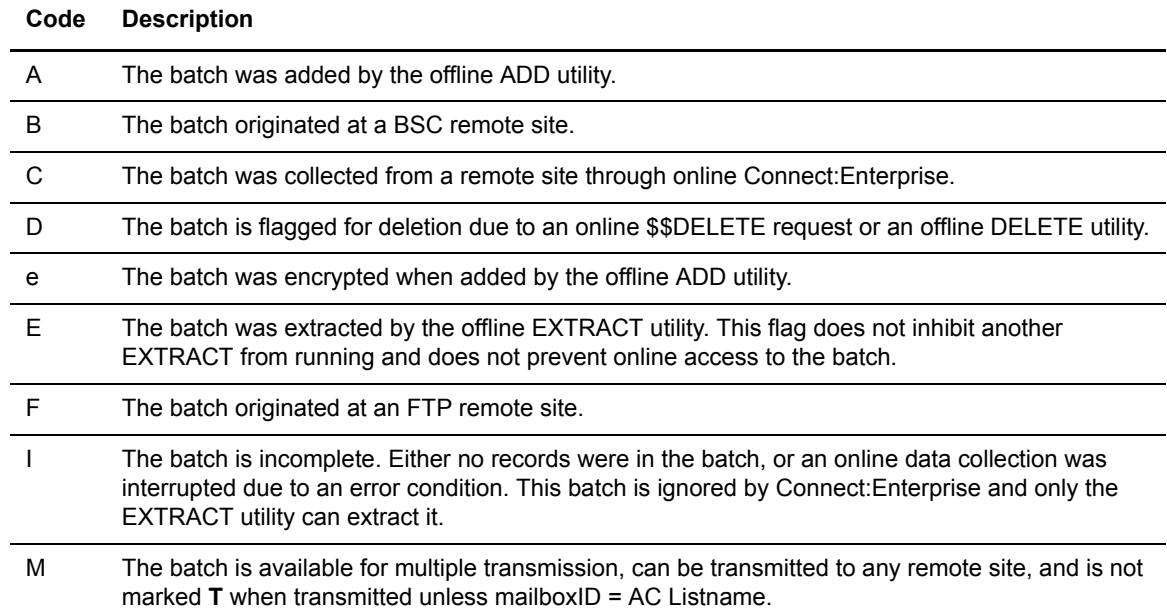

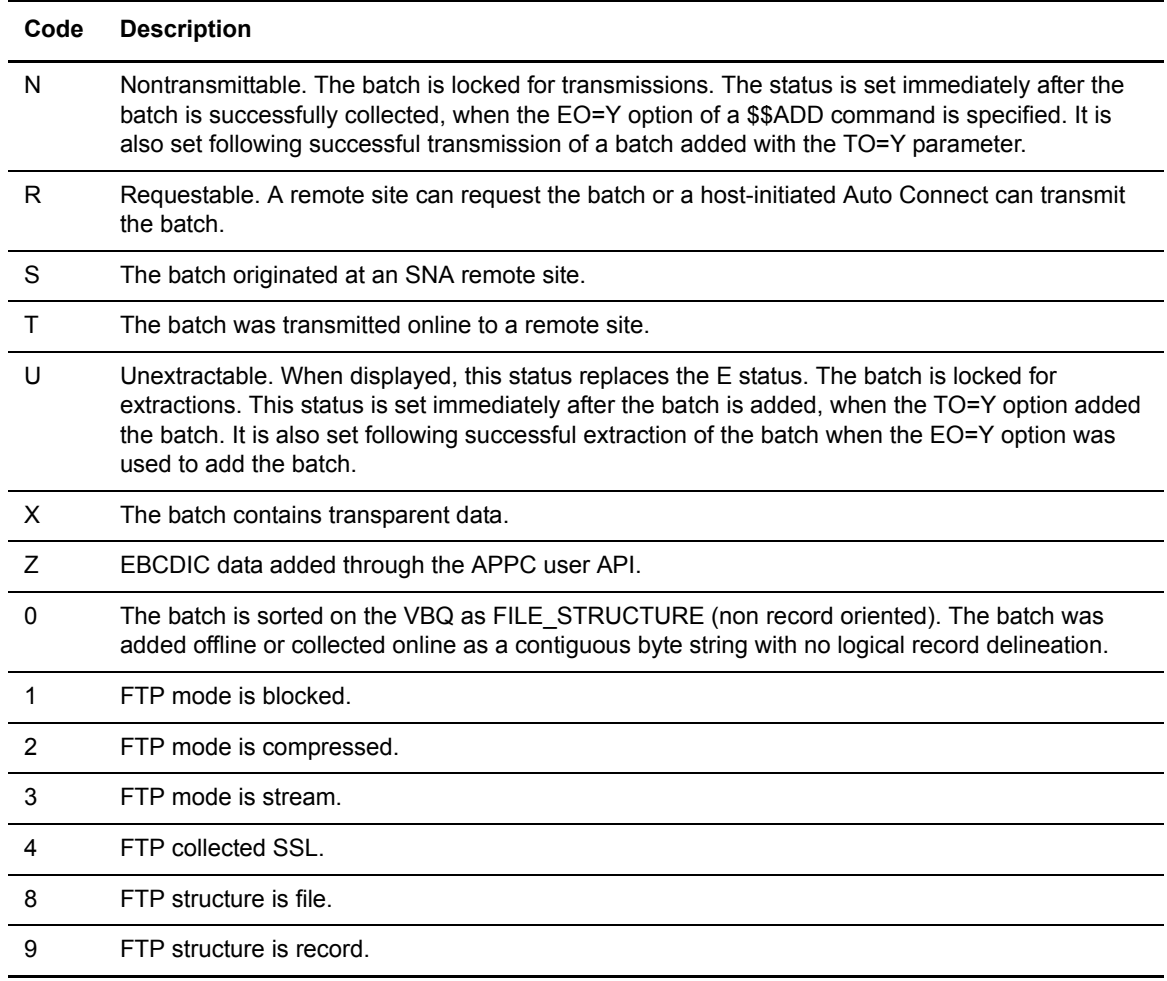

# <span id="page-29-0"></span>Different DIRFORM Layouts Returned by LIST

The layout of the information returned by the LIST command depends on the value of the DIRFORM parameter of the SITE command. The format returned when DIRFORM=MBOX\_ZOS64 is shown in the following example, which illustrates the default directory list format.

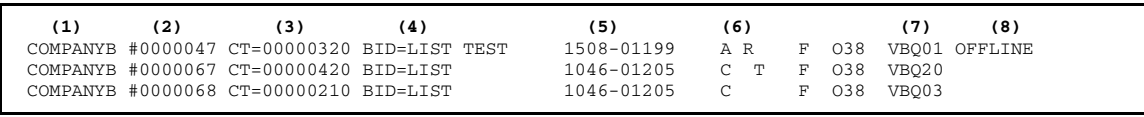

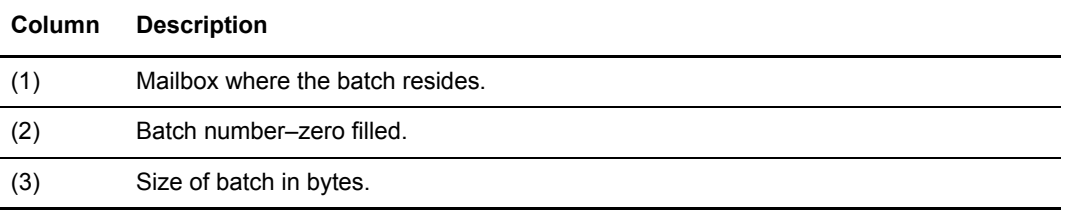

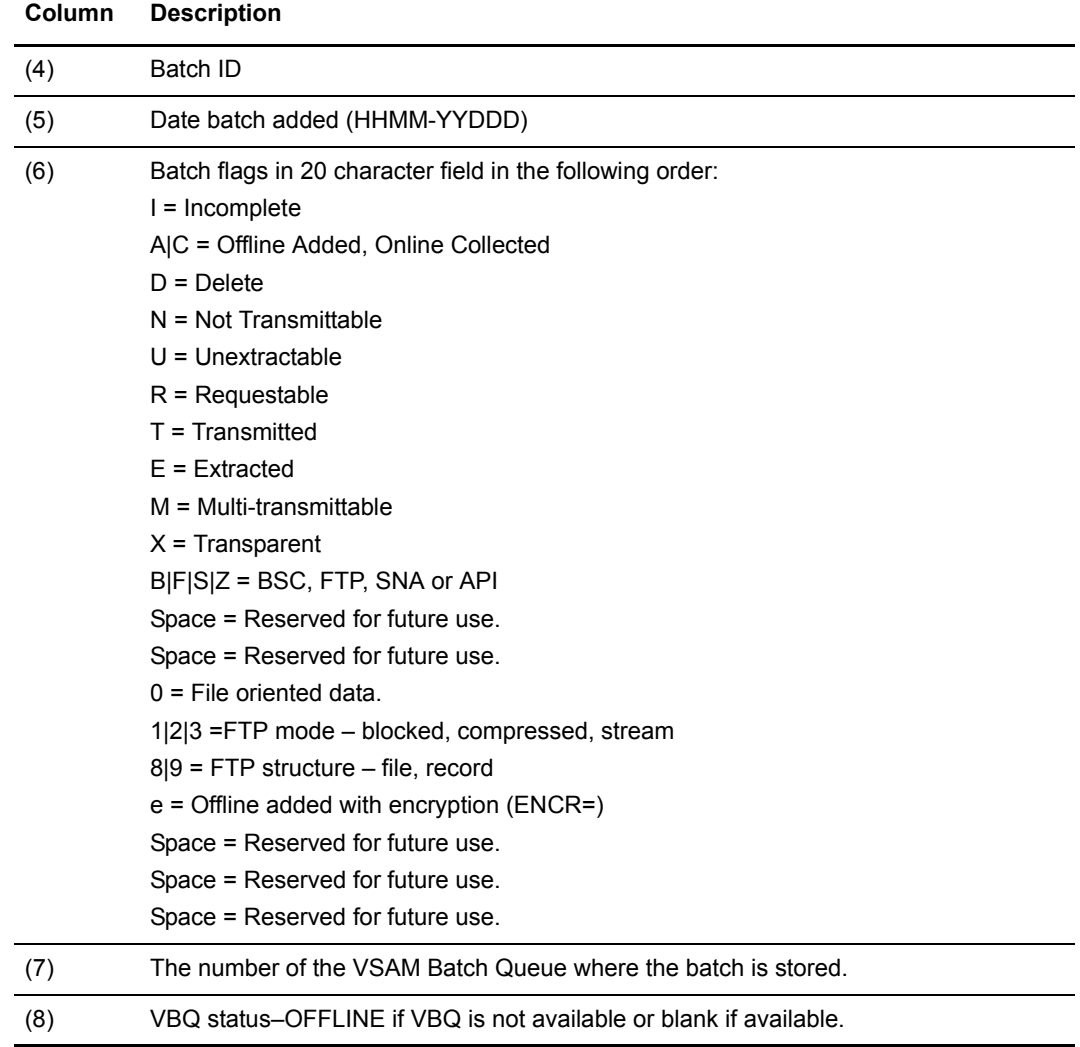

The format returned when DIRFORM=BROWSER is shown below with an explanation of the columns:

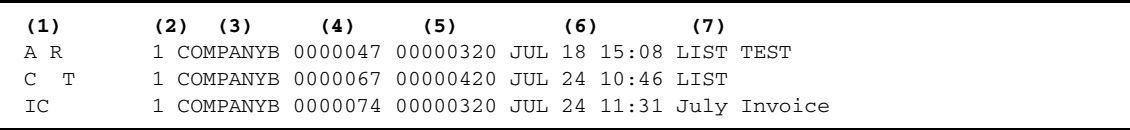

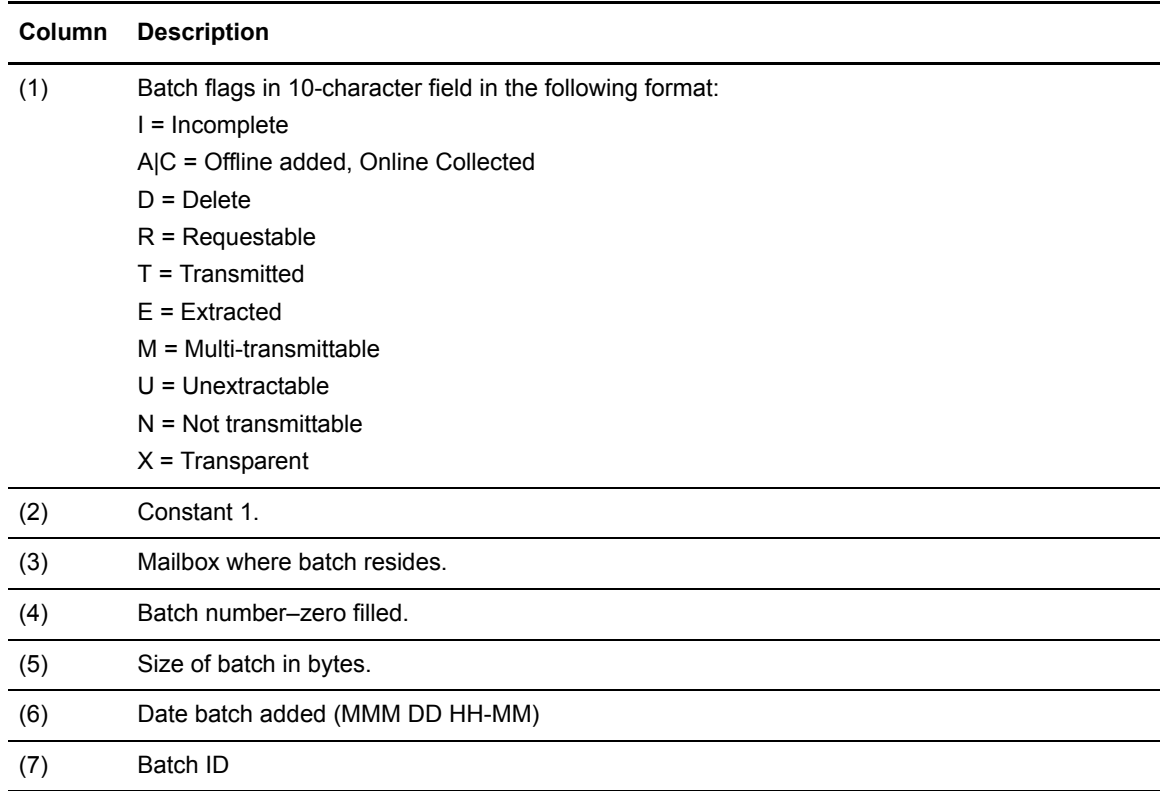

The format returned when DIRFORM=MBOX\_CLIENT is shown below with an explanation of the columns.

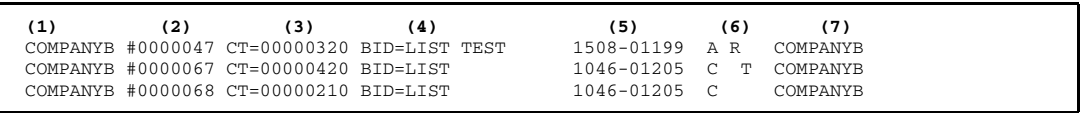

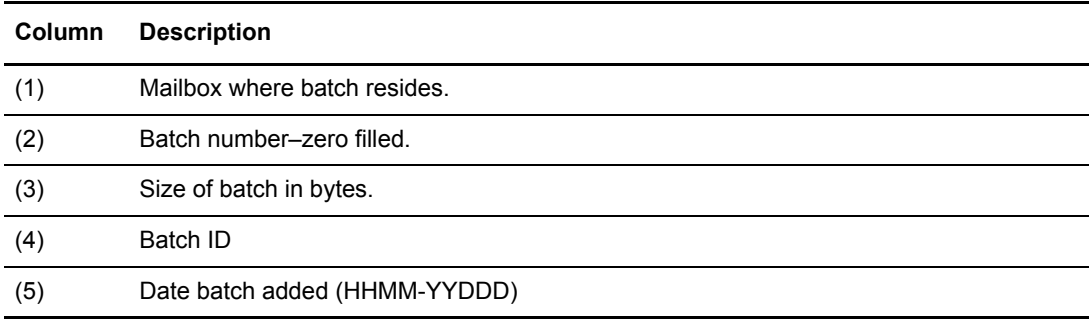

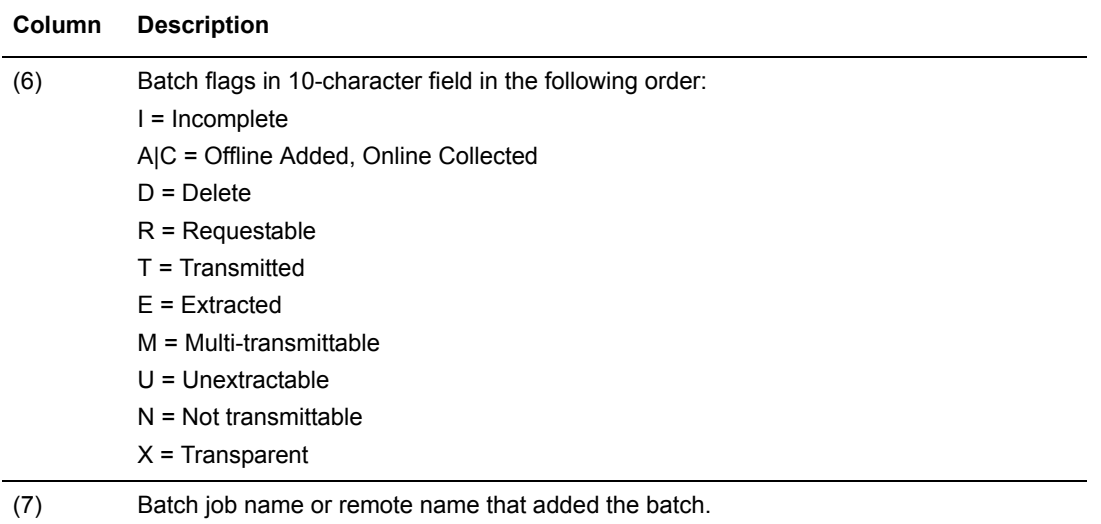

The format returned when DIRFORM=UNIX is shown below with an explanation of the columns.

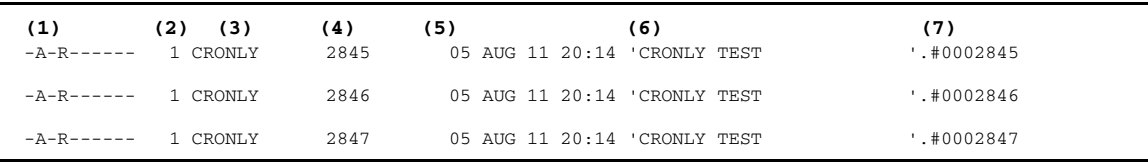

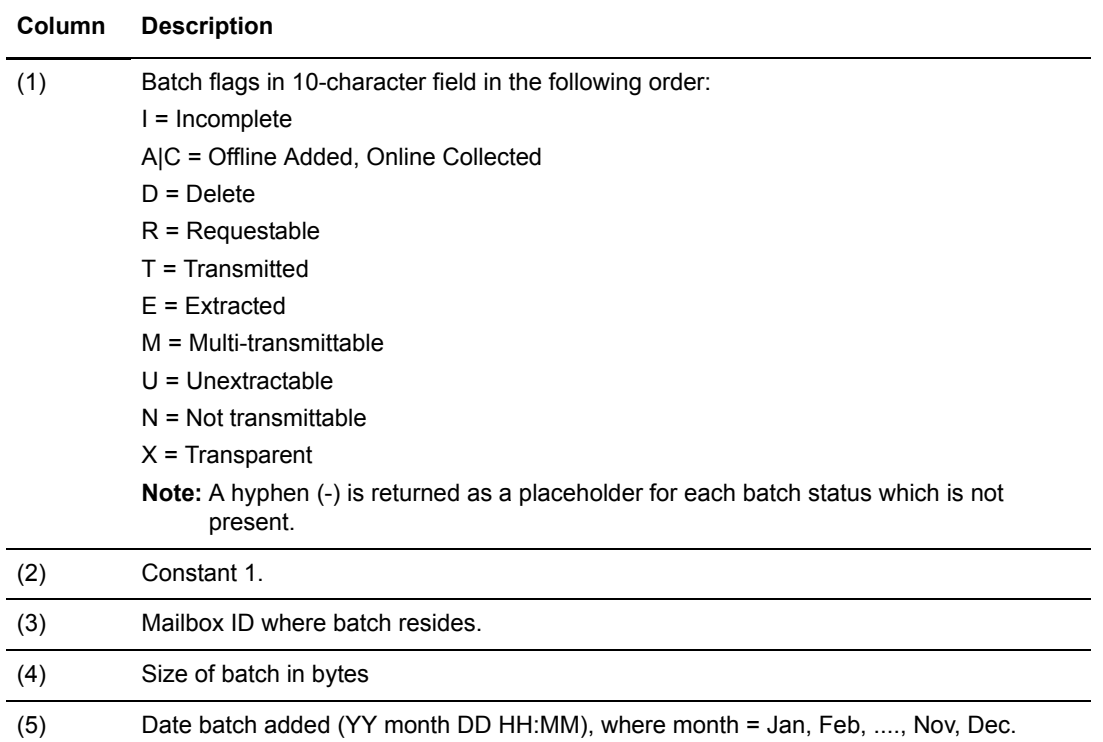

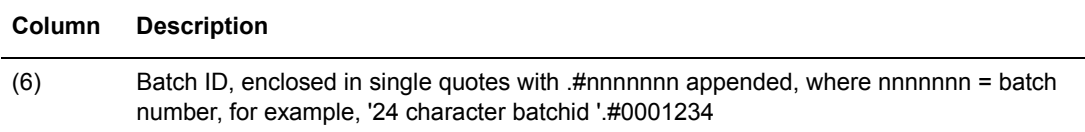

# <span id="page-33-0"></span>**Connect:Enterprise Variations from Standard FTP Commands**

The Connect:Enterprise FTP server uses a construct called a mailbox ID as the equivalent of the directory in other FTP implementations. Connect:Enterprise supports a single level of the directory, which is referred to as the current working mailbox ID.

The following table summarizes the typical FTP commands that are implemented by the Connect:Enterprise FTP server in a manner that differs from other FTP server implementations. The way that Connect:Enterprise implements each command is detailed. The syntax and format for specifying user batch ID are also detailed.

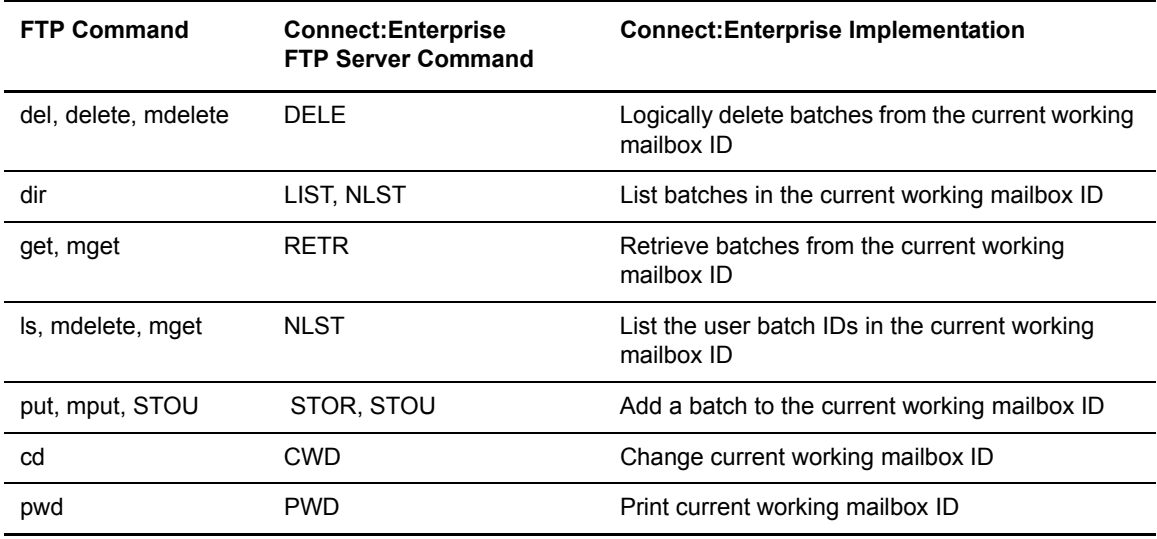

## <span id="page-33-1"></span>User Batch ID Syntax and Formats

The value of the user batch ID is case-sensitive and you cannot use the following characters in the user batch ID. The results of attempts to retrieve batches using FTP commands that contain wildcards in the user batch ID are unpredictable.

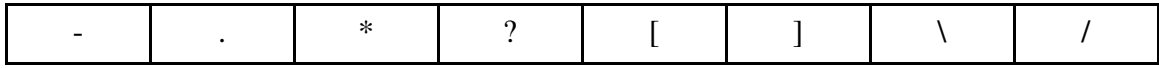

Additionally, do not use the number symbol  $(\#)$  as the first character in the user batch ID.

*Caution:* Some systems support ID numbers using the # character, but Connect: Enterprise can return inconsistent, redundant, or incorrect responses to queries that use # as the first character of the user batch ID.

Pathnames, or '<pathname>', consist of an optional Mailbox ID and a User Batch ID in the form: ' $\frac{1}{2}$ '  $\frac{1}{2}$ '  $\frac{1}{2}$  \  $\frac{1}{2}$  \  $\frac{1}{2}$  \  $\frac{1}{2}$  \  $\frac{1}{2}$  \  $\frac{1}{2}$  \  $\frac{1}{2}$  \  $\frac{1}{2}$  \  $\frac{1}{2}$  \  $\frac{1}{2}$  \  $\frac{1}{2}$  \  $\frac{1}{2}$  \  $\frac{1}{2}$  \  $\frac{1}{2}$  \  $\frac{1}{2}$  \  $\frac{1}{2}$  \  $\frac{1}{$ setting of the current working mailbox for the current command and the current working Mailbox ID is not changed. If  $\leq$ mailbox ID $\geq$  is not specified as part of the path name, then the current working Mailbox ID is used.

**Format Description** nnnnnnn The 1–7 digit batch number from 1–9999999. Leading zeros are optional. "generic-name" 1–64 characters used to identify batches in the current working mailbox ID. (The quotation marks are required for this form of batch ID. Do not use wildcard characters in the "generic-Name" value. 'specific' 1–64 character user batch ID left justified, padded with trailing blanks. The single quotes are required to delimit the ID. If the ID contains an apostrophe, two apostrophes must be encoded for each single apostrophe in the ID. Example: UID1235'BNK1 would need to be encoded 'UID1235"BNK1' If blanks are embedded within the ID, the single quotes must be left off. Example: UID1235 BNK1 'SPEC\*?[]' Indicates any batch that matches the specified pattern. 1–64 characters including any wildcard card characters. The pattern is compared to all batches in the current working mailbox ID and any matching batches are selected. 'batch\_ID.#nnnnn nn' 1–64 character ID with trailing blanks truncated, followed by .# and the 7-digit batch number from 0000001–9999999 (including leading zeros) and enclosed in single quotes. Without the single quotes, you cannot use embedded blanks in this ID. This format is normally seen as part of a RETR or DELE command. '#nnnnnnn.dat' # and the 7-digit batch number from 0000001–9999999 with leading zeros followed by .dat and optionally enclosed in single quotes. This format is typically used as part of a RETR or DELE command.

The user batch ID can be specified in one of the following ways:

# <span id="page-34-0"></span>delete or mdelete Command

In Connect:Enterprise, the **DELE** command *logically* deletes batches from the current working mailbox ID specified by the <pathname> parameter. You can set the current working mailbox ID using the FTP client cd command. Display the current working mailbox ID using either the STAT command or the PWD command. A mailbox ID specified in  $\leq$  pathname> temporarily overrides the permanent setting of the current working mailbox ID, for the duration of the current command.

The FTIME, ORIGIN, and TTIME parameters of the SITE command affect DELE processing. Set the FTIME, ORIGIN, and TTIME parameters using the SITE command and display them using either the STAT command or the PWD command.

The following two security checks are made before the DELE command deletes a batch:

- $\triangleleft$  Session security exit call
- ✦ Security interface security checks

**Note:** Remote sites with the name anonymous are not permitted to use DELE.

#### <span id="page-35-0"></span>**Connect:Enterprise FTP del, delete, and mdelete Command Syntax**

The typical FTP client **delete** and **mdelete** commands invoke the FTP server DELE command as shown in the following table. Required parameters are displayed in bold font. No optional parameters are available.

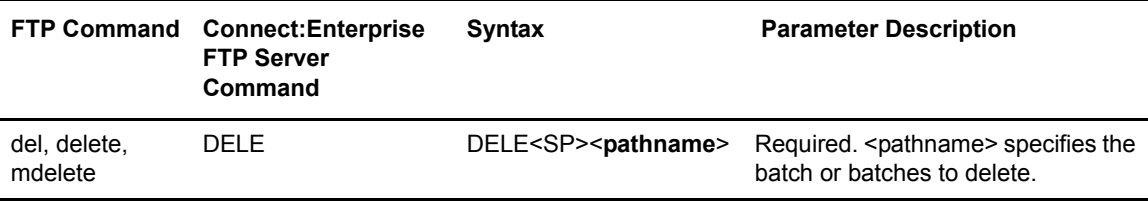

## <span id="page-35-1"></span>**Batch Selection with Connect:Enterprise FTP del Command**

If the user batch ID specified in  $\epsilon$  =  $\epsilon$  is in the form '#nnnnnnn', 'nnnnnnn', 'batch\_ID.#nnnnnnn', or '#nnnnnnn.dat' and the batch is in the current working mailbox ID, the single batch with batch number 'nnnnnnn' is deleted.

**Note:** Your operating platform may not support using the number (#) character as the first character of a batch\_ID. See *[Transfer Mode](#page-10-0)* on page 11.

If the user batch ID specified in  $\epsilon$  -pathname  $\epsilon$  is in form "generic-name", 'specific', or 'spec\*?[1', all batches in the current working mailbox ID that match the value specified are eligible for deletion.

An eligible batch is selected for deletion if the following conditions are met:

- 1. The batch's creation date and time is on or after the value specified in the FTIME parameter.
- 2. The batch's creation date and time is on or before the value specified in the TTIME parameter.
- 3. The batch's origination matches the value of the ORIGIN parameter or the ORIGIN parameter is blank.
If the user batch ID specified in  $\epsilon$  -spathname is in '#nnnnnnn', 'nnnnnnn', 'batch ID.#nnnnnnn', or '#nnnnnnn.dat' format, the SITE parameters FTIME, ORIGIN, and TTIME are ignored.

The SITE parameters FTIME and TTIME limit the selection of batches based on the batch's earliest and latest creation date and time, respectively.

The ORIGIN parameter limits the selection of batches based on the name of the user or remote that created the batch.

#### dir Command

In Connect:Enterprise the **LIST** command lists batches in the current working data repository or the mailbox ID specified in the <pathname> parameter. You set the current working mailbox ID using the FTP client cd command. Display the current working mailbox ID using either the STAT command or the PWD command. For the dir command, the mailbox ID specified in  $\epsilon$  -pathname overrides the setting of the current working mailbox ID, but does not change its value.

The DIR\_FILTER, FTIME, ORIGIN, and TTIME parameters of the SITE command affect LIST processing. The DIR\_FILTER, FTIME, ORIGIN, and TTIME parameters are set using the SITE command and displayed using either the STAT command or the PWD command.

The sequence of the list returned by the LIST command is in ascending order by mailbox ID. The batches listed for each mailbox ID are sequenced based on the values of the batch transmission status and batch age. The batches in the data repository that did not transmit are listed first in ascending sequence by creation date and time. The batches that transmitted are listed last in ascending sequence by creation date and time. The format of the list returned by the LIST command depends on the value of the DIRFORM parameter of the FTP server SITE command. The DIRFORM parameter is set using the FTP server SITE command and displayed using the FTP server STAT command.

The following two security checks are made before the LIST command accesses the data repository:

- $\triangleleft$  Session security exit call
- $\triangleleft$  Security interface security checks

If you did not specify a data connection port (using either the PORT or PASV command) before issuing the dir command, Connect:Enterprise assumes that the data uses the client's control connection port and the server's port adjacent to the control port (for example, L–1). Always specify the data connection port explicitly (through PORT or PASV commands) instead of assuming the default.

**Note:** The current data representation must be either ASCII or EBCDIC. Image type is unsupported and is not recognized.

#### **Connect:Enterprise FTP dir Command Syntax**

The typical FTP client **dir** command invokes the FTP server LIST command as shown in the following table. Required parameters are displayed in bold font.

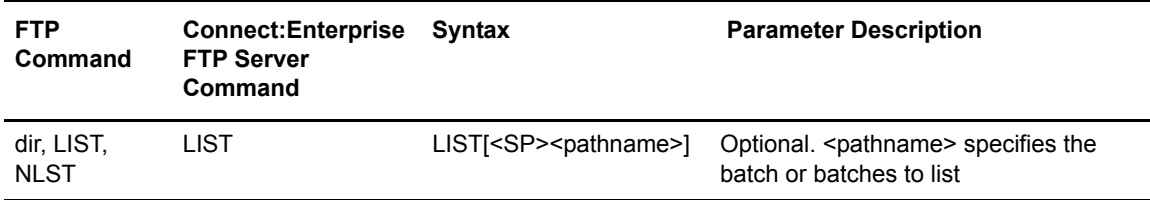

#### **Batch Selection with Connect:Enterprise FTP dir Command**

If the user batch ID specified in  $\epsilon$  athname> is formatted as '#nnnnnnn', 'nnnnnnn', 'batch\_ID.#nnnnnnn', or '#nnnnnnn.dat' and the batch is in the current working mailbox ID, the single batch with batch number 'nnnnnnn' is eligible for the list.

If the user batch ID specified in  $\epsilon$  -pathname  $\epsilon$  is in the form "generic-name", 'specific', or 'spec\*?[]', all of the batches in the current working data repository that match the specified value are eligible for the list.

If <pathname> is not specified, all of the batches in the current working data repository are eligible for the list. Eligible batches are selected for listing depending on the current settings of the SITE parameters DIR\_FILTER, FTIME, ORIGIN, and TTIME.

An eligible batch is listed if the following conditions are met:

- $\triangleq$  The batch's status flags do not match any of the values specified in the DIR FILTER parameter.
- ✦ The batch's creation date and time is on or after the value specified in the FTIME parameter.
- ✦ The batch's creation date and time is on or before the value specified in the TTIME parameter.
- ✦ The batch's origination matches the value of the ORIGIN parameter or the ORIGIN parameter is blank.

If the user batch ID specified in  $\alpha$  =  $\alpha$  is in '#nnnnnnn', 'nnnnnnn', 'batch ID.#nnnnnn', or '#nnnnnnn.dat format', the DIR\_FILTER, FTIME, ORIGIN, and TTIME parameters are ignored.

- ✦ The DIR\_FILTER parameter limits the selection of batches based on a batch's status flags.
- ✦ The FTIME and TTIME parameters limit the selection of batches based on the batch's earliest and latest creation date and time, respectively.
- ✦ The ORIGIN parameter limits the selection of batches based on the name of the user or remote that created the batch.

#### get or mget Command

In Connect:Enterprise, the RETR command retrieves batches from the current working data repository or the mailbox ID specified in the  $\epsilon$  -pathname  $\epsilon$  parameter. For this command, the mailbox ID specified in  $\epsilon$  spathname> overrides the setting of the current working mailbox ID, but does not change its value. Set the current working mailbox ID using the FTP client cd command.

Display the current working date repository using either the STAT command or the PWD command.

The FTP client creates the file names at the remote site using the typical FTP client get and mget commands, and using the replies returned from the NLST command.

Several parameters of the SITE command affect RETR processing. You can set these parameters using the SITE command and display them using either the STAT command or the PWD command.

Several other parameters of the SITE command cause file characteristics to be stored with the batch.

**Note:** BCHSEP does not affect the selection of batches. It only determines when a batch is marked transmitted.

The following two security checks are made before the RETR command retrieves a batch:

- $\triangleleft$  Session security exit call
- $\triangleleft$  Security interface security checks

Before issuing this command, specify the data collection port using either the PORT command or the PASV command. Connect:Enterprise assumes that the data connection uses the client's control connection port and the server's port adjacent to the control port (for example, L–1). For optimum performance, always specify the data connection port explicitly (through the PORT or PASV commands) instead of assuming the default.

When the control connection is established and secure, SSL negotiation of the data connection is expected.

#### **Connect:Enterprise FTP get Syntax**

The typical FTP client **get** and **mget** commands invoke the FTP server RETR command as shown in the following table. Required parameters are displayed in bold font. No optional parameters are available.

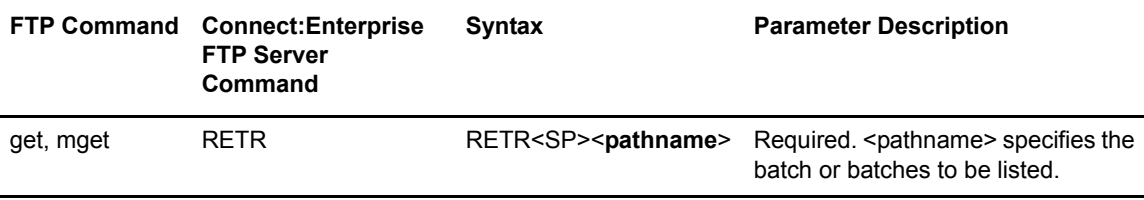

### **Batch Selection**

If the user batch ID specified in  $\epsilon$  -pathname is in the form '#nnnnnnn', 'nnnnnnn', 'batch\_ID.#nnnnnnn', or '#nnnnnnn.dat' and the batch is in the current working data repository, the single batch with batch number 'nnnnnnn' is eligible for retrieval.

If the user batch ID specified in  $\epsilon$  -pathname  $\epsilon$  is in the form "generic-name", 'specific', or 'spec\*?[]', all of the batches in the current working data repository that match the user batch ID are eligible for retrieval.

Eligible batches are selected for listing depending on the current settings of the SITE parameters TIME, ORIGIN, and TTIME, and of the data representation type.

A batch is selected for retrieval when the following conditions are met:

- ✦ The batch is contained in an online VBQ.
- ✦ The data representation type of the batch matches that of the TYPE parameter.
- ✦ The batch's creation date and time is on or after the value specified in the FTIME parameter.
- ✦ The batch's creation date and time is on or before the value specified in the TTIME parameter.
- ✦ The batch's origination matches the value of the ORIGIN parameter or the ORIGIN parameter is blank.
- $\triangleleft$  The batch is requestable.

If the user batch ID specified in <pathname> is in '#nnnnnnn', 'nnnnnnn', 'batch ID.#nnnnnnn', or '#nnnnnnn.dat' format, the SITE parameters FTIME, ORIGIN, and TTIME are ignored.

- ✦ The FTIME and TTIME parameters limit the selection of batches based on the batch's earliest and latest creation date and time, respectively.
- ✦ The data representation type of the batch limits the selection of batches based on current setting of the TYPE parameter.
- ✦ The ORIGIN parameter limits the selection of batches based on the name of the user or remote that created the batch.

#### **Batch Transmission**

If batches are selected for retrieval, the batches are transferred through the data connection.

If the user batch ID specified in  $\alpha$  =  $\alpha$  is in the form '#nnnnnnn', 'nnnnnnn', 'nnnnnnn', 'batch\_ID.#nnnnnnn', or '#nnnnnnn.dat' and the batch is in the current working data repository, the single batch with batch number 'nnnnnnn' is eligible for retrieval unless the data representation type does not match.

If ONEBATCH=NO is specified, the RETR command concatenates all the batches selected and sends them as one file. If ONEBATCH=YES is specified, the RETR command only sends the first batch selected.

#### <span id="page-39-0"></span>**Batch Status Flags**

The batch status flags have the following meaning.

- ✦ If BCHSEP=NONE or BCHSEP=OPT4, each batch is flagged as transmitted ("T") when it is sent successfully. If a failure occurs during transmission, BCHSEP=NONE or BCHSEP=OPT4 prevents batches previously sent from being retransmitted. If the transmission is restarted to the same remote client file, the data from the previous batches is replaced with the data from the unsent batches, and the data from the previously sent batches are lost. If the transmission is restarted to a different remote client file, data sent in previous batches are not lost.
- ✦ If BCHSEP=OPT3, all batches are flagged as transmitted ("T") when all of the batches are sent successfully. If a failure occurs during transmission, BCHSEP=OPT3 permits all batches to be transmitted again. If the transmission is restarted to the same remote client file, the data

from the previous batches are retransmitted with no loss of data. If the transmission is restarted to a different remote client file, duplicate records are sent to the remote site.

#### put or mput Command (STOR)

In Connect:Enterprise, the STOR command adds a batch to the current working data repository or the mailbox ID specified in the  $\epsilon$  parameter. Set the current working mailbox ID using the FTP client cd command. Display the current working data repository using either the STAT command or the PWD command. For this command, the mailbox ID specified in  $\alpha$  =  $\alpha$ overrides the setting of the current working mailbox ID, but does not change its value.

Several parameters of the SITE command affect STOR processing. You can set these parameters using the SITE command and display them using either the STAT command or the PWD command.

Several other parameters of the SITE command cause file characteristics to be stored with the batch.

The following two security checks are made before the STOR command adds a batch:

- $\triangleleft$  Session security exit call
- $\triangle$  Security interface security checks

A unique batch number is assigned to every batch that is added allowing Connect:Enterprise to support duplicate user batch IDs.

Before issuing this command, specify a data connection port using either the PORT command or the PASV command. Connect:Enterprise assumes that the data connection uses the client's control connection port and the server's port adjacent to the control port (for example, L–1). Always specify the data connection port explicitly (through the PORT or PASV commands) instead of assuming the default.

#### **Connect:Enterprise FTP put Syntax**

The typical FTP client **put** and **mput** commands invoke the FTP server STOR command as shown in the following table. Required parameters are displayed in bold font. No optional parameters are available.

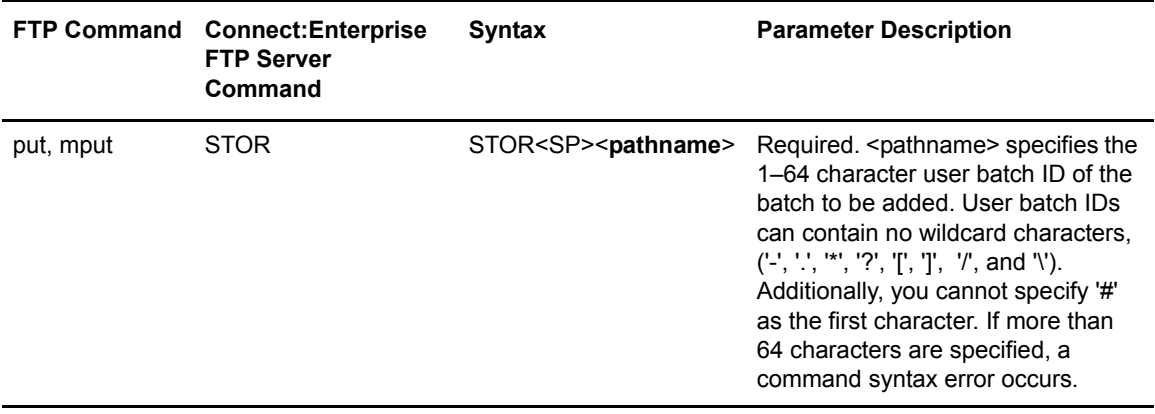

#### put or mput Command (STOU)

In Connect:Enterprise, the STOU command adds a batch to the current working data repository or the mailbox ID specified in the  $\epsilon$  parameter. Set the current working mailbox ID using the FTP client cd command. Display the current working data repository using either the STAT command or the PWD command. For this command, the mailbox ID specified in  $\leq$  pathname $\geq$ overrides the setting of the current working mailbox ID, but does not change its value.

Several parameters of the SITE command affect STOU processing. You can set these parameters using the SITE command and display them using either the STAT command or the PWD command.

Several other parameters of the SITE command cause file characteristics to be stored with the batch.

The following two security checks are made before the STOU command adds a batch:

- $\triangleleft$  Session security exit call
- ✦ Security interface security checks

The user batch ID returned by the STOU command is defined in the BID sub-parameter of the RECEIVE OPTIONS of the remote's definition in the \*REMOTES section of the ODF. If the BID sub-parameter is not specified, the user batch ID assigned is 'NONE'.

The format of the user batch ID returned by the STOU command is:

batch\_ID.#nnnnnnn

where *batch ID* is the 1–64 character user batch ID, # is a constant, and *#nnnnnnn* is the 7-digit batch number with leading zeroes.

A unique batch number is assigned to every batch that is added allowing Connect:Enterprise to support duplicate user batch IDs.

**Note:** Before issuing this command, specify a data connection port using either the PORT command or the PASV command. Connect:Enterprise assumes that the data connection uses the client's control connection port and the server's port adjacent to the control port (for example, L-1). For optimum performance, always specify the data connection port explicitly (through the PORT or PASV commands) instead of assuming the default

#### **Connect:Enterprise FTP put Syntax**

The typical FTP client **put** and **mput** commands invoke the FTP server STOU command. Required parameters are displayed in bold font. No optional parameters are available.

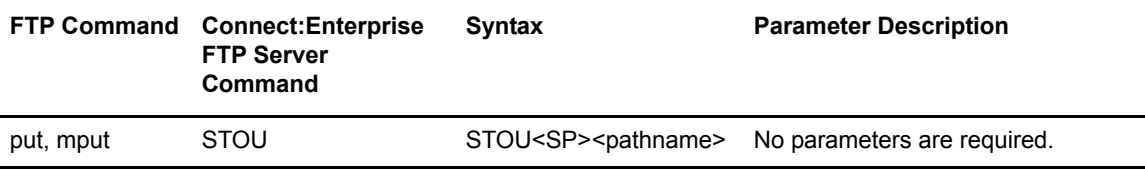

#### pwd Command

For Connect:Enterprise FTP the PWD prints the current working mailbox ID. It prints to your standard output. No security checks are made for the PWD command.

#### **pwd Command Syntax**

The typical FTP client **pwd** command invokes the FTP server PWD command as shown in the following table. Required parameters are displayed in bold font. No optional parameters are available.

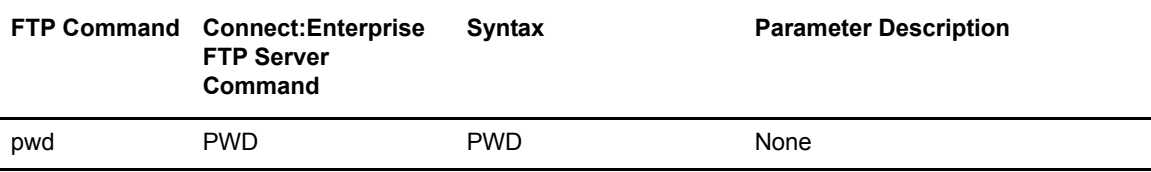

#### cd Command

The typical FTP client **cd** command invokes the FTP server CWD command.

For Connect:Enterprise FTP the CWD command changes the current working mailbox ID to the specified value. The slash character (/) must precede the mailbox ID. Subsequent commands use the specified mailbox ID as the current working mailbox ID. The mailbox ID specified may or may not exist. Display the current working data repository using either the Stat command or the PWD command.

**Note:** The values of 2 periods in a row (..) or a single period between two blank characters ( . ) are not supported and are treated as syntax errors.

No security checks are made by this command. Authorization to use the specified mailbox ID is determined when an FTP server command attempts to access Connect:Enterprise.

**Note:** Remote sites with the name "anonymous" are not permitted to use CWD. They are restricted to the "PUBLIC" mailbox ID.

#### NLST Command

For Connect:Enterprise FTP the NLST command lists user batch IDs in the current working data repository or the mailbox ID specified in the pathname parameter. For this command, the mailbox ID specified in pathname overrides the setting of the current working mailbox ID, but does not change its value. Set the current working mailbox ID using the FTP client cd command. Display the current working data repository using the STAT command or the PWD command.

**Note:** The current data representation must be either ASCII or EBCDIC. Image type is unsupported and is not recognized.

The SITE parameters BCHSEP, FTIME, LS\_FILTER, ORIGIN, REMOTE\_FILENAME\_LENGTH, and TTIME affect NLST processing. You display these parameters using either the STAT command or the PWD command.

The current data representation type value does not affect NLST processing. Unless LS\_FILTER is used, output from NLST lists batches of any data type. Set the appropriate data type (ASCII or EBCDIC) before retrieving batches.

The format of the list returned by the NLST command depends on the value of the BCHSEP parameter of the SITE command. See *[Batch Status Flags](#page-39-0)* on page 40 for a description of these values.

The following two security checks are made before the NLST command lists a batch:

- $\triangleleft$  Session security exit call
- $\triangle$  Security interface security checks

#### **Connect:Enterprise NLST Command Syntax**

The typical FTP client **ls**, **mdelete**, and **mget** commands invoke the FTP server NLST command as shown in the following table.

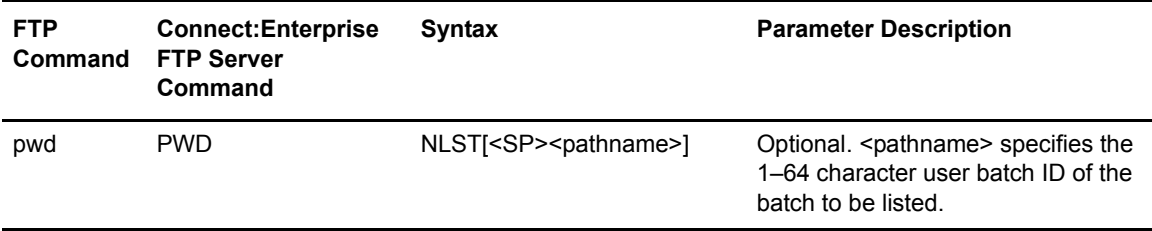

#### **Batch Selection**

If the user batch ID specified in  $\epsilon$  -pathname is in '#nnnnnnn', 'nnnnnnn', 'batch ID.#nnnnnnn', or '#nnnnnnn.dat' format, and the batch is in the current working data repository, the single batch with batch number 'nnnnnnn' is eligible for the list.

If the user batch ID specified in <pathname> is in "generic-name", 'specific', or 'spec\*?[]' format, all of the batches in the current working data repository that match the user batch ID are eligible for the list.

**Note:** Before issuing this command, specify a data connection port (using either the PORT or PASV command). Connect:Enterprise assumes the data connection uses the client's control connection port and the server's port adjacent to the control port (for example, L–1). Always specify the data connection port explicitly (through the PORT or PASV commands) instead of assuming the default.

If the user batch ID is not specified, all of the batches in the current working data repository are eligible for the list.

Eligible batches are selected for listing depending on the current settings of the SITE parameters FTIME, LS\_FILTER, ORIGIN, and TTIME.

An eligible batch is selected for listing if the following conditions are met:

- ✦ The batch is contained in an online VBQ.
- ✦ The batch's status is not excluded by the values specified in the LS\_FILTER parameter.
- ✦ The batch's creation date and time is on or after the value specified in the FTIME parameter.
- ✦ The batch's creation date and time is on or before the value specified in the TTIME parameter.
- ✦ The batch's origination matches the value of the ORIGIN parameter or the ORIGIN parameter is blank.

If eligible batches are available and selected, the list is returned through the data connection.

If the user batch ID specified in  $\epsilon$  = pathname> is formatted as '#nnnnnnn', 'nnnnnnn', 'batch\_ID.#nnnnnnn', or '#nnnnnnn.dat', the FTIME, LS\_FILTER, ORIGIN, and TTIME parameters are ignored.

The LS FILTER parameter limits the selection of batches based on a batch's status flags.

The FTIME and TTIME parameters limit the selection of batches based on the batch's earliest and latest creation date and time, respectively.

The ORIGIN parameter limits the selection of batches based on the name of the user or remote that created the batch.

# **Preparing Batches for the Connect:Enterprise FTP Server**

The typical FTP client **put** and **mput** commands invoke the FTP server STOR or STOU command to add batches of data to the host data repository on the Connect:Enterprise FTP server. Scanning must be in effect on the Connect:Enterprise FTP server side for \$\$ADD commands to function as instructions to add batches of data to the VSAM batch files for transmission instead of being treated as data. If scanning is not in effect, all \$\$ADD and other embedded \$\$ commands as well as /\* cards (/\*SIGNON and /\*BINASC, which contain session startup information) are treated as data.

No \$\$ADD batches transferred by one FTP command are considered complete until the final \$\$ADD is complete.

To continue scanning for additional \$\$ADD commands after each \$\$ADD command, you can use one of the following methods:

- ✦ At the FTP client site, include the parameter, SCAN=YES in each \$\$ADD command, or set the initial SCAN setting to ALL using the SITE command.
- ✦ At the FTP server site, set the initial SCAN setting to ALL in the ODF or by using the LOCSITE script command.

When you embed \$\$commands in data, use the following table to determine how to delimit records, depending on the data structure, transfer mode, and data type.

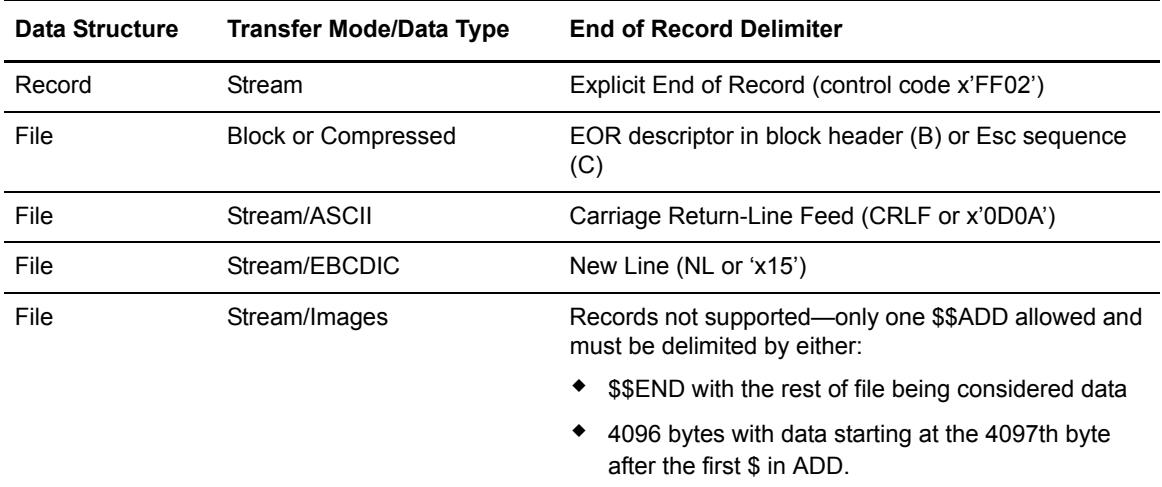

For more information about how \$\$ADD commands are processed and how Connect:Enterprise recordizes batches, see the chapter on configuring ODF records for FTP connections in the *Connect:Enterprise for z/OS Administration Guide*.

#### Using \$\$Commands and /\*Cards

Files using embedded \$\$commands and /\* cards must meet certain requirements. The first table summarizes these requirements for a file with a /\*BINASC card; the second table is for a file without a /\*BINASC card. In both tables, the file components are listed in the order of appearance in the file.

The third column in both tables lists the character set for ASCII, Image, and EBCDIC data types. The character set can be ASCII (A), Scanning (S), and E (EBCDIC). When a record is scanned, its first byte determines the character set for that record:

- ✦ /\*SIGNON, /\*BINASC, \$\$ADD, \$\$DEL, \$\$DIR, \$\$LOG, \$\$REQ.
- ✦ Only look for /\*SIGNON on first record.
- ✦ Only look for /\*BINASC immediately after the first \$\$ADD.
- ✦ First check for EBCDIC then ASCII. The translate table used is specified in the TRANSLATE parameter in the \*REMOTES record for FTP Client and server connections in the Options Definition File. This parameter specifies the name of the translation table to use when converting ASCII data to EBCDIC data or EBCDIC data to ASCII data.
- $\triangleleft$  If no match for either type, data is assumed and is always binary.
- $\triangleq$  The last column, Ends with, lists the delimiter used to mark the end of the file:
- ✦ EOR stands for End of Record meaning the last byte of the record or \$\$END
- ✦ EOB stands for End of batch meaning the last byte of the batch
- ✦ EOF stands for End of File meaning the last byte of the file

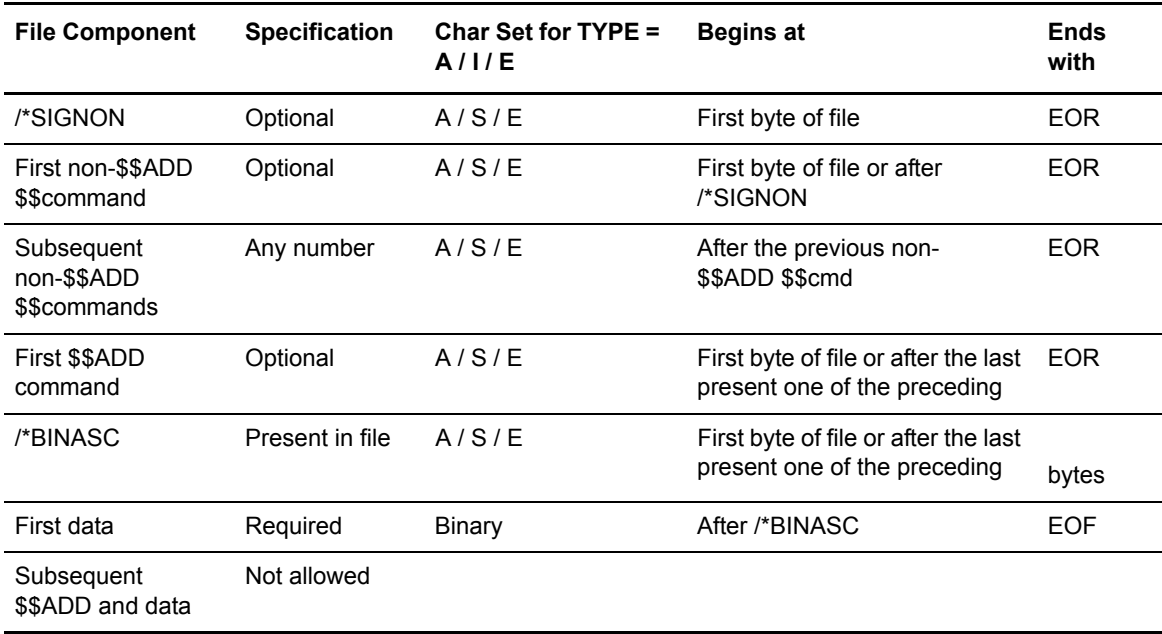

### **\$\$Commands and /\*SIGNON with /\*BINASC**

### **\$\$Commands and /\*SIGNON without /\*BINASC**

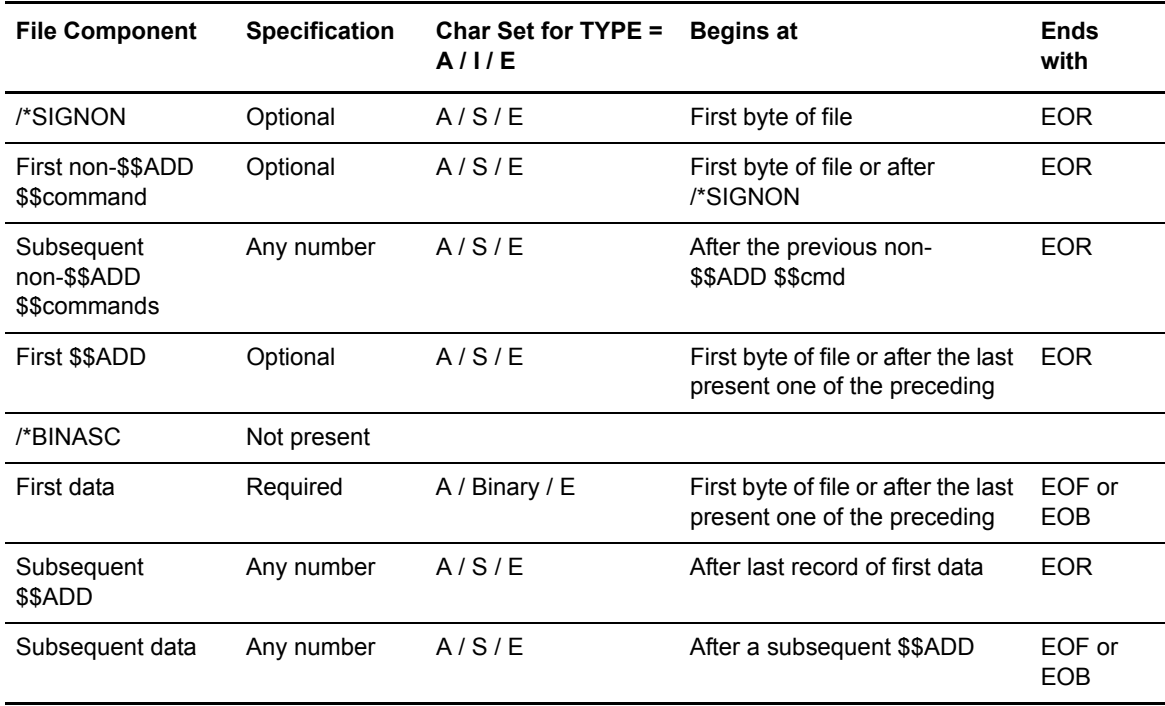

## **Syntax**

The syntax for the \$\$ADD command at FTP sites is:

\$\$ADD ID=xxxxxxxx BATCHID='xxx...xxx' EO=N|NO|Y|YES MULTXMIT=N|NO|Y|YES SCAN=N|NO|Y|YES TO=N|NO|Y|YES VBQ#=n|nn XMIT=N|NO|Y|YES [\$\$END]

Be sure to follow these rules:

- ✦ The first \$ of the command must be the first character of a record.
- ✦ Use one or more blanks to separate each parameter.
- ✦ You must specify a BATCHID within a pair of single quotes. Otherwise, the parameter is not recognized. Once the string, BATCHID=' is found, a corresponding close quote must be found within 24 bytes or the rest of the \$\$ADD card is ignored.
- ✦ Only ID and BATCHID values can have mixed case. All else must be upper case.

Both unrecognized and duplicate parameters are ignored without generating any messages. Only the first parameter for each keyword is processed.

#### \$\$ADD Command Parameters

The following table describes the parameter that can be used with the \$\$ADD command at FTP client sites:

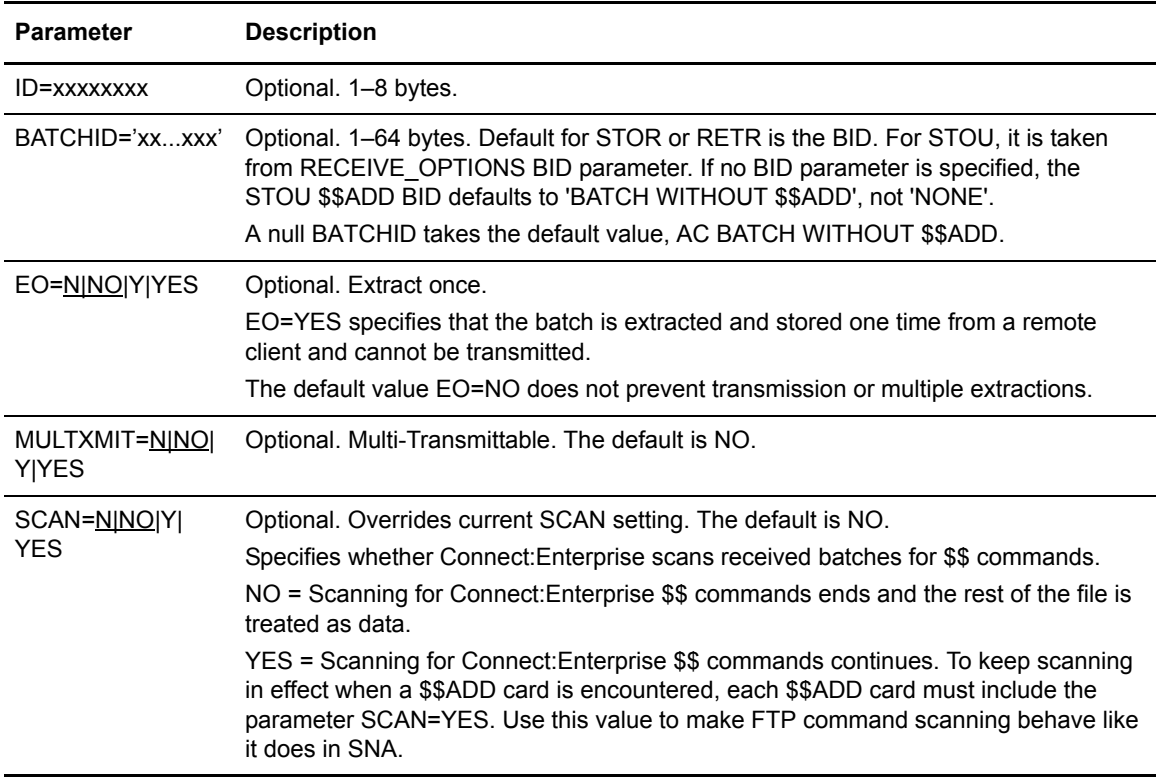

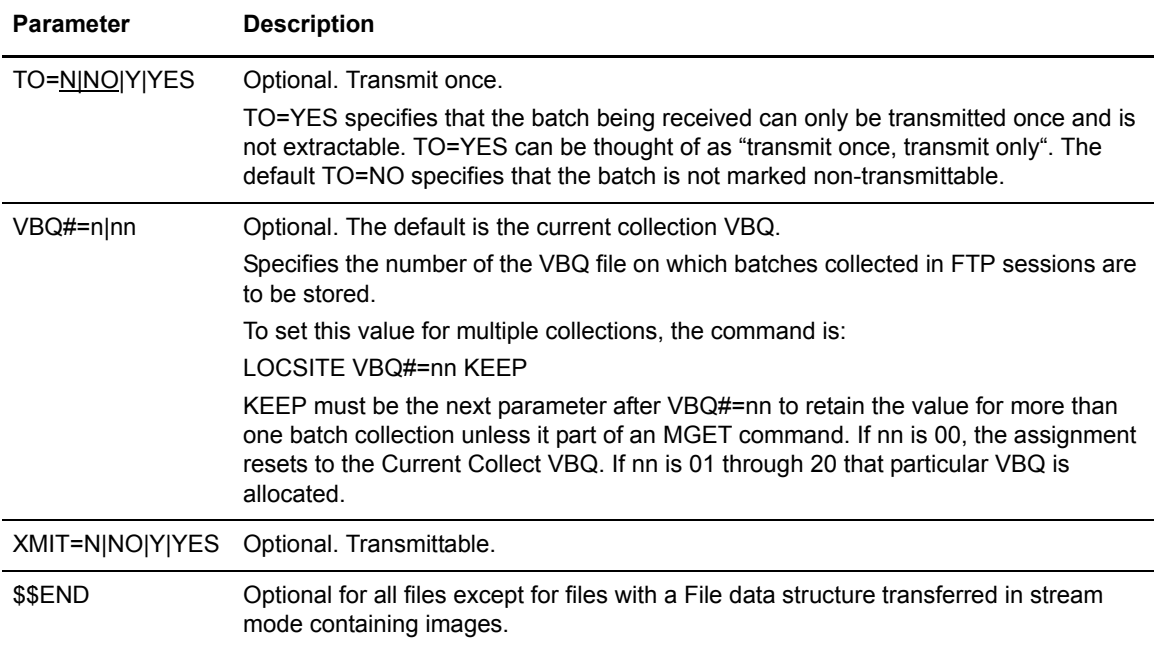

Chapter 1 Connect:Enterprise FTP Implementation

# **Communicating with SNA Sites**

This chapter contains procedures and information specific to operating Connect:Enterprise with SNA sites.

# **Start and End a Session**

The procedures for starting and ending a session are:

1. Establish a connection.

Your remote site may exist on a switched (dialup) or nonswitched (dedicated or leased) line. You may have different procedures to follow when you first establish a connection with Connect:Enterprise. Get the specific procedures to establish a connection from your Connect:Enterprise system administrator.

2. Log on SNA.

This procedure is done either manually or automatically and is remote-site dependent.

- 3. Type the commands described in this chapter.
- 4. Log off SNA.

See Chapter 4, *[Remote User Commands](#page-70-0)* for more information about logon and logoff functions for SNA.

## **Host-Initiated Communications (Auto Connect)**

Connect:Enterprise has a function called Auto Connect that enables the host site computer to contact an unattended remote site. Using Auto Connect, Connect:Enterprise can both transmit to and collect data batches from remote sites.

For Auto Connect to work, the remote site must appropriately respond to the host computer. Host site personnel provide the actions you take to prepare your site for responding to an Auto Connect from the host site.

Connect:Enterprise is very flexible in the way it uses the Auto Connect function. For example, Connect:Enterprise can be configured to transmit batches to your remote site at different times throughout the night. Your remote site terminal or computer is then required to receive the batches whenever the host makes contact.

Batches can be sent to the host site during Auto Connect. Since Auto Connect is often used with remote sites that can operate unattended, program or set up these terminals to send batches when the terminal is called by the host site.

Alternatively, you may receive a call from the host site at certain times of the day. You can then manually send batches to the host, if instructed to do so.

Host-initiated sessions do not support any \$\$ commands from the remote other than \$\$ADD.

# **Using Connect:Enterprise**

Connect:Enterprise is a command-driven application. For example, a remote site can precede the transmittable data with a \$\$ADD header record.

The following command tells Connect:Enterprise to add the data that follows to the host data repository and identify that batch as report summary from ACME:

\$\$ADD ID=ACME BID='report summary'

The following command tells Connect:Enterprise to transmit all batches with an ID of ACME and a batch identifier of 'report summary' to the requesting remote site:

\$\$REQUEST ID=ACME BID='report summary'

The following command tells Connect:Enterprise to flag as deleted all batches with an ID of ACME and a batch identifier of 'report summary':

\$\$DELETE ID=ACME BID='report summary'

# **Wildcard Characters in Connect:Enterprise Names**

Connect:Enterprise, SPC Option 3.1, and Connect:Enterprise for UNIX 3.1 use the following special characters as wildcard characters when making decisions for various types of data repository processing. Use the following wildcard characters in selection checks, most notably with BID values.

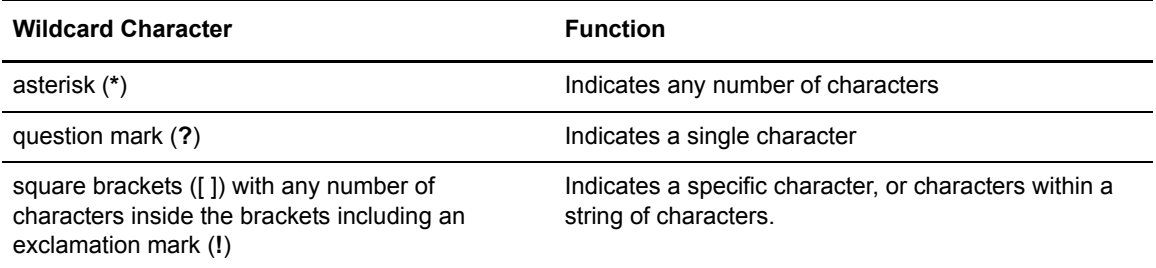

You may create batches with a BID value that include wildcard characters. However you may get unexpected results if you use wildcard characters in requests. For example:

- ✦ You create three batches with a BID value of 'Test \*\*', 'Test 123', and 'Test \*\*456' respectively. Because offline ADD processing and online collection processing do not restrict putting wildcard characters in the BID parameter, the batches are added to Connect:Enterprise without errors.
- ✦ To collect the batch with the BID of 'TEST \*\*' you create the following \$\$REQUEST card:

\$\$REQ ID=yourid BID='TEST \*\*'

✦ After submitting the request, you discover that you have collected data from all three batches.

To prevent the previous error, take one of the following steps:

- $\triangle$  Refrain from using the wildcard characters when defining any name in data repository. The Connect:Enterprise System Administrator can enforce this rule by creating a Security Exit 1 and Offline ADD Exit to restrict the use of these characters in name values when adding data.
- $\triangle$  Continue to use wildcard characters in data repository name values, but do not use any parameters that support wildcard characters. For example, use the #nnnnnnn parameter to request a specific batch by number. Do not use BID='xxx-xxx', as this parameter supports wildcards. Using this method limits selection, but eliminates confusion.

# **Terminal-Dependent Options**

A variety of terminals and devices can communicate with Connect:Enterprise, but they do not all have the same capabilities. For this reason, Connect:Enterprise supports some terminal-dependent options for SNA. Some of these options are used only if they are installed by host site personnel. Other options do not require host site installation; they are used if your terminal type supports them.

#### SNA Sites

SNA terminal-dependent options are enabled only if your remote terminal supports the capability. These options include:

- ✦ Multiple Logical Unit (MLU) support
- ✦ Device media support
- $\triangleleft$  Console display use
- ✦ Data compression
- ✦ Batch separation using Function Management Headers (FMHs)
- ✦ SNA transparency
- $\triangleleft$  Disconnect interval
- ✦ Extended Binary Coded Decimal Information Code (EBCDIC) support

Detailed information about these options is provided in the sections that follow:

### MLU (Multiple Logical Unit) Support

MLU Support permits a single remote terminal to be considered up to six terminals or sessions. Each session can have a different transaction in progress with Connect:Enterprise for a mixture of simultaneous data collections or transmissions on each of the separate terminals.

Type a logon command to Connect:Enterprise for each MLU session you wish to activate. These sessions are used as pipelines to activate multiple inbound and outbound data streams that all come from the same remote site. Alternatively, think of these sessions as logical remotes, with each remote site appearing as a separate remote to Connect:Enterprise. It is possible to let your remote terminal have one or more active sessions with Connect:Enterprise, along with active sessions to other applications in the host, such as JES2. All these options depend on the implementation of MLU capabilities in your remote terminal. Connect:Enterprise automatically handles the MLU capability if it receives more than one logon for the same remote site.

To implement MLU support:

- 1. Find out if and how your remote terminal supports MLU.
- 2. Logon multiple times to Connect:Enterprise.
- 3. Use any active MLU session to send or receive data.

### Device Media Support

Some terminals have the capability to send or receive data on a certain medium.

You can send data to Connect:Enterprise from the following media:

- ✦ Console keyboard
- ✦ Card reader
- $\triangle$  Exchange disk (transmission format or basic exchange)
- ✦ Printer output

You can receive data from Connect:Enterprise to the following media:

- $\triangleleft$  Console display
- ✦ Card punch
- $\triangle$  Exchange disk (transmission format or basic exchange)
- ✦ Printer

You always control the medium for inbound data sent to Connect:Enterprise. The medium used for outbound data sent to your terminal is controlled by you or by defaults set by host site personnel when Connect:Enterprise is installed.

When you request a batch from Connect:Enterprise, specify the medium that receives data from Connect:Enterprise. If you do not specify the medium, the batch is sent to the default medium for your remote site, as selected by host site personnel.

To implement device media support:

- 1. Determine if your remote terminal supports the receipt of data to a variety of media.
- 2. Ask your host site personnel to set a certain default medium for your remote site.
- 3. Specify the medium used when you request data from Connect:Enterprise, if different from the default. (optional)

#### Console Display Use

Connect:Enterprise can direct specific short information messages or error messages to a console display screen if your remote site is set up to handle the messages. Some types of messages are:

- ✦ A message following a successful logon to Connect:Enterprise
- ✦ A message indicating that Connect:Enterprise is ready to receive data from your terminal
- ✦ A message following a security violation

These messages are very helpful, so use them whenever possible.

In order for Connect:Enterprise to send the messages, your host site personnel must set an option for your remote site before Connect:Enterprise is brought online.

To implement console display:

- 1. Find out if your remote terminal can display control messages or other data on a console.
- 2. Ask host site personnel to define your remote site as a console device. This is the default value.

#### Data Compression

If your device cannot receive data from Connect:Enterprise in a compressed format, personnel at the host site need to know so they can specify COMPRESS=NO in the ODF. In addition, ensure the host VTAM Logon Mode Table reflects that compression is not supported. If these two areas are in conflict, message CMB184I is issued on the host system console.

### Batch Separation Using FMHs

Remote sites can sometimes insert Functional Management Headers (FMHs) at the beginning and end of a batch sent to Connect:Enterprise. Your terminal probably controls the use of FMHs, and you need not worry about them. Some terminals enable you to influence the insertion of these FMHs, thereby indicating what is considered a batch to Connect:Enterprise. If your terminal has this capability, Connect:Enterprise automatically supports it.

You have the option to control when the FMHs are used, or you may configure this Process to run in the background.

If your terminal or the software package used on your terminal mentions FMHs, ensure your use of FMHs is compatible with Connect:Enterprise. Connect:Enterprise assumes that an FMH for Begin Data Set (BDS) marks the beginning of a batch, and an FMH for End Data Set (EDS) marks the end of a batch. If you are sending a single batch to Connect:Enterprise, this is probably handled automatically. If you are sending multiple batches or using nested send functions, your terminal may or may not separate the batches with FMHs. If you want Connect:Enterprise to consider the multiple batches as separate, you must ensure FMHs are inserted.

To implement batch separation using FMHs:

- 1. Determine if you have any control over the insertion of FMHs. This control influences what constitutes a batch to Connect:Enterprise.
- 2. No host site installation option is needed. Connect:Enterprise automatically handles FMHs if present.

#### SNA Transparency

SNA transparency enables Connect:Enterprise to send and receive data that contains special embedded control characters, such as object modules. This function is often needed when sending data from a remote personal computer to the host site, but the data is not converted from ASCII to EBCDIC.

Connect:Enterprise automatically supports the use of SNA transparency with two restrictions:

- ✦ Outbound data from Connect:Enterprise to your terminal does not use transparency for data sent to the printer media or to the basic exchange media.
- ✦ Connect:Enterprise cannot recognize control commands that are sent as transparent data and not converted to EBCDIC transmission code.

To implement SNA transparency:

- 1. Choose the appropriate method for your terminal type to send transparent data to Connect:Enterprise.
- 2. No host site installation option is needed. Connect:Enterprise automatically handles transparent data.

#### Disconnect Interval

The disconnect interval forces your session with Connect:Enterprise to terminate when your session is inactive for a certain time interval.

The function of the Connect:Enterprise disconnect interval is to:

- ✦ Reduce phone costs in a dial-up network
- ✦ Provide added security

Host site personnel implement remote Connect:Enterprise disconnect intervals and define time intervals, which are from 1-9 seconds, 999 seconds, or set to 0 to prevent any forced disconnect.

If your remote site has a similar function, set a different disconnect interval than that used by Connect:Enterprise. For information about setting a different disconnect interval, contact your host site system administrator.

**Note:** If you lose your connection to Connect:Enterprise while transmitting data, the cause is probably a network issue rather than the expiration of the disconnect interval.

#### EBCDIC Support

Connect:Enterprise can receive any data format, but can only interpret data that uses EBCDIC character code.

# **Sample Data Streams**

The following are samples of valid data streams sent from a remote site to Connect:Enterprise:

1. At SNA sites, request a directory listing of all batches associated with mailbox ID BRANCH01 and send in two files containing data for a payroll job run at the host.

```
$$DIRECTORY ID=BRANCH01
$$ADD ID=BRANCH01 BATCHID='4/23 PAYROLL DATA' SCAN=Y
data record 1
data record 2
 .
 .
last data record
$$ADD ID=BRANCH01 BATCHID='4/24 PAYROLL DATA' SCAN=N
data record 1
data record 2
       .
 .
last data record
```
**Note:** Because the \$\$ADD commands are processed first, the newly added batches are included in the \$\$DIRECTORY output.

2. Request three data transmissions from the host: one for all batches waiting for transmission to mailbox ID BRANCH01, and two for specific batches for mailbox ID MARY. Data requested for mailbox ID MARY is sent directly to a printer.

```
$$REQUEST ID=BRANCH01
$$REQUEST ID=MARY BATCHID='LETTER FROM JOE' MEDIA=PR
$$REQUEST ID=MARY BATCHID=#14 MEDIA=PR
```
3. For SNA sites the MEDIA operand is added so that the directory list is displayed on the console display.

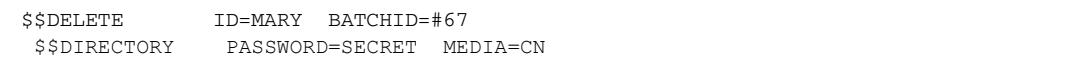

# **SNA Site Parameters**

The following table describes the SNA site parameters:

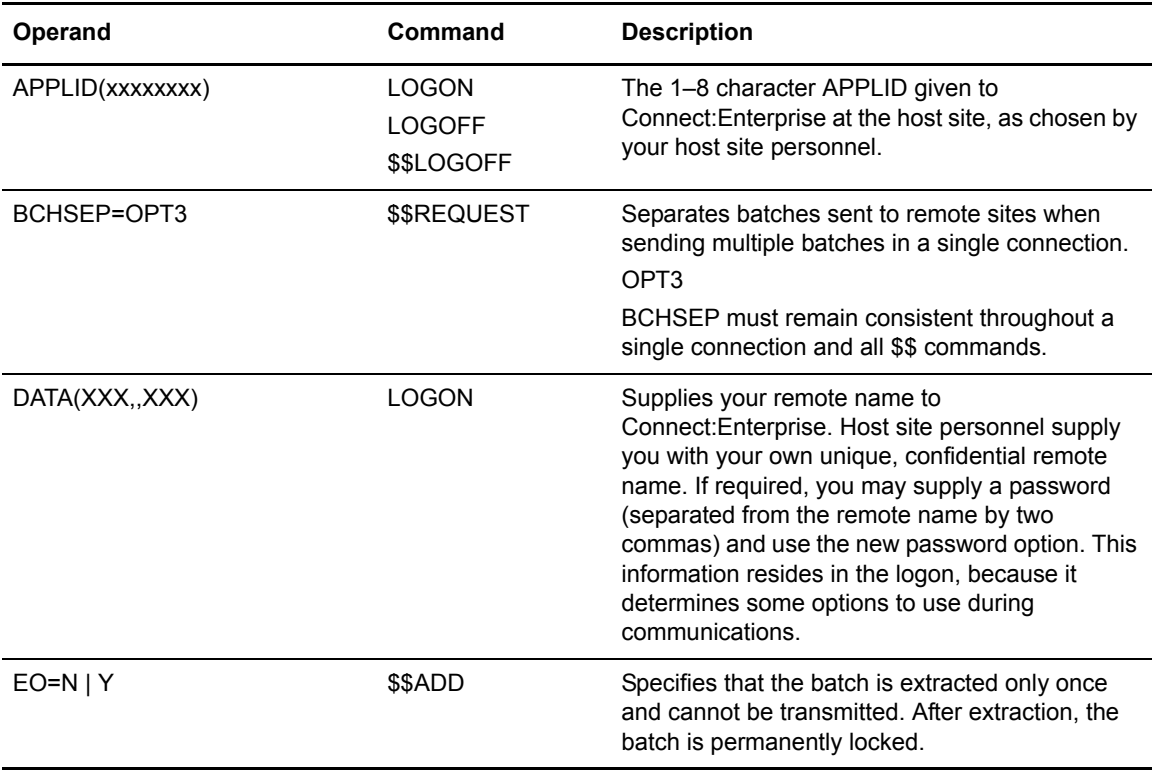

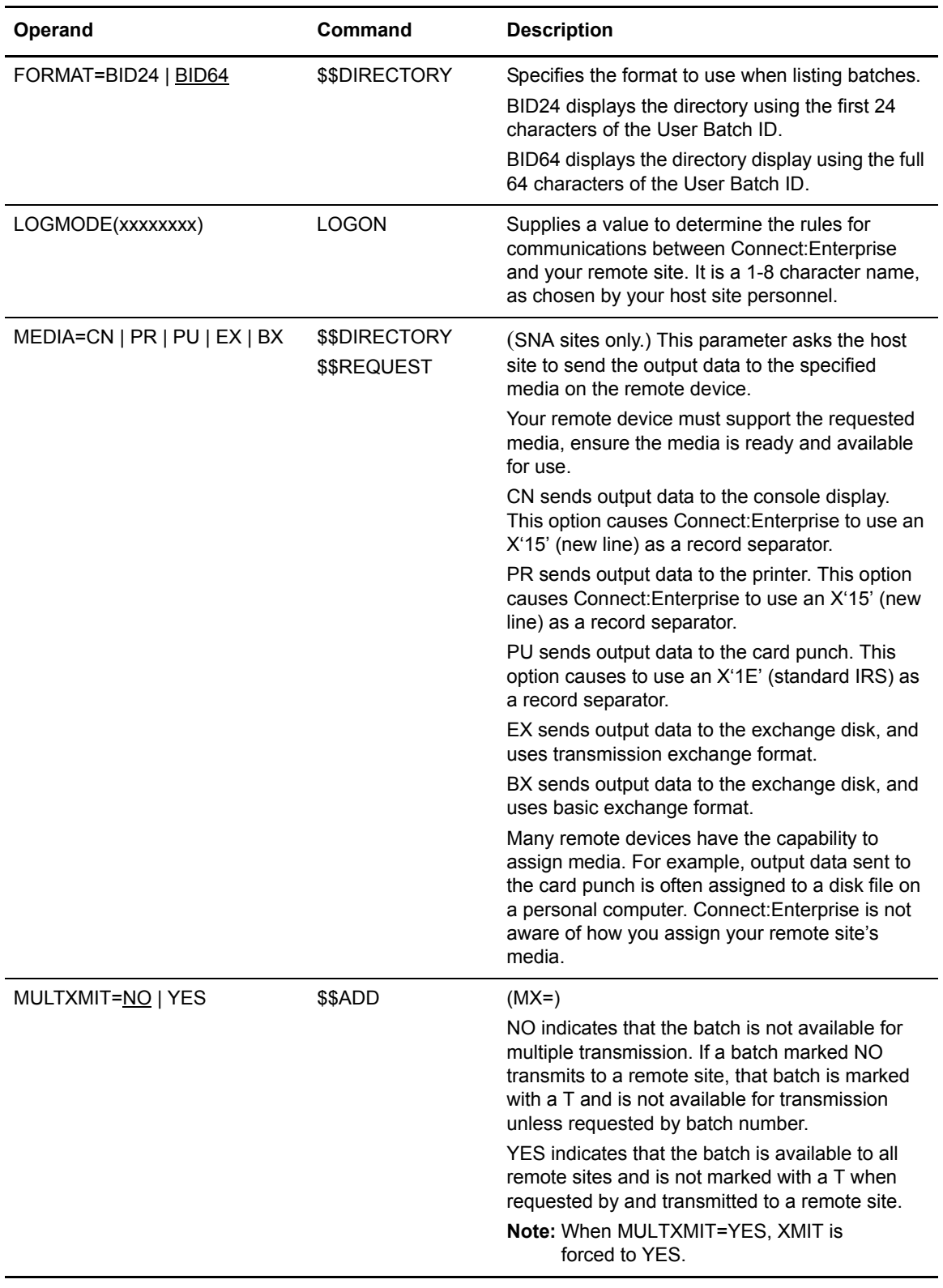

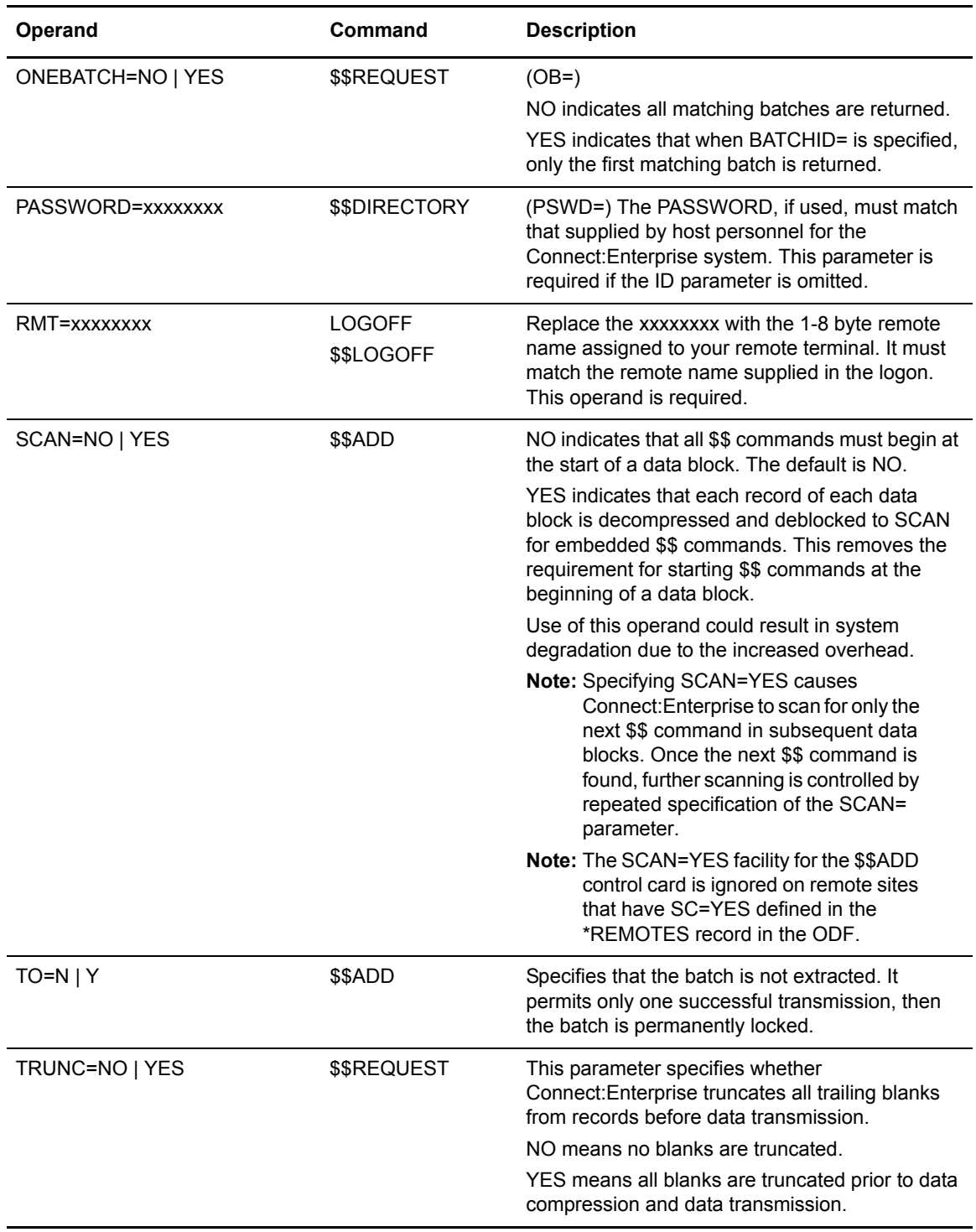

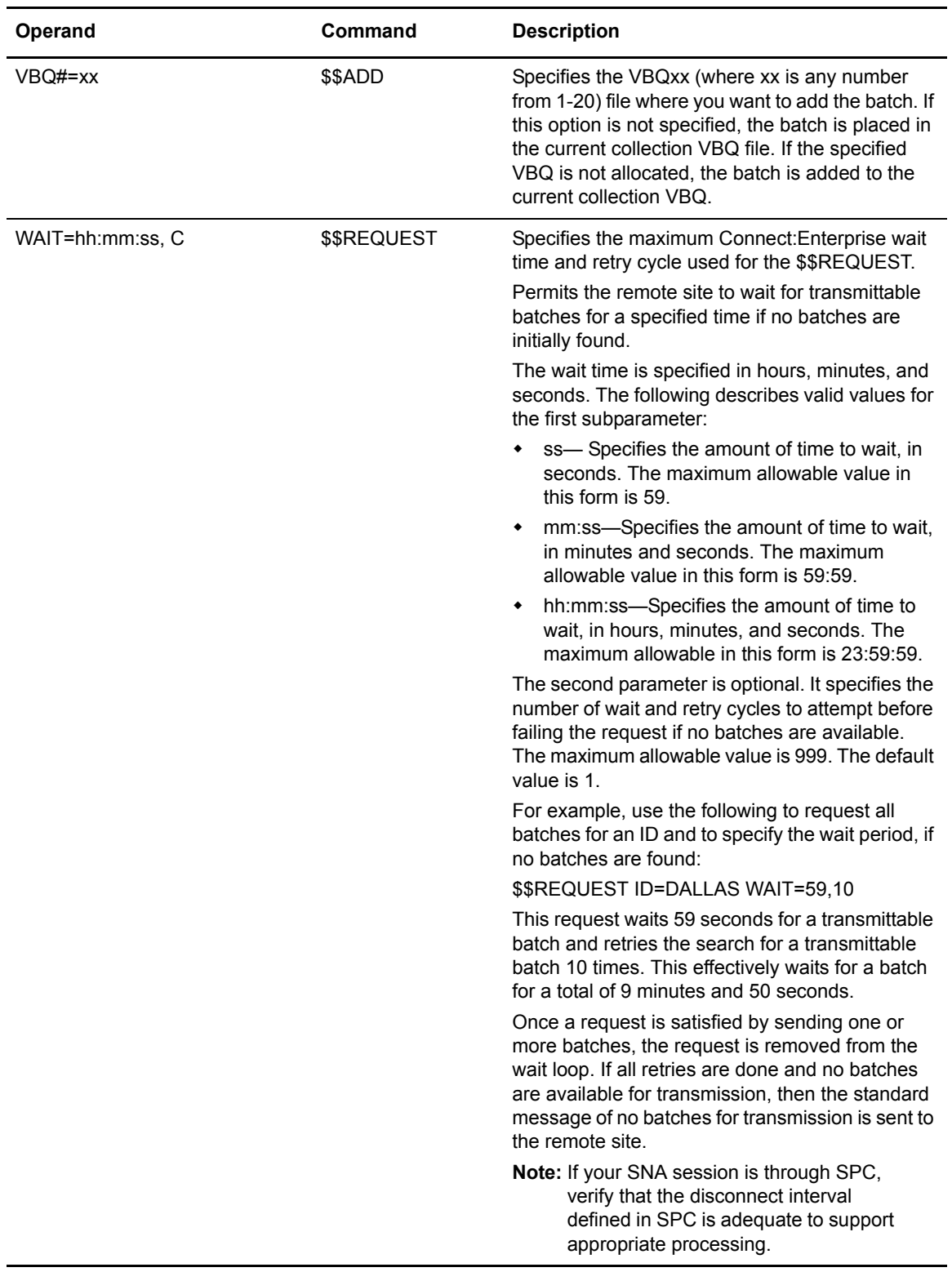

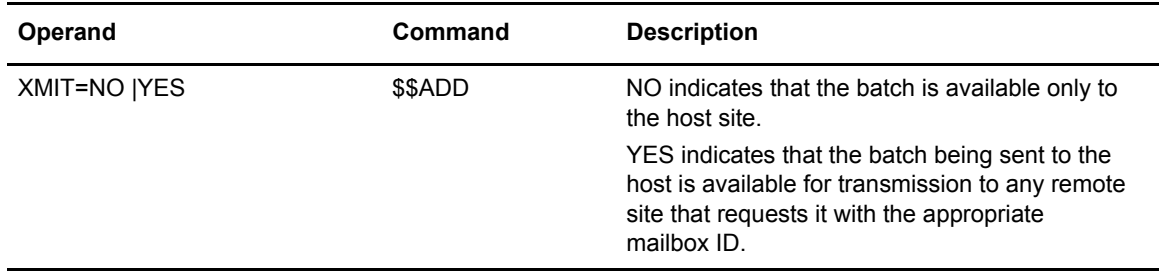

# <span id="page-62-0"></span>**Communicating with BSC Sites**

This chapter contains procedures and information specific to operating Connect:Enterprise with **BSC** sites.

# **Start and End a Session**

The specific procedures for starting and ending a session are:

1. Establish a connection.

Your remote site may exist on a switched (dialup) or nonswitched (dedicated or leased) line. You may have different procedures to follow when you first establish a connection with Connect:Enterprise. Get the appropriate procedures to establish a connection from your Connect:Enterprise system administrator.

2. SIGNON (optional).

This procedure is done either manually or automatically and is remote-site dependent.

3. Type the commands described in this chapter.

### **Connect:Enterprise Support for Signon (BSC Sites)**

Remote terminals that communicate with Connect:Enterprise are often designed to communicate with special RJE (Remote Job Entry) systems on the host computer, such as JES. Some RJE systems require a SIGNON record sent from the remote site when the transmission connection is established. Connect:Enterprise does not require this SIGNON record, but can accept it if your remote terminal sends it to the host site.

Connect:Enterprise is configurable to permit a free-form SIGNON record, which is received by the host from your remote but is not validated. The host site personnel who install Connect:Enterprise define one or more valid SIGNON records, and inform the remote sites of the appropriate data to use.

Connect:Enterprise does not require the fixed-form SIGNON record. Begin your input data with any of the Connect:Enterprise \$\$ commands other than the SIGNON.

Host site personnel can also define optional free-form SIGNON records that create an environment for security checking. Coordinate the use of this or other SIGNON support with the host site.

## **Host-Initiated Communications (Auto Connect)**

Connect:Enterprise has a function called Auto Connect that enables the host site computer to contact an unattended remote site. Using Auto Connect, Connect:Enterprise can both transmit to and collect data batches from remote sites.

For Auto Connect to work, the remote site must appropriately respond to the host computer. Host site personnel provide the actions you take to prepare your site for responding to an Auto Connect from the host site.

Connect:Enterprise is very flexible in the way it uses the Auto Connect function. For example, Connect:Enterprise is configurable to transmit batches to your remote site at different times throughout the night. Your remote site terminal or computer is then required to receive the batches whenever the host makes contact.

Batches can be sent to the host site during Auto Connect. Since Auto Connect is often used with remotes that can operate unattended, program or set up these terminals to send batches when the terminal is called by the host site.

Alternatively, you may receive a call from the host site at certain times of the day. You can then manually send batches to the host, if instructed to do so.

Host-initiated sessions do not support any \$\$ commands from the remote other than \$\$ADD.

# **Using Connect:Enterprise**

Connect:Enterprise is a command-driven application. For example, a remote site can precede the transmittable data with a \$\$ADD header record.

The following command tells Connect:Enterprise to add the data that follows to the host data repository and identify that batch as report summary from ACME:

\$\$ADD ID=ACME BID='report summary'

The following command tells Connect:Enterprise to transmit all batches with an ID of ACME and a batch identifier of 'report summary' to the requesting remote site:

\$\$REQUEST ID=ACME BID='report summary'

The following command tells Connect:Enterprise to flag as deleted all batches with an ID of ACME and a batch identifier of 'report summary':

\$\$DELETE ID=ACME BID='report summary'

# **Wildcard Characters in Connect:Enterprise Names**

Connect:Enterprise, SPC Option 3.1, and Connect:Enterprise for UNIX 3.1 use the following special characters as wildcard characters when making decisions for various types of data repository processing. Use the following wildcard characters in selection checks, most notably with BID values.

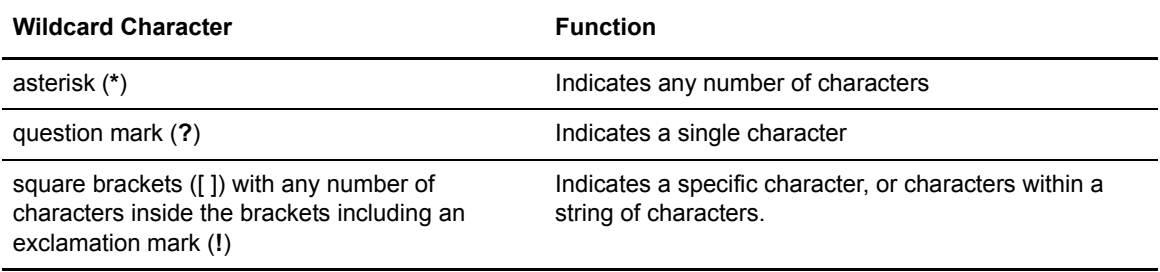

You may create batches with a BID value that include wildcard characters. However you may get unexpected results if you use wildcard characters in requests. For example:

- ✦ You create three batches with a BID value of 'Test \*\*', 'Test 123', and 'Test \*\*456' respectively. Because offline ADD processing and online collection processing do not restrict putting wildcard characters in the BID parameter, the batches are added to Connect:Enterprise without errors.
- ✦ To collect the batch with the BID of 'TEST \*\*' you create the following \$\$REQUEST card:

\$\$REQ ID=yourid BID='TEST \*\*'

✦ After submitting the request, you discover that you have collected data from all three batches.

To prevent the previous error, take one of the following steps:

- ✦ Refrain from using the wildcard characters when defining any name in data repository. The Connect:Enterprise System Administrator can enforce this rule by creating a Security Exit 1 and Offline ADD Exit to restrict the use of these characters in name values when adding data.
- ✦ Continue to use wildcard characters in data repository name values, but do not use any parameters that support wildcard characters. For example, use the #nnnnnnn parameter to request a specific batch by number. Do not use BID='xxx-xxx', as this parameter supports wildcards. Using this method limits selection, but eliminates confusion.

# **Terminal-Dependent Options**

A variety of terminals and devices can communicate with Connect:Enterprise, but they do not all have the same capabilities. For this reason, Connect:Enterprise supports some terminal-dependent options for BSC remote sites. Some of these options are used only if they are installed by host site personnel. Other options do not require host site installation; they are used if your terminal type supports them.

# **BSC Options**

BSC terminal-dependent options are used only if your remote terminal supports them. These options include:

- ✦ Free-form BSC SIGNON
- ✦ Blank compression
- ✦ Blank truncation
- ✦ Blocked data records
- ✦ BSC transparency
- ✦ Record separator override
- ✦ Use of \$TURNLINE\$
- ✦ Temporary Text Delay (TTD)
- ✦ Wait acknowledgement (WACK)

Detailed information about these options is provided in the sections that follow:

### Free-Form BSC SIGNON

This SIGNON requires a remote name and an optional password. It is optional and must be coordinated with the Connect:Enterprise host site system administrator.

BSC SIGNON permits users to identify themselves as a specific remote. Without this SIGNON, users are identified only by the line on which they connected. This line is typically shared by other users and does not provide a unique identification.

For more information on the free-form BSC SIGNON, refer to the *Defining the ODF* chapter in the *Connect:Enterprise for z/OS Installation Guide*.

### Blank Compression

Data sent over telecommunications systems may contain many blanks (spaces). By using the blank compression method defined for the IBM 3780 data communication terminal, Connect:Enterprise can remove four or more contiguous blank spaces and replace them with a control character that indicates the number of compressed blanks. In order to specify blank compression to Connect:Enterprise in a transmission request, the remote terminal must also use the IBM 3780 method. In addition, both the host and the remote sites must use blank compression/decompression for a given transmission or the data is invalid. A batch collected using blank compression is stored in the VSAM batch files in compressed form and is automatically decompressed by the EXTRACT utility when extracted from the data repository.

### Blank Truncation

Text data sent over telecommunications systems may have a large number of blanks at the end of each record. Connect:Enterprise can remove trailing blanks from records sent to remote sites. If the trailing blanks are necessary, the remote site must have the capability to replace them. Also, Connect:Enterprise can accept data with the trailing blanks stripped.

Blank truncation is restricted to 80-byte fixed-length records. Connect:Enterprise assumes blank truncated records are 80-byte fixed-length and a control character indicating the number of blanks removed is not required.

#### Blocked Data Records

It is more efficient to transmit blocks of data containing multiple records than it is to transmit individual records. Connect:Enterprise sends and receives blocked data records. However, the block size must not exceed 4096 bytes. If a record does not fit into a block, it is sent in the next block. An Inter-Record Separator (IRS) X'1E' or Inter-Unit-Separator (IUS) X'1F' must separate the records. X'1E' is the most commonly used and is the system default for an IRS. The record separator used by Connect:Enterprise when transmitting is set by the host site personnel for each BTAM transmission line at system installation. All terminals using the same line must handle the record separator sent by the host. If the terminals cannot handle the record separator sent by the host, the remote site must use the Record Separator Override option.

Blocked data collected by Connect:Enterprise is stored in the VSAM batch files in blocked form. The EXTRACT utility automatically deblocks the blocked data while extracting it from the data repository.

#### BSC Transparency

Connect:Enterprise is capable of sending and receiving transparent data. Transparent data can contain embedded line control characters. BSC transparency is often a hardware function on terminals and is invoked by setting a switch. When Connect:Enterprise receives a \$\$REQ from a remote site in transparency form, it transmits all return data in transparency form. Refer to your terminal or computer operation manual to determine the action required to use BSC Transparent Data Transmission.

#### Record Separator Override

A Record Separator (control character) separates multiple records sent in a single nontransparent block. A default IRS is set by the host site personnel for each line used by Connect:Enterprise. If a remote site cannot process the default record separator, the site may request a record separator override when it asks for data from Connect:Enterprise. The record separator is typically either  $X^{\prime}1E'$  or  $X^{\prime}1F$ .'

#### Use of \$TURNLINE\$

The \$TURNLINE\$ capability provides a special method of limited conversational transmissions between your remote site and Connect:Enterprise at the host site. Instead of the standard send all-receive all mode of communications, your remote site can

send-receive-send-receive-send-receive, and so on, as done for conversational transmissions.

**Note:** All data, including record separators and BSC control characters (for example, STX (X'02'), ETX  $(X'03')$ , and so forth), must fit in the block size. This is the BUFSIZ= value in the M\$LINE user assembly defined at the host site.

To use this option, coordinate the send-receive sequence exactly with the data batch being sent from the host site. You send your terminal a signon record, receive data from your terminal, then send data to your terminal. In this case, set up your terminal to receive the signon record, send data to the host site, then receive data from the host site. Changing from receive to send, and vice versa, is called a line turnaround.

The host site data batch being sent controls when the line turnaround occurs. The data batch must contain a \$TURNLINE\$ record. When the host site detects a \$TURNLINE\$ record, it stops sending and does a line turnaround to receive. The \$TURNLINE\$ record is not sent to the remote site. After the receive is complete, the host site can again do a line turnaround to send.

Carefully coordinate the use of this option with the host site. If the \$TURNLINE\$ feature is used, get any special requirements for its implementation from the host site personnel.

#### Temporary Text Delay (TTD)

Connect:Enterprise sends a BSC 3780 TTD to remotes when file I/O requires more than a set period of time to complete (usually 3 seconds). TTD processing is invoked when Connect:Enterprise is searching for a transmittable batch or when flagging batches matching the Auto Connect listname as transmitted. The format of the TTD is STX ENQ or X'022D'. The remote must reply with a BSC NAK X'3D'.

#### WAIT Acknowledgement (WACK)

Connect:Enterprise is capable of handling a variable number of WACKs (X'106B') from a remote site while waiting for the transmission to continue. Connect:Enterprise responds with the appropriate ENQ  $(X'2D')$  until the limit, which is controlled by the WACKMAX ODF parameter, is reached. If you find that Connect:Enterprise disconnects before your remote continues transmission, contact host site personnel about increasing the WACKMAX value.

## **Sample Data Streams**

The following are samples of valid data streams sent from a remote site to Connect:Enterprise:

1. At BSC sites, request three data transmissions from the host: one for all batches waiting for transmission to mailbox ID BRANCH02, and two for specific batches for mailbox ID MARY. Data requested for mailbox ID MARY is sent compressed, and all data is sent in blocks of six records each.

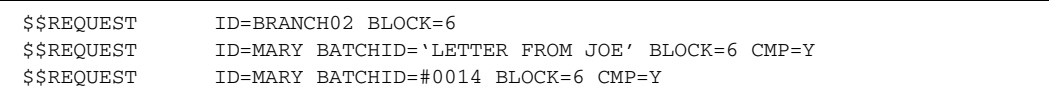

2. Request Connect:Enterprise to delete a batch for mailbox ID MARY and send a directory listing of all batches for all mailbox IDs on the VSAM batch files.

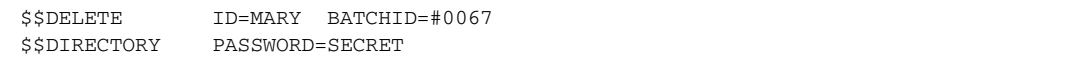

## BSC Site Parameters

The following table describes the BSC site parameters.

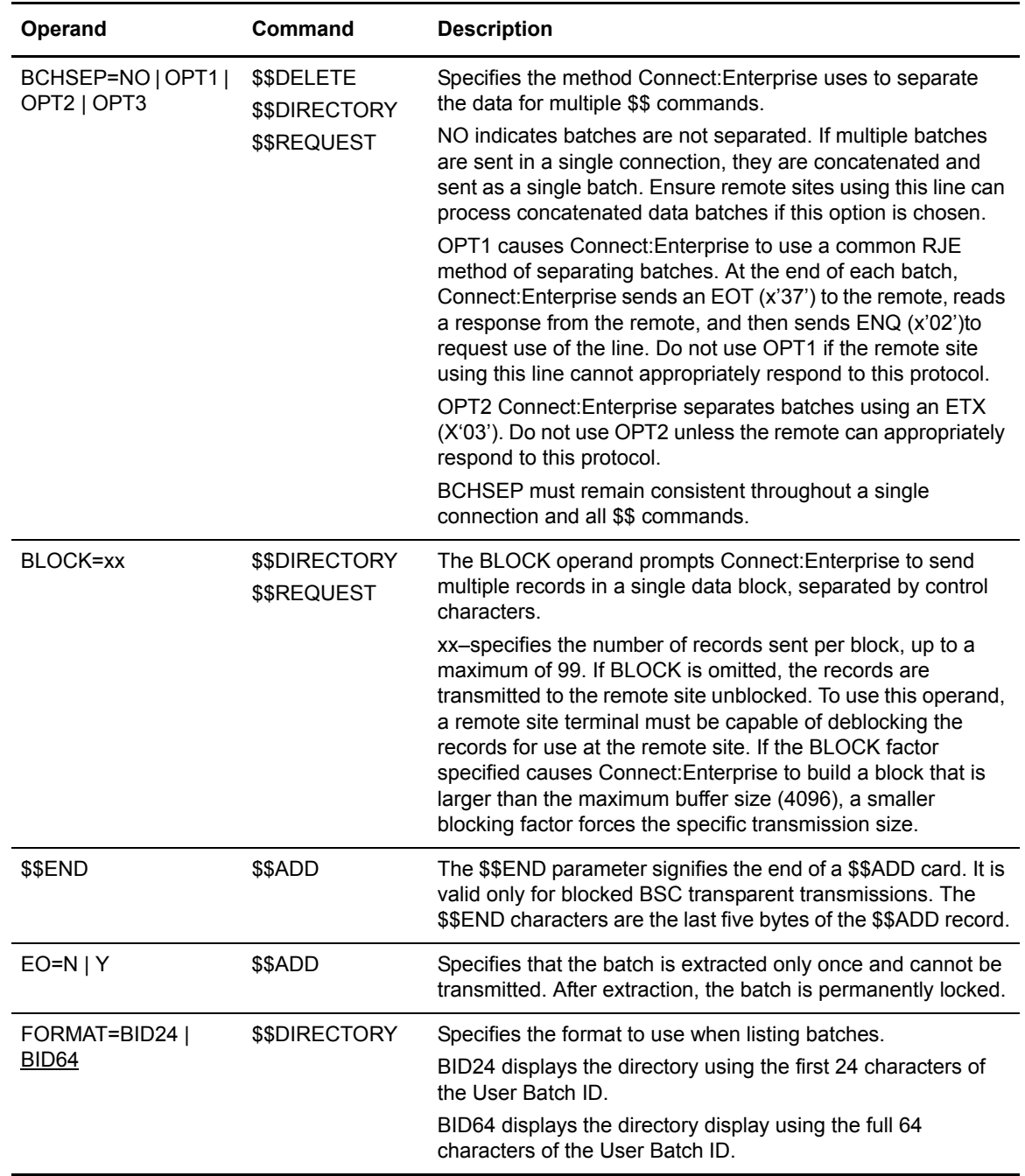

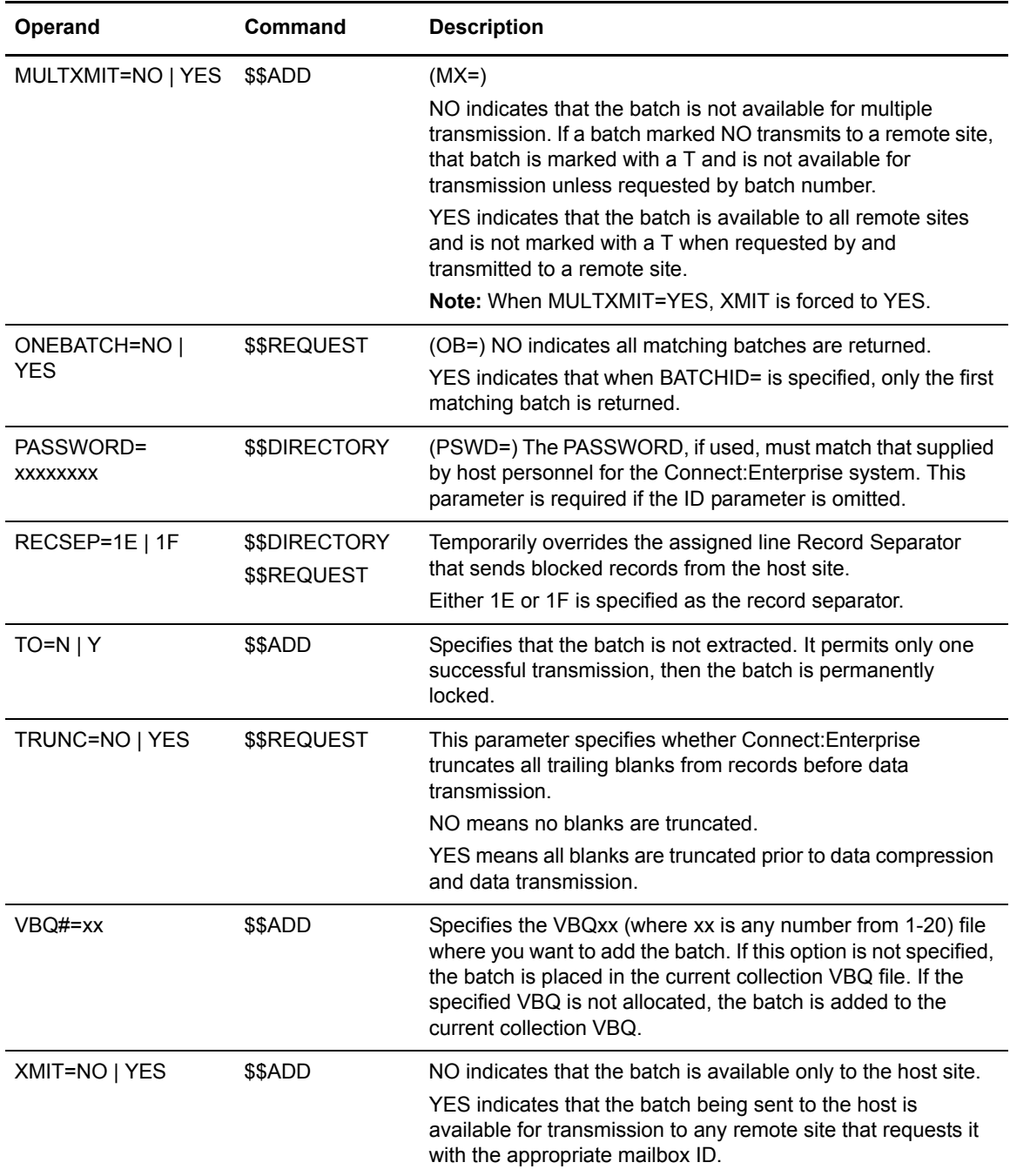

# <span id="page-70-0"></span>**Remote User Commands**

This chapter describes the following commands available to Connect:Enterprise remote users.:

- ✦ \$\$ADD sends a batch of data to the host site
- $\triangleleft$  \$\$DELETE flags a batch of data, as deleted, at the host site
- ✦ \$\$DIRECTORY requests a formatted listing of batches from the host site
- ✦ \$\$LOGOFF logs off from Connect:Enterprise at the host site
- $\triangleleft$  \$\$REQUEST requests a batch of data from the host site

In addition, this chapter gives session information and user instructions to assist you during a Connect:Enterprise session.

# **Submit Commands**

When a remote connection is established, the remote site communicates with Connect: Enterprise by means of the command utilities, referred to as the \$\$ commands. These commands are described in the following sections.

The \$\$ADD command is the only command available for a remote site when the connection is initiated by the host using an Auto Connect.

\$\$REQUEST, \$\$DIRECTORY, \$\$DELETE, and \$\$LOGOFF (SNA only) are typed in these three ways:

- ✦ Individual commands from your remote computer console keyboard or from a data file
- ✦ Commands before a \$\$ADD record at the start of a data batch
- ✦ Commands after a \$\$ADD record with SCAN=Y (SNA sites)

When the host receives \$\$ commands that precede \$\$ADD, they are saved and processed in the order received after all inbound data for the \$\$ADD is received. When the host receives \$\$ commands as single commands that do not precede \$\$ADD, they are processed immediately and the output data is sent to your remote site.

For BSC only, if multiple \$\$ output commands are received, the output data is sent as batches separated by EOTs  $(X'37')$  (see BCHSEP=OPT1 on page 3-11). If a remote site is unable to use

this method of batch separation, the remote must specify BCHSEP=OPT2 on each \$\$ output command line. This separates batches with an ETX  $(X'03')$ .

The following rules apply to \$\$ commands:

- ✦ Place the \$\$ command in column 1.
- ✦ Code any number of blanks between operands.
- ✦ Do not use commas between operands.
- ✦ Type commands and operands in upper case.
- ✦ Code must be EBCDIC.
- ✦ Code each parameter value as documented in *[Chapter 3, Communicating with BSC Sites](#page-62-0).*  Short forms are not allowed.
- ✦ Do not exceed the maximum record length. The maximum \$\$ remote command record length is 100 for BSC and 256 for SNA.

The following worksheets can assist you in typing information pertinent to the \$\$ commands. The worksheets can be duplicated and used routinely.
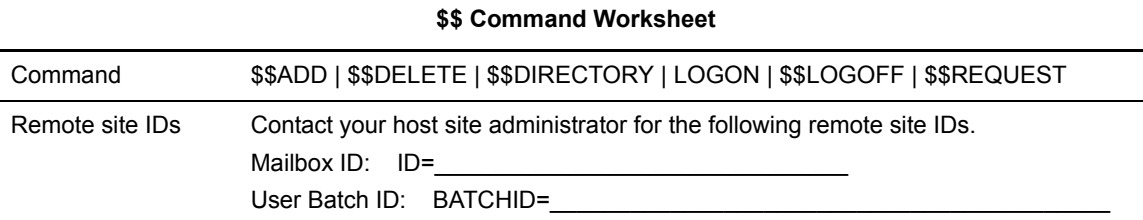

Circle the appropriate option or contact you host site administrator for the values required for the following operands.

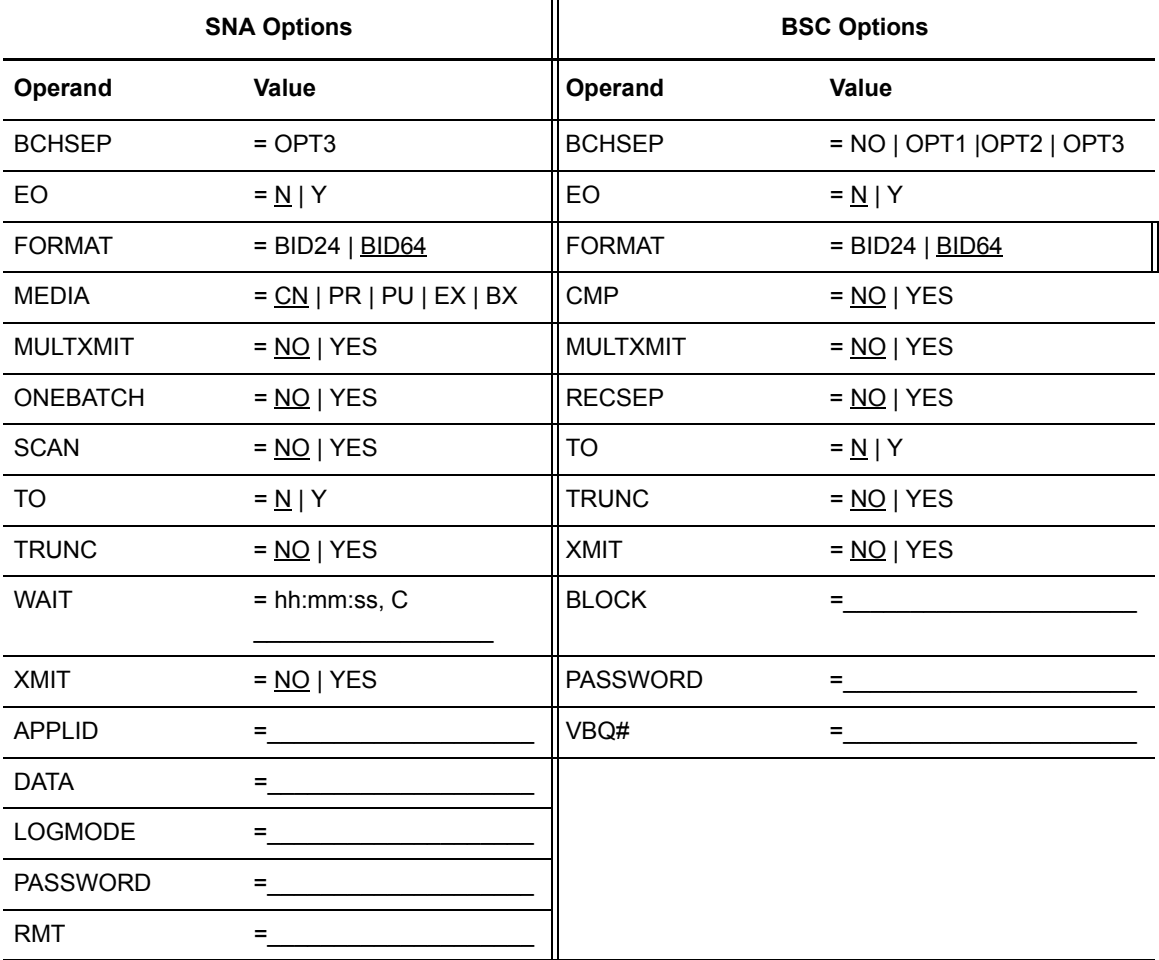

## **\$\$ADD Command**

<span id="page-73-1"></span>\$\$ADD places batches of data into the data repository, and precedes the batch data that is sent. You may send any number of \$\$ADD records and associated data files to the host site.

The data collection function is initiated by the remote site. Connect:Enterprise permits two methods of initiating data collection:

- ✦ The preferred method uses a \$\$ADD record that precedes the data
- ✦ Another method is to send only data once communications are established. The drawback of the second method is that the batch is identified by the remote name (BSC and SNA), BSC line name, or BSC Auto Connect remote name (if BSC SIGNON is not used), rather than your specific mailbox ID.

### **\$\$ADD Defaults**

<span id="page-73-0"></span>If a data batch is sent to the host site without a \$\$ADD record, the following defaults are used:

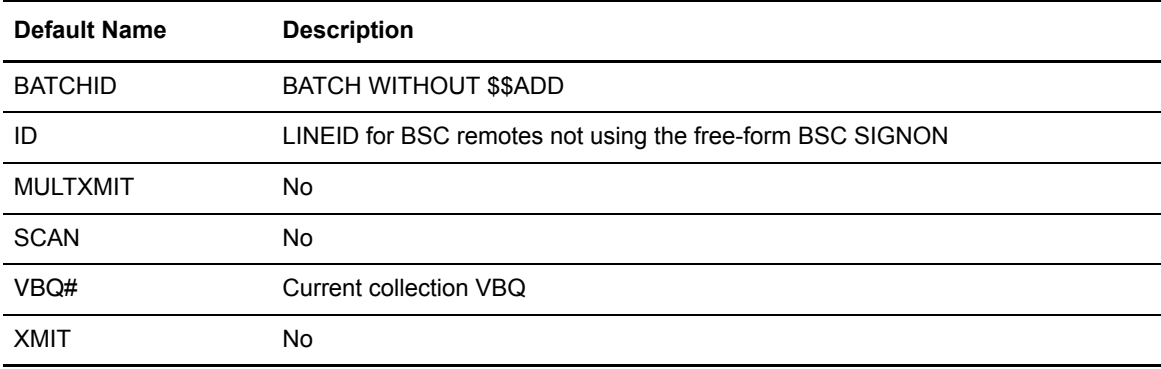

If a data batch is sent to the host site without a \$\$ADD record during a host-initiated Auto Connect to the remote site, the following defaults are used:

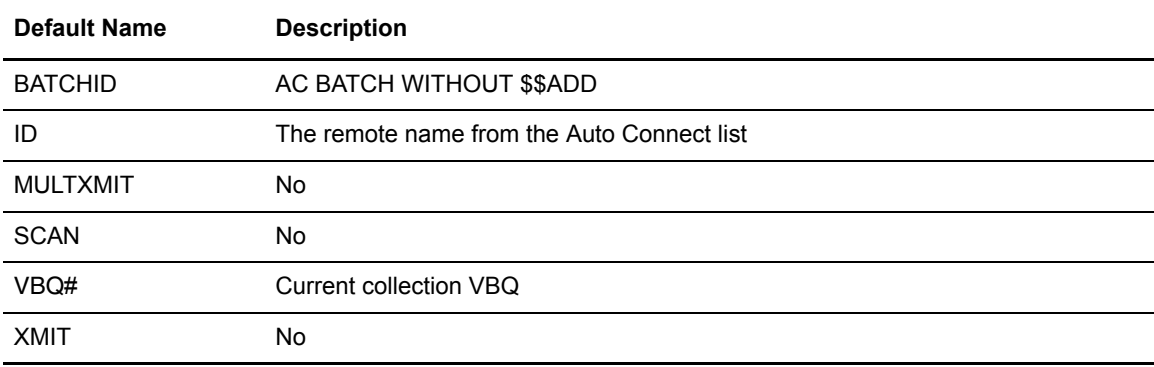

### **Multiple Batches**

<span id="page-74-0"></span>If multiple batches are sent per transmission, precede each batch with a \$\$ADD record. If multiple batches are sent to the host computer in a single transmission, and the batches are separated by \$\$ADD records, use caution if the records are blocked by your remote terminal before they are sent to the host site. Connect:Enterprise cannot detect a \$\$ADD record unless is the first record in a block of data. Ensure that your remote terminal begins a new block for each \$\$ADD record.

Connect:Enterprise can also create multiple batches on the VSAM batch files as follows:

- ✦ At SNA sites, use standard Function Management Headers (FMHs) to separate files sent to the host site. If Connect:Enterprise receives an End Data Set FMH from the remote site during a data collection, the current batch is marked complete and a new batch is started when the next Begin Data Set FMH is received.
- $\blacklozenge$  For BSC sites, if Connect: Enterprise receives a block ending with ETX (X'03'), the current batch is marked complete and a new batch is started with the next data input from the remote site.

<span id="page-74-3"></span>A new \$\$ADD record at the beginning of a BSC block causes batch separation as if an ETX had terminated the previous block.

### **Syntax**

The syntax for the \$\$ADD command at SNA sites is:

```
$$ADD BATCHID='xxx...xxx' EO=N|Y ID=xxxxxxxx MULTXMIT=NO|YES
SCAN=NO|YES TO=N|Y VBQ#=nn XMIT=NO|YES
```
<span id="page-74-2"></span>The syntax for the \$\$ADD command at BSC sites is:

```
$$ADD BATCHID='xxx...xxx' EO=N|Y ID=xxxxxxxx MULTXMIT=NO|YES TO=N|Y
VBQ#=nn XMIT=NO|YES [$$END]
```
### **Description**

Use any number of blanks to separate operands. Do not use commas to separate operands. \$\$ADD must begin in the first record position.

**Note:** The parameter setting, SCAN=YES, is ignored on SNA remote sites that have SC=YES defined in the \*REMOTES record in the Options Definition File. See the *Connect:Enterprise for z/OS Administration Guide* for more information on the SC parameter.

## **\$\$DELETE Command**

Any batch on the VSAM batch files can be flagged as deleted by a remote site. To delete a batch, you must know the batch identifiers. Run a directory list to confirm you know the correct batch identification data before deletion.

After the host receives the input requests, Connect:Enterprise processes the delete requests and then turns the line around and sends a message to the remote site concerning the outcome of the \$\$DELETE request. Ensure that your terminal is ready to first send the \$\$DELETE request to the host site, then receive the output from the host in the same transmission session.

### **Syntax**

<span id="page-75-2"></span>To flag a batch as deleted from an SNA site, send the host a \$\$DELETE record in the following format:

\$\$DELETE BATCHID=#nnnnnnn ID=xxxxxxxx

<span id="page-75-1"></span>To flag a batch as deleted from a BSC site, send the host a \$\$DELETE record in the following format:

<span id="page-75-0"></span>\$\$DELETE BATCHID=#nnnnnnn BCHSEP=OPT1|OPT2 ID=xxxxxxxx

### **Description**

Use any number of blanks to separate operands. \$\$DELETE must begin in the first record position. Abbreviate this command as \$\$DEL.

## **\$\$DIRECTORY Command**

Remote sites can send inquiries about the contents of the VSAM batch files to the host by submitting a directory request and their mailbox ID. The directory listing is received in mailbox ID order. Connect:Enterprise searches the VSAM batch files for all batches that match the submitted mailbox ID. A listing of the batch control information for each batch is sent back to the remote site. It is only possible to obtain a listing of all batches for all mailbox IDs if two conditions exist: 1) a password was defined when Connect:Enterprise was installed, and 2) the password was appropriately submitted in the \$\$DIRECTORY command from the remote site.

### **Syntax**

To request a directory listing from an SNA site, send the host a record in the following format:

<span id="page-76-3"></span><span id="page-76-2"></span>\$\$DIRECTORY ID=xxxxxxxx FORMAT=BID24|BID64 MEDIA=CN|PR|PU|EX|BX PASSWORD=xxxxxxxx

To request a directory listing from a BSC site, send the host a record in the following format:

```
$$DIRECTORY BCHSEP=OPT1|OPT2 BLOCK=xx ID=xxxxxxxx FORMAT=BID24|BID64
PASSWORD=xxxxxxxx RECSEP=1E|1F
```
### **Description**

Use any number of blanks to separate operands. \$\$DIRECTORY must begin in the first record position. Abbreviate this command as \$\$DIR.

After the host receives your \$\$DIRECTORY request, Connect:Enterprise turns the line around and sends the requested data to the remote site. Ensure that your remote site is ready to send the \$\$DIRECTORY request to the host site, and receive the output from the host in the same transmission session.

### **Output**

<span id="page-76-1"></span>One record is returned to the remote site for each batch in the VSAM batch files that matches the requested mailbox ID. The directory listings use the following format:

```
xxxxxxxx #nnnnnnn CT=nnnnnnnnn BID=x...x HHMM-YYDDD ICADNURTEMXBSZ
 VBQnn|OFFLINE
```
The contents of the fields are:

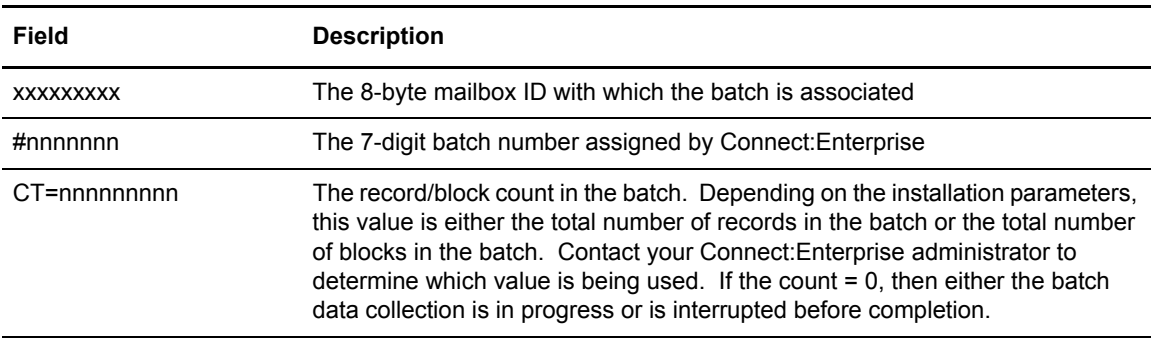

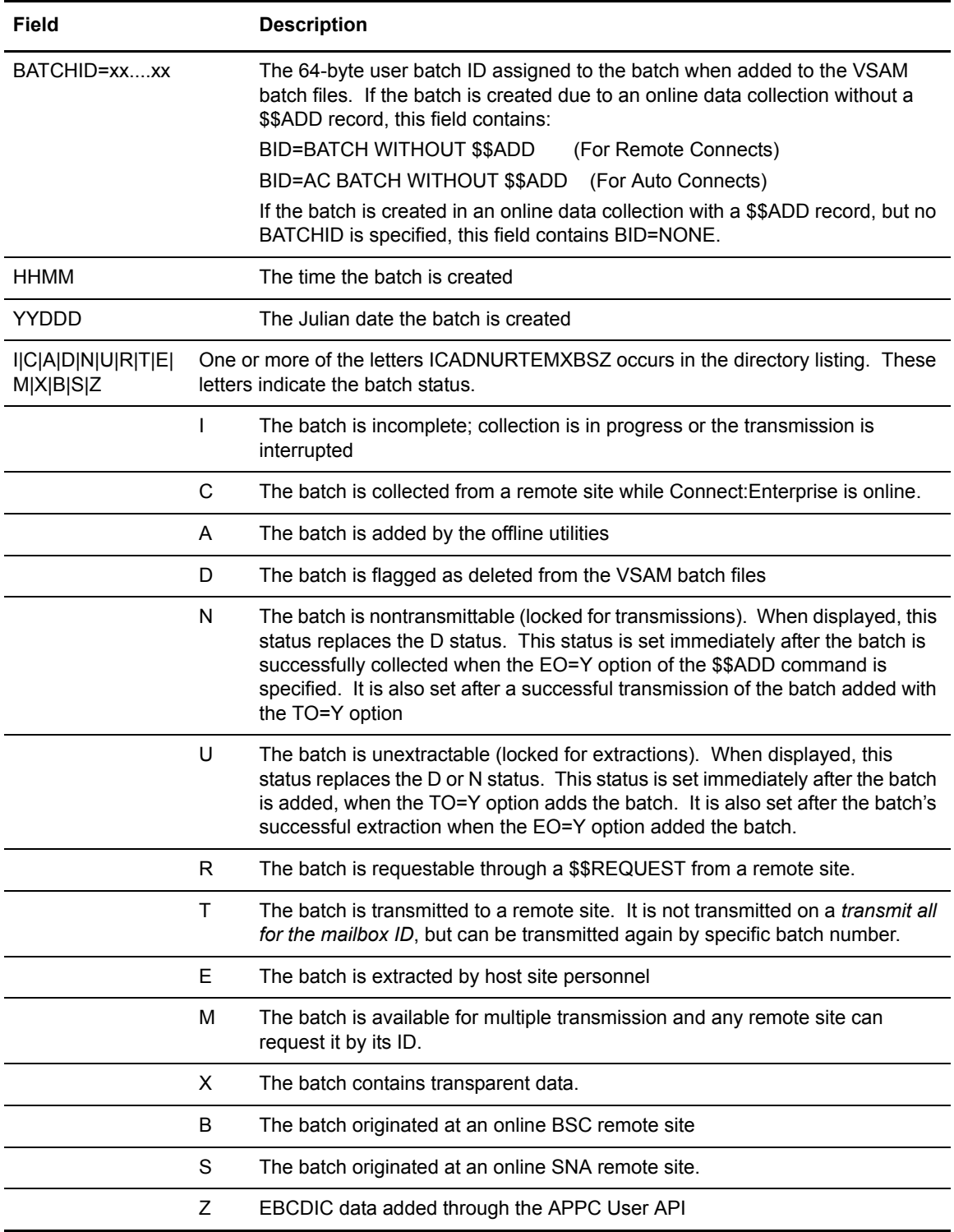

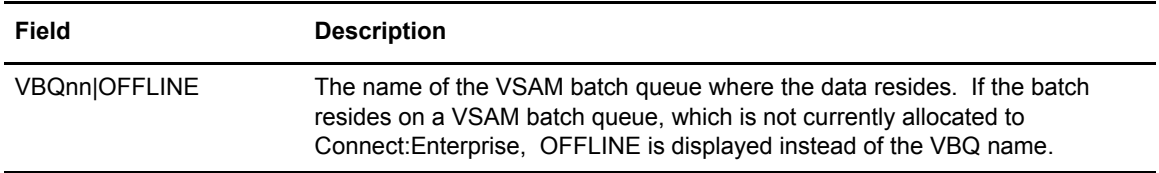

## **SNA Logon System Function**

<span id="page-78-1"></span>Logon is a system function, rather than a Connect:Enterprise command. Your remote terminal must log on through VTAM to gain access to Connect:Enterprise at the host site.

The logon function may be totally automated by your remote site, or you may have to type a logon or other command on your terminal's keyboard. The procedures you must use are determined by host site personnel, not by Connect:Enterprise. Therefore, this section cannot tell you exactly how to type a logon, or if a logon is automatic for your terminal. It can give you a general idea of the information Connect:Enterprise requires, but the exact format of the logon may vary.

The following is a sample common logon. This example may not necessarily work for your particular installation, and the names in parentheses probably differ for your installation.

<span id="page-78-2"></span>LOGON APPLID(MAILBOX) LOGMODE(RJE3770) DATA(RMT001)

If something is wrong with your logon, you receive the message SESSION NOT BOUND. This means that your logon attempt is rejected, either by the system or by Connect:Enterprise. Correct the logon format and retype the logon.

For MLU support, you must log on for each session you activate. The sessions can use the same format for all the logons, or you may be instructed to use a different remote name for each logon. This decision is made by your host site personnel. MLU supports a maximum of six sessions.

### **Syntax**

<span id="page-78-3"></span>Use the following format to log on from an SNA site. This format may not necessarily work for your particular installation.

```
LOGON APPLID(xxxxxxxx) 
DATA(xxxxxxxx,,yyyyyyyy,zzzzzzzz)
LOGMODE(xxxxxxxxx)
```
### **Description**

Connect:Enterprise gains control when you type a logon. Three key logon items are required.

<span id="page-79-0"></span>**Note:** The keywords APPLID, LOGMODE, and DATA are standards for typing a logon, but they are determined by host site personnel. Different keywords may be used, or the information can be typed as positional parameters instead.

## **SNA LOGOFF and \$\$LOGOFF System Functions**

Type LOGOFF as a system function or as a Connect:Enterprise \$\$ command. In either case, the purpose of the logoff is to end the session with the host site. When the logoff function is processed from a dial-up line, the telephone connection is also dropped.

Type the LOGOFF system function as a command on your terminal's keyboard or press a specified function key. The exact procedure depends upon your terminal type and on the implementation by host site personnel.

The \$\$LOGOFF Connect:Enterprise function is essentially a data string that Connect:Enterprise interprets as a request to end the session. For security, correctly type your remote name and the APPLID defined to Connect:Enterprise.

### **Syntax**

<span id="page-79-3"></span>The Connect:Enterprise logoff function is initiated by sending the host a record with the following format:

<span id="page-79-2"></span>\$\$LOGOFF APPLID=xxxxxxxx RMT=xxxxxxxx

### **Description**

Use any number of blanks to separate operands. \$\$LOGOFF must begin in the first record position.

## **\$\$REQUEST Command**

<span id="page-79-1"></span>Data transmission to your remote site is initiated by sending a \$\$REQUEST. A request for a transmission can identify a single batch on the VSAM batch files or can request transmission of all batches associated with a mailbox ID. When requesting all batches for a mailbox ID, remember that only batches not already flagged transmitted are sent. A transmission request for a single batch by its batch number can access a batch flagged as already transmitted.

If multiple batches are transmitted to a remote site in response to a \$\$REQUEST for an ID (without a BATCHID), Connect:Enterprise separates the batches using standard SNA FMHs, unless BCHSEP=OPT3 is used, which concatenates the separate batches into one.

### <span id="page-80-2"></span>**Syntax**

At SNA sites, the \$\$REQUEST record uses the following syntax:

```
$$REQUEST BATCHID='xx..xx'|"yyy...yyy"|#nnnnnnn BCHSEP=OPT3
ID=xxxxxxxx MEDIA=xx ONEBATCH=NO|YES TRUNC=NO|YES WAIT=hh:mm:ss,C
```
<span id="page-80-1"></span>At BSC sites, the \$\$REQUEST record uses the following syntax:

```
$$REQUEST BATCHID='xx..xx'|"yyy...yyy"|#nnnnnnn
BCHSEP=NO|OPT1|OPT2|OPT3 BLOCK=xx CMP=NO|YES ID=xxxxxxxx
ONEBATCH=NO|YES RECSEP=xx TRUNC=NO|YES
```
<span id="page-80-0"></span>Abbreviate this command as \$\$REQ.

### **Description**

Use any number of blanks to separate operands. \$\$REQUEST must begin in the first record position.

### **Parameter Interrelationships**

The following is a list of parameter interrelationships:

- $\triangleq$  If TRUNC=Y and CMP=Y are both selected, the data is first truncated and then compressed.
- ✦ Do not attempt to use BSC transparency in conjunction with blocked data, with TRUNC=Y, or with CMP=Y.
- ✦ If a batch is requested using BLOCK for blocked data, and if the requested batch is already blocked on the VSAM batch files, double blocking can occur. This is appropriately handled by Connect:Enterprise, but the remote terminal must be able to deblock such records.

### **\$\$REQUEST Sample Outputs**

<span id="page-80-3"></span>Connect:Enterprise uses certain criteria to determine which batches are sent to your remote site for a \$\$REQUEST. The batch status indicators (such as those displayed for a \$\$DIRECTORY) are checked and the following rules are applied:

Requesting all batches for an ID:

\$REQUEST ID=xxxxxxxx

The batch must be marked R (requestable). The batch must not be marked T (already transmitted), D (deleted), I (incomplete), or N (nontransmittable).

Requesting all batches by ID and batch ID:

```
$$REQUEST ID=xxxxxxxx BATCHID='xxx...xxx'
```
The rules are the same as for requesting all batches for an ID.

Requesting a single batch by ID and batch number:

\$\$REQUEST ID=xxxxxxxx BATCHID=#nnnnnnn

The batch must be marked R (requestable). The batch must not be marked D (deleted) or N (nontransmittable).

If you are unable to request a batch that is on the VSAM batch files, try a \$\$DIRECTORY and examine the batch status indicators to determine the reason.

# **Error Messages**

Usually the data collection and data transmission processing proceeds with no problems. However, some error messages may occasionally transmit to the remote site.

Sometimes when the remote site is expecting to receive a batch data transmission, it may instead receive a message that the requested batch does not exist. Use caution in processing received data to ensure you are not processing an error message from Connect:Enterprise instead of actual batch data.

If your SNA remote site is defined as a console device, you may display these messages on the console screen.

All of the remote site messages are identified and explained in this chapter. They are also included in the *Connect:Enterprise for z/OS Error Messages and Codes Guide*.

## **Remote User Error Messages (\*\*\* ERROR \*\*\*)**

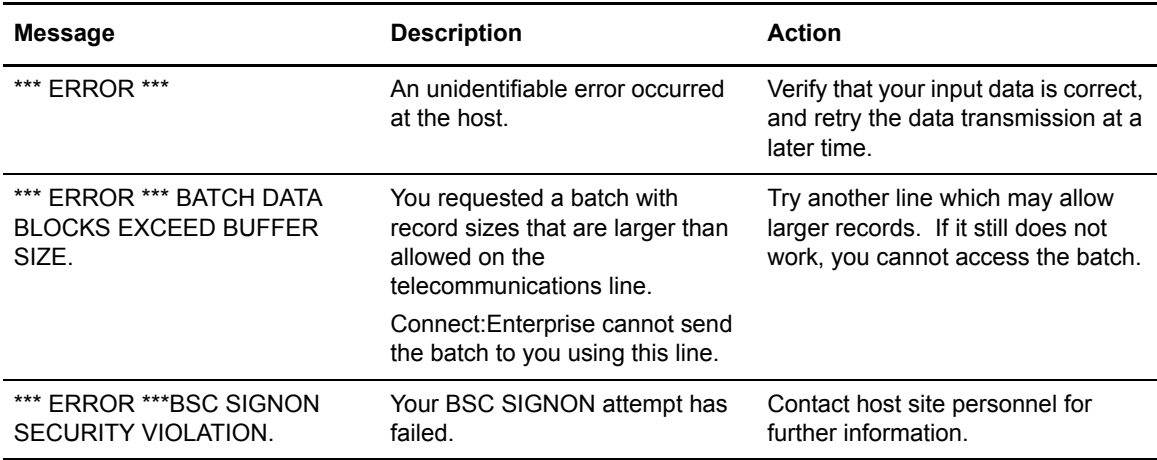

The following is a list of all of the remote site messages. An identifier, description, and action for these messages is included.

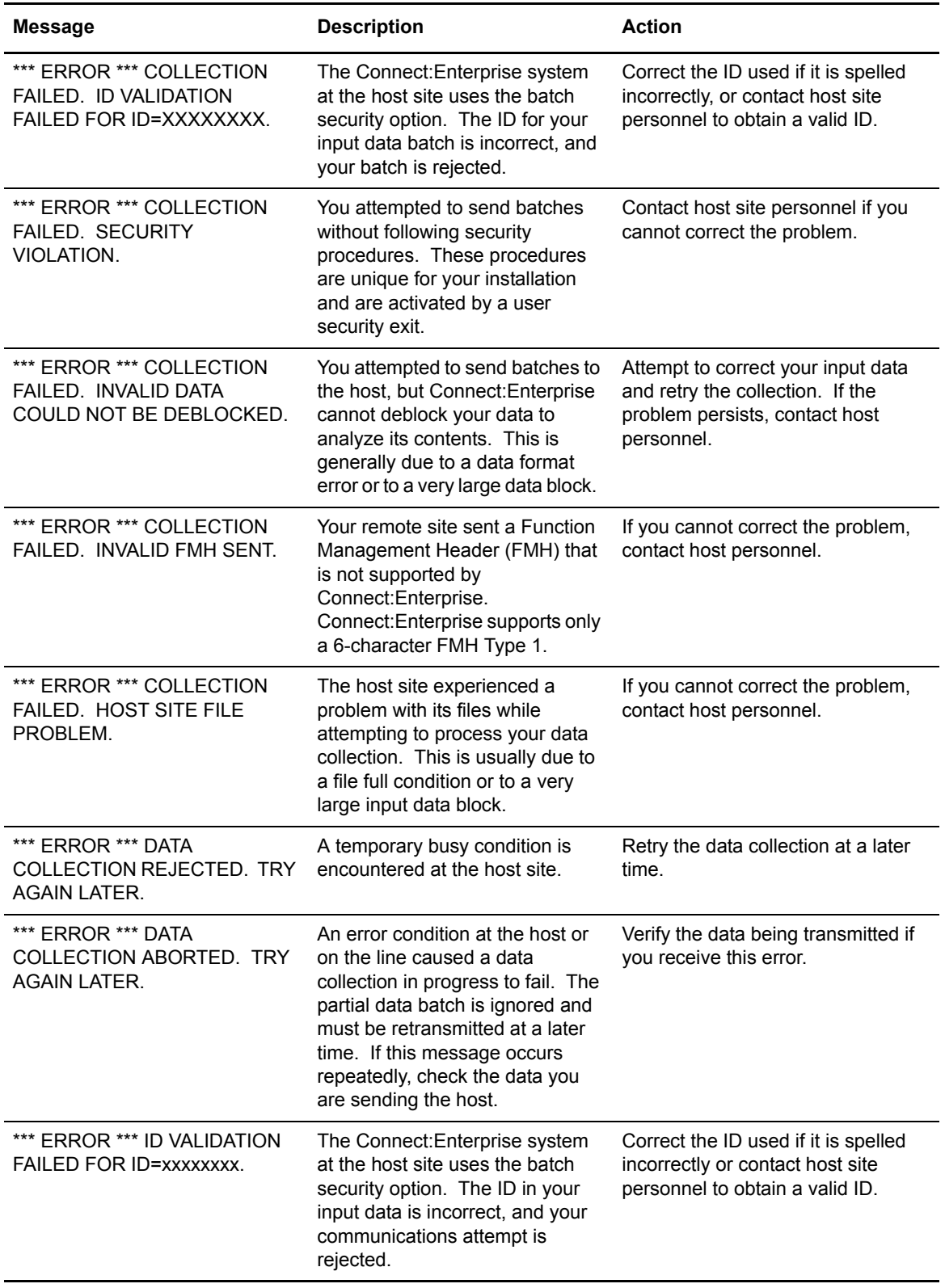

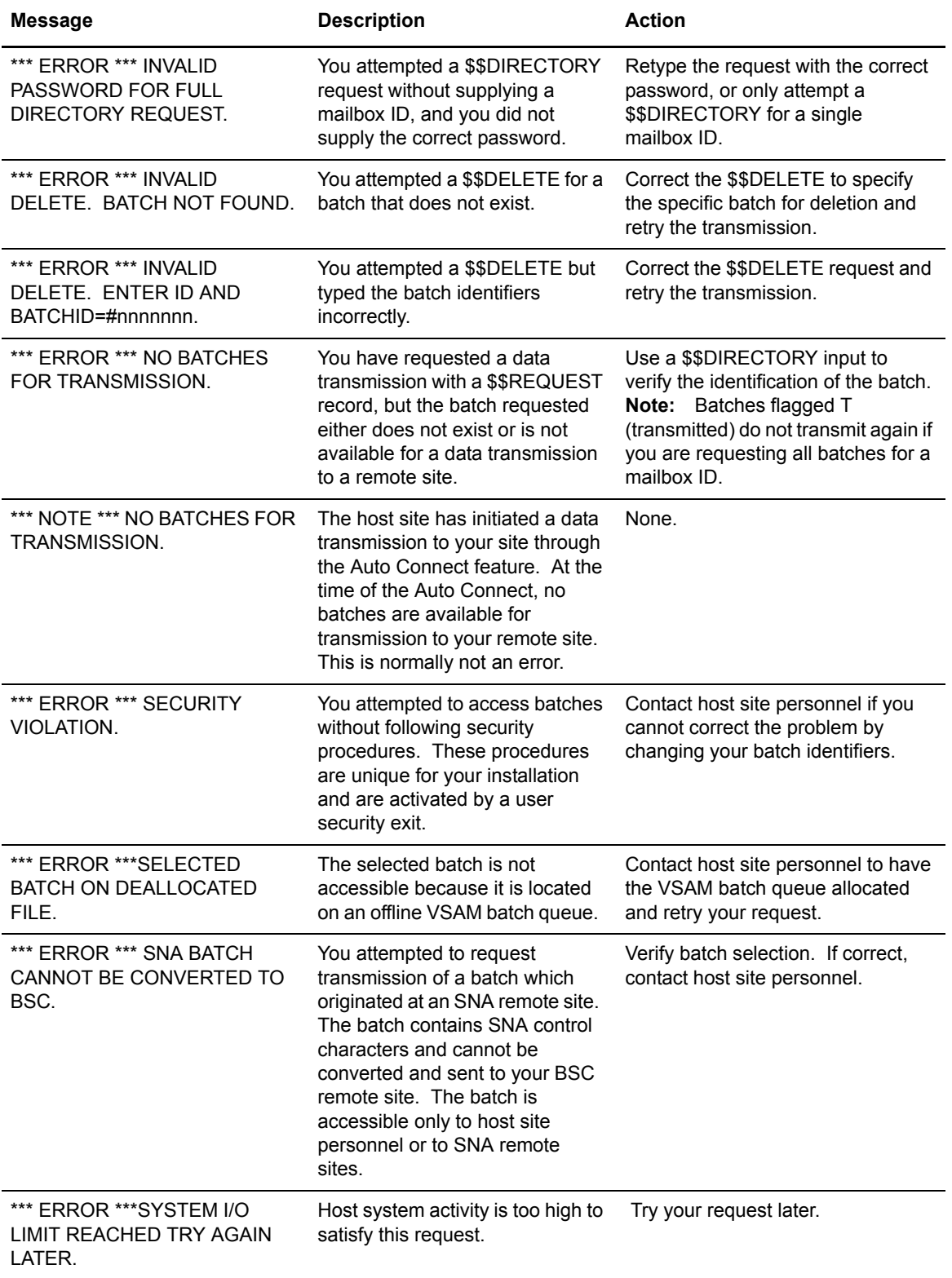

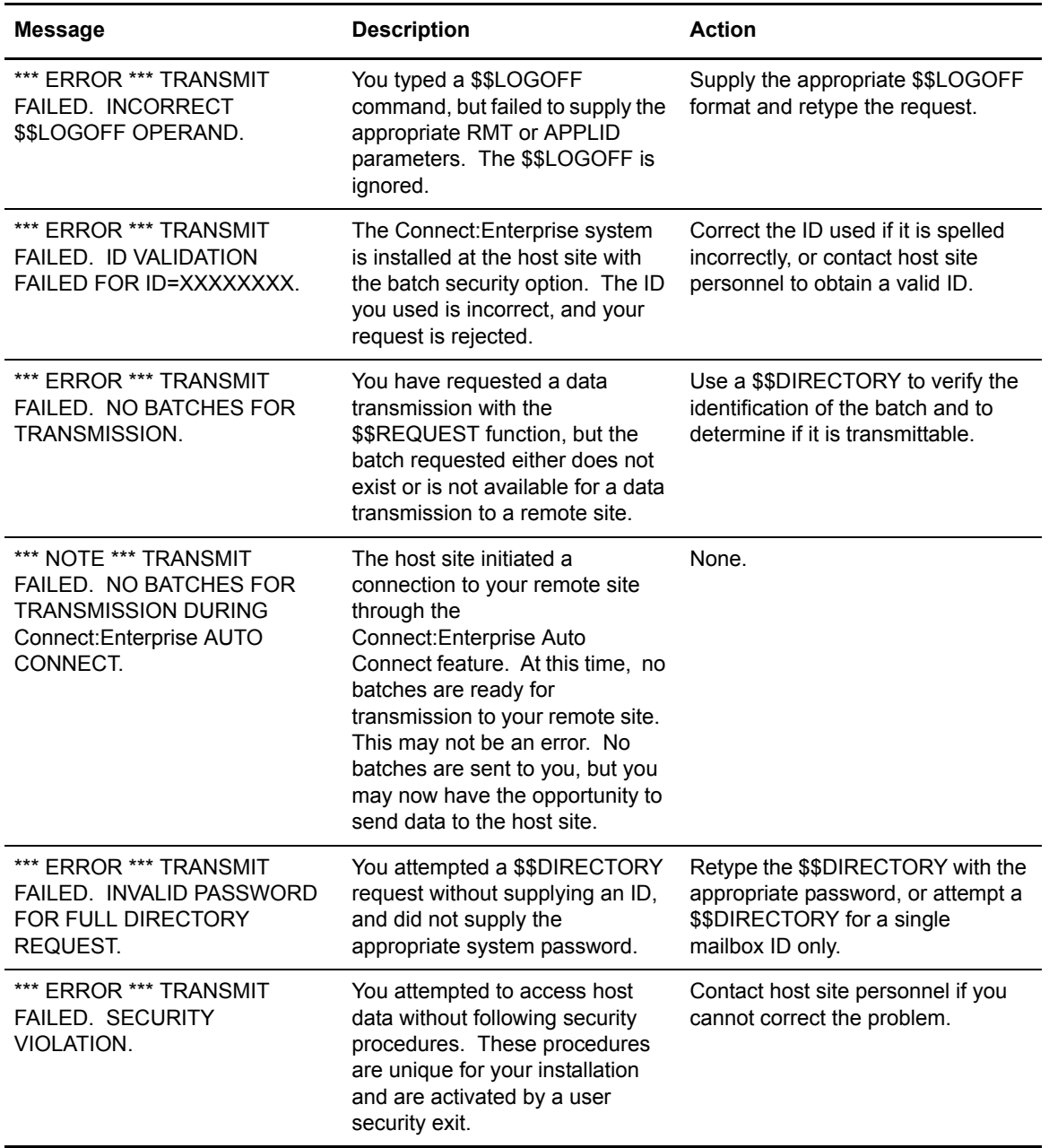

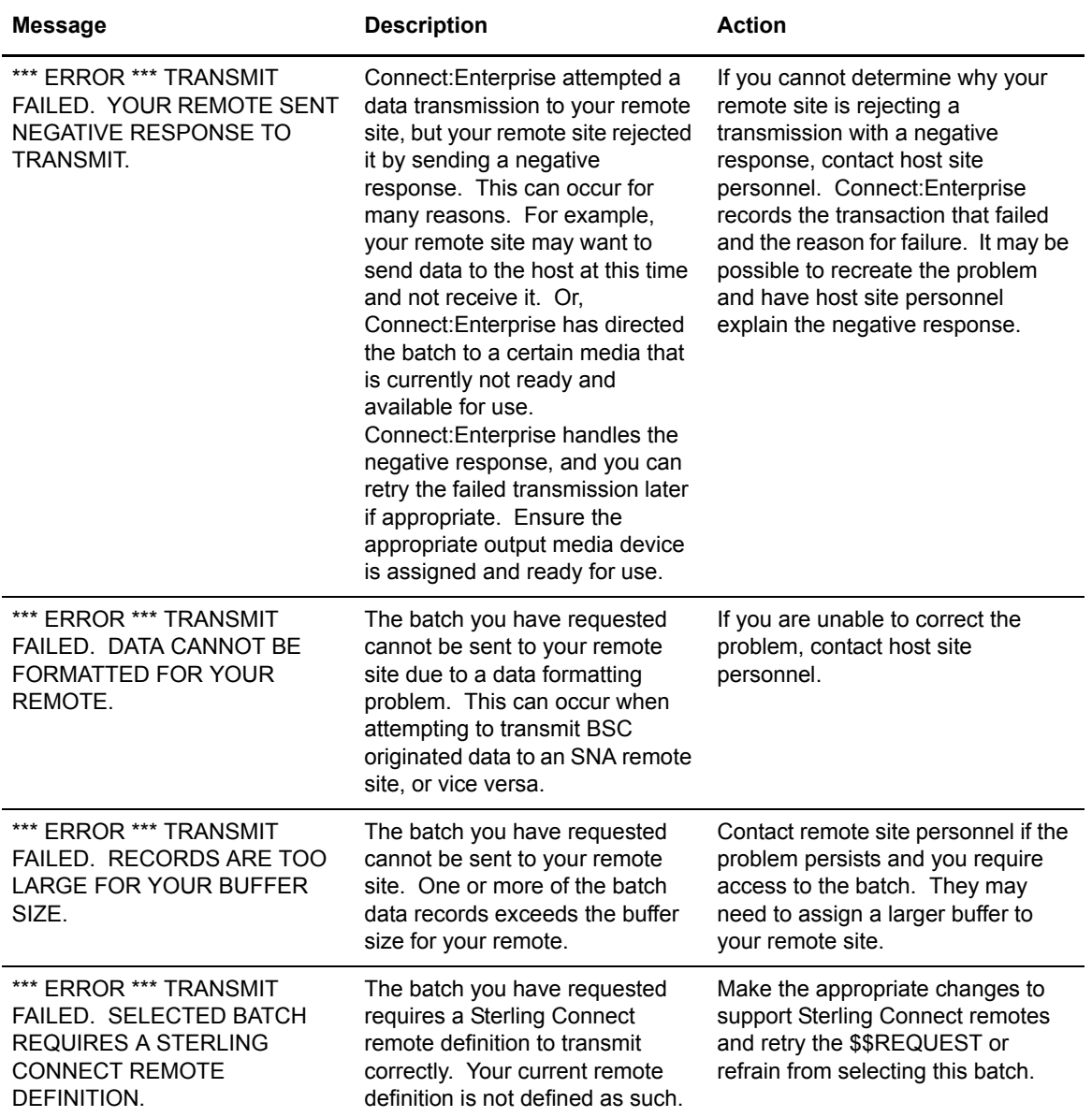

#### Chapter 5 Error Messages

# **Glossary**

### **A**

#### **ACQUEUE**

Specifies the disposition of an Auto Connect session that is unable to be initiated because there is no BSC line, SNA session, or FTP thread available or the Auto Connect session is currently active. When the parameter ACQUEUE=YES is specified, the Auto Connect session is queued and initiation is attempted at a later time. Otherwise, the Auto Connect session is terminated with an error condition.

#### **ADD Utility**

A set of instructions used to submit the Connect:Enterprise ADD utility. The ADD utility is used to add batches to the VSAM batch files for access by the remote sites.

#### **APPL (Application)**

[See](#page-99-0) *[VTAM Application Program](#page-99-1)*.

#### **Application Agent**

A Connect:Enterprise interface that allows the customization of Connect:Enterprise execution. Each application agent is driven by a user-defined set of rules. The rules can display system console messages, issue system console commands, execute programs, and submit jobs. Connect:Enterprise supports the following application agents: Console, End Of Batch, Logging, Scheduler, and Wake Up Terminate.

#### **Auto Connect**

A Connect:Enterprise feature that allows host-initiated data communications to one or more remote sites. The host and remote sites may be connected using SNA, FTP, bisync manual dial, auto dial, or nonswitched lines. The Auto Connect session may be fully automated by time of day, or controlled with the \$\$CONNECT console command. Full reporting of Auto Connect activity is available.

#### **Auto Dial**

Refers to the capability of the host computer to automatically dial the remote site to establish a connection on a switched line. The Auto Dial feature is usually generated for the Transmission Control Unit or front-end processor of the host site on a line-by-line basis.

### **B**

#### **Batch**

A set of related data collected by or added to Connect:Enterprise and maintained on the VSAM Batch Files at the host.

#### **Batch Number**

A unique 7-digit number assigned internally by Connect:Enterprise to each individual batch on the VSAM Batch Files. The number may be obtained by the \$\$DIRECTORY function or the offline utilities LIST function.

#### **Batch Queue**

See *[VBQ \(VSAM Batch Queue\)](#page-98-0)*.

#### **Batch Security**

Optional Connect:Enterprise method of providing security for remote site access to the system. Mailbox IDs are assigned to remote sites and defined as valid at the host site. If Batch Security is used, remote sites must supply a valid ID as part of the \$\$ commands that access the Connect:Enterprise data files. (Formerly called ID Validation.)

#### **Batch Status**

A set of flags maintained for each batch on the VSAM Batch Files. The Batch Status flags are displayed in the LIST offline utility report or the \$\$DIRECTORY output data. Some of the Batch Status indicators are incomplete batch, deleted batch, batch transmitted to remote site, and batch extracted at the host site.

#### **Batch Type**

Used to indicate which batches to recall from Connect:Enterprise. Types include batches containing data received from remote sites and batches containing data to be transmitted.

#### <span id="page-89-0"></span>**Blank Compression**

A method of replacing strings of contiguous blanks with control characters indicating the number of blanks removed. Commonly used to shorten the amount of data sent over telecommunications lines. Connect:Enterprise uses standard 3780 blank compression techniques on BSC lines and standard SNA blank and character compression on SNA sessions.

#### <span id="page-89-1"></span>**Blank Truncation**

A method of dropping trailing blanks from the end of fixed length data records before sending the data over telecommunications lines. Used by Connect:Enterprise as an option to shorten the amount of data sent over telecommunications lines.

#### **BSC (Binary Synchronous)**

A standard telecommunications line protocol used to transmit blocks of data over telecommunications lines between host computers and remote sites. Binary Synchronous (also known as bisync) allows a faster transmission rate than a start/stop protocol, because its ratio of data bits to checking bits is higher. This line protocol is used by Connect:Enterprise.

#### **BTAM (Basic Telecommunications Access Method)**

A standard IBM access method used by Connect:Enterprise to read and write data over telecommunications lines to a variety of terminals and devices.

#### **BTAM ID Verification**

An optional BTAM feature that enables the exchange and verification of host site and remote site IDs. Available on switched lines only, the feature provides added security in a Connect:Enterprise system. Both the host site and the remote site must be capable of implementing the option. Connect:Enterprise allows the host site ID to be sent, the remote site ID to be received, or both IDs to be exchanged.

## **C**

#### **Clear Control Channel (CCC)**

A command that enables Connect:Enterprise to negotiate a clear-text control channel after the user ID and password have been transmitted in encrypted format. The control channel remains in clear-text until the connection ends. All data and objects transferred between the client and server remain encrypted. Both ends of the connection must support the use of this command.

#### **Compression**

See *[Blank Compression](#page-89-0)*.

#### **Connection ID**

The CICS definition that describes the remote system in terms of Netname (APPLID). The connection ID is a local name (within the local CICS only) that is used to define the remote partner system (Connect:Enterprise).

#### **Cross System Client Utility (CSCU)**

A Connect:Enterprise utility that enables you to use a subset of the offline utilities to access the VSAM batch and log files from a remote logical partitioning (LPAR), unlike offline utilities which must run from the same LPAR as the Connect:Enterprise VSAM File Server. CSCU control and output is similar to the offline utilities.

#### **Data Collection**

The process in which Connect:Enterprise collects data from remote sites and stores it in the VSAM Batch Files. Data Collection means data is input from a remote site to Connect:Enterprise at the host computer.

**D**

#### **Data Repository**

The component that transmits and collects data from BSC, FTP, and SNA sites. The repository handles all session activity and accepts service requests from the console, the user API, the ISPF interface, the CICS interface, and the Connect:Enterprise FTP server.

#### **Data Transmission**

The process in which Connect:Enterprise transmits data from the VSAM Batch Files to remote sites. Data transmission means data is output from Connect:Enterprise at the host computer to the remote site.

#### **Directory**

A formatted listing of control information for batches on the Connect:Enterprise VSAM Batch Files. It is obtained from the \$\$DIRECTORY command.

#### **Disconnect Interval**

The number of seconds a session may be inactive before forcing session termination. This may differ for each remote site defined to Connect:Enterprise. This safety feature, which is implemented using the DISCINTV parameter, is used to reduce the use of resources by remote sites that have no current activity and to prevent an Auto Connect session from suspending if a remote site does not respond.

#### **EXTRACT Utility Model**

A set of JCL statements and parameter (specification) data submitted by Connect:Enterprise CICS or ISPF interface to initiate execution of the Connect:Enterprise EXTRACT utility. The EXTRACT utility is used to retrieve batches from VSAM batch files to a sequential output file.

#### **F**

#### **FMH (Function Management Header)**

A standard SNA feature that allows a data stream to be sent to a specific destination and controls the way the data is presented at the destination. Connect:Enterprise supports FMH Type 1, a 6-character field sent at the start and the end of a data stream. This FMH selects the media used for the data, marks the beginning and end of a Connect:Enterprise batch, and further describes the format of the data.

#### **FTP (File Transfer Protocol)**

An international standard for reading and writing files across a TCP/IP network.

#### **FTP Server**

The capability of Connect:Enterprise to function as an FTP server. This enables remote FTP client sites to access, retrieve, and send data to the Connect:Enterprise batch queues through standard FTP commands.

### **G**

#### **GSKKYMAN**

An IBM utility that is used to create and maintain the SSL key database.

## **H**

**I**

#### **Host**

The main processing computer where Connect:Enterprise is running and where you send your data batches. Also referred to as the host site or host computer.

#### **IRS (Inter-Record Separator)**

A special character used to separate multiple records in a block of data being transmitted over a telecommunications line. Connect:Enterprise allows either X'1E**'** or X'1F**'** as the inter-record separator on BSC lines, and allows only X'1E' for SNA sessions. Also referred to as an IRS.

### **J**

#### **Job Entry Subsystem (JES)**

A system facility for spooling, job queuing, and managing job-related data.

### **L**

#### **Leased Line**

Refers to telecommunications lines on which connection is not established through a switched network. Connect:Enterprise Leased Line support is point-to-point and therefore allows data to be exchanged only between the host site and a single remote site. Leased Multipoint lines are not supported by BSC connections in Connect:Enterprise.

#### **Line ID**

Uniquely identifies a BSC line that is accessed during Auto and Remote Connects. This is a BSC-only entry generated by a nonswitched M\$LINE or M\$LINEX macro in the User Assembly.

#### **List Name**

The Auto Connect List Name defined in the Connect:Enterprise ODF.

#### **Log Facility**

A Connect:Enterprise feature that provides file logging and full reporting for remote-initiated transactions. An additional option provides host system console log messages both for host-initiated and for remote-initiated connections and disconnections.

#### **LOGOFF**

The process of ending a remote site session with a host site program such as Connect:Enterprise. A LOGOFF may be a text command or a control function from a remote device.

#### **LOGON**

The process of establishing a session between a remote site and a host site program such as Connect:Enterprise. A LOGON may be automatic after a connection is established, or may be entered as a text command or a control function. In Connect:Enterprise, either the remote site or the host site may attempt to initiate the LOGON process.

#### **Logon Mode Table**

A table defined to VTAM containing a set of entries that provide session parameters, or the rules for controlling SNA communications. The LOGON that attempts to establish a session causes access to this table to obtain the session rules.

#### **LOGON Security**

An optional Connect:Enterprise/SNA method of providing security during a remote site's attempt to LOGON to Connect:Enterprise. The LUNAME (assigned to the remote site as part of the VTAM definition process) is provided to and validated by Connect:Enterprise when a LOGON is attempted.

#### **LU (Logical Unit)**

A logical unit provides the port for user access to an SNA network. Each remote device that can establish a session with Connect:Enterprise is a logical unit.

#### **LU1RJE (LU Type 1 RJE)**

A device emulating 3770, or a similar device or software package that uses Logical Unit Type 1 protocols and is used primarily for data transfer or RJE (Remote Job Entry) purposes. The devices typically have multiple I/O devices, such as printers, card readers, and storage devices. An operator console for messages or interactive use is often present.

### **M**

#### **Mailbox ID**

The 1–8 character ID which defines batches in the VSAM Batch Files.

#### **Mailbox Name**

The 8-character symbolic name used to identify individual Connect:Enterprise systems to the user interface.

#### <span id="page-93-0"></span>**Mailbox Password**

A security password used to control access to Connect:Enterprise systems.

#### <span id="page-94-0"></span>**Mailbox User ID**

An 8-character field used to identify each user to Connect:Enterprise. In order for a user to access a Connect:Enterprise system, the User ID must be defined and assigned. The CICS and ISPF Interface panel displays the current user in the upper right corner.

#### **Manual Dial**

Refers to the method the host site uses to dial remote sites to establish a connection on a switched line. With Manual Dial, an operator at the host site must manually dial the telephone number of the remote site if the connection is initiated by the host site.

If the connection is initiated by the remote site, the manual dialing at the host is not used.

#### **Media**

An input/output device on a terminal, such as a printer, card reader, card punch, keyboard, display, or diskette. Commonly available on LU Type 1 RJE terminals, and supported by Connect:Enterprise/SNA.

#### **MLU (Multiple Logical Unit)**

A terminal designed to allow the operation of more than one session between a remote terminal and a host site such as Connect:Enterprise. A single terminal may actually appear as multiple devices, and may have concurrent inbound and outbound data streams active for each. Some 3770-type devices have this capability. Connect:Enterprise supports up to six MLU sessions per remote site.

### **N**

#### **NCP (Network Control Program)**

The Network Control Program, generated by host site personnel, that controls the operations of a communications controller such as a 37x5.

#### **Non-Switched Line**

A telecommunications line on which connection is not established through a switched network. Sometimes referred to as a Leased Line.

#### **NPSI (Network Control Program Packet Switching Interface)**

An IBM licensed program that allows SNA users to communicate over packet switching data networks that have interfaces complying with CCITT Recommendation X.25. It allows SNA programs to communicate with SNA or non-SNA equipment over such networks.

### **O**

#### **(ODF) Options Definition File**

A file containing Connect:Enterprise control records and keyword parameters that specify options in effect for the current execution of online Connect:Enterprise. The file contains options that control security, password, Auto Dial telephone numbers, SIGNON records, Auto Connect, SNA sites, and other system options.

#### **Offline Utilities**

The Connect:Enterprise utilities used to access and maintain the data batches on the VSAM Batch Files. The offline utilities allow you to LIST control information for batches, ADD batches, EXTRACT batches, DELETE batches, ERASE batches, alter batch status flags (STATFLG), MOVE batches from one VBQ to another, and REPORT on session activity.

#### **P**

#### **Password**

See *[Mailbox Password](#page-93-0)*.

#### <span id="page-95-0"></span>**PLU (Primary Logical Unit)**

In a particular session between two LUs, one LU adheres to a set of SNA-defined primary protocols and is known as the primary logical unit (PLU) for that session. The other LU adheres to a set of secondary protocols and is known as the secondary logical unit ( SLU) for that session. More than one session can exist between two LUs. Multiple concurrent sessions between the same two LUs are referred to as parallel sessions. Not all LUs have parallel session capability.

#### **Point-to-Point Line**

A telecommunications line connection that allows data exchange between two points on the connection, usually the host site and a remote site. When a dialed connection is established on a switched network, the connection is considered point-to-point. Leased lines where the remote site is a single station are also considered point-to-point.

### **R**

#### **RDW (Record Descriptor Word)**

A 4-byte field used to define the length of variable length records within a data file. For batch data coming into Connect:Enterprise (ADD), the RDW may be removed or retained. For batch data sent from Connect:Enterprise (REQUEST) the RDW may be created or not created.

#### **Remote Name**

A 1–8 character name assigned to identify a remote site that may be contacted by the host site during an Auto Connect session. Also used to identify every remote site that can establish a session with Connect:Enterprise.

#### **Remote Site**

Any terminal, computer, or software that can connect with Connect:Enterprise in the host computer.

#### **REXX (Restructured Extended Executor) Language**

A general-purpose, procedural language for scripting end-user programs designed for IBM systems.

#### **RFC (Request for Comments)**

One of a series, begun in 1969, of numbered Internet informational documents and standards widely followed by commercial software and freeware in the Internet and UNIX communities.

### **S**

#### **Session**

A logical connection between Connect:Enterprise at the host site and another logical unit, such as a 3770 device. When a LOGON is completed between Connect:Enterprise and a remote site, they are said to be in session.

#### **SIGNON**

A special format data record sent by some remote BSC terminals designed to communicate with RJE software (such as JES or VSE POWER) in the host computer. The SIGNON record may be required by Connect:Enterprise provided Connect:Enterprise has been configured to do so when installed. The SIGNON format(s) used must also be specified at installation. A SIGNON is not required and not supported for SNA remote sites.

#### **SLU (Secondary Logical Unit)**

See *[PLU \(Primary Logical Unit\)](#page-95-0)*.

#### **SNA (Systems Network Architecture)**

A set of rules, procedures, and structures for a communications network.

#### **Socket Number**

A two way connection identified by the unique combination of IP addresses and port numbers in a given connection. For example, the following combination illustrates the unique ID representing a complete socket: Client IPAddress/Port Number - Server IPAddress/Port Number.

#### **SPLITCOUNT**

Specifies a 1–4 digit numeric count of records to be contained in an added batch, allowing you to split a large sequential input file into several smaller batches with the same batch identifiers. Sequential input records are read and added to the output batch until the SPLITCOUNT limit is reached. Connect:Enterprise then closes out the batch and begins a new batch with the same identifiers.

#### **SSL (Secure Sockets Layer)**

A protocol for transmitting private documents over the Internet. SSL uses a private key to encrypt data that is transferred over the SSL connection.

#### **Status Codes**

The status flag indicators for a batch. Codes include the following: D, deleted; T, transmitted; R, Requestable; E, Extracted; M, Multxmit (for a list of these codes, see information on VSAM Batch Status Flags in the *Connect:Enterprise for z/OS User's Guide* ).

#### **Switched Line**

A telecommunications line on which connection is established over a switched (dialup) telephone line.

## **T**

#### **TLS (Transport Layer Security)**

A protocol based on SSL 3.0 protocol specification and designed to provide privacy and data integrity between two communicating applications.

#### **TRACE**

In Connect:Enterprise, the capability to create a snapshot dump of internal Connect:Enterprise control information for communications activity, User Exit calls, or VSAM Batch Files access.

#### **Transparency**

A method of transmitting data over a telecommunications line wherein special line control characters embedded in the data are transparent and do not function in their normal capacity as line control characters. Transparency is used when non-text data (such as object modules or other binary data) must be sent over telecommunications lines. Connect:Enterprise supports both BSC transparency and SNA transparency.

#### **Truncation**

See *[Blank Truncation](#page-89-1)*.

#### **\$TURNLINE\$**

An optional feature in Connect:Enterprise that provides for a limited conversational mode transmission. When a \$TURNLINE\$ record is encountered in data being sent to a remote site, the sender temporarily

stops sending and issues the proper BSC protocol to turn around the line and begin receiving. After all data is received, sending resumes with the record following \$TURNLINE\$.

## **U**

#### **User**

See *[Mailbox User ID](#page-94-0)*.

#### **User Assembly**

A series of macros used to define a network of BSC lines to be used by Connect:Enterprise. The macros are generated by each user to define their requirements and input to the Assembler to create a module for use by Connect:Enterprise BSC connections. A User Assembly is not required by SNA connections.

#### **User Batch ID**

A 1–64 character free-form batch identifier used to describe the contents of a batch of data on the Connect:Enterprise VSAM Batch Files.

#### **User Exits**

A user-written program called by online Connect:Enterprise, offline utilities, and the CICS interface at appropriate times during the processing of a transaction. The user-supplied program can thereby alter the standard processing done by Connect:Enterprise. User Exits may be supplied to examine all input data from a remote site, to examine output data to a remote site, to provide unique security processing, or to examine and alter data in Connect:Enterprise \$\$ commands. No alteration of data is possible by a user exit in the offline utilities and the CICS interface processing.

#### **USS Table**

A table defined to VTAM that provides conversion of character-coded LOGON or LOGOFF to field-formatted LOGON or LOGOFF. You may need to provide this table to VTAM to allow a remote site to establish and terminate SNA sessions with Connect:Enterprise.

## **V**

#### <span id="page-98-0"></span>**VBQ (VSAM Batch Queue)**

The Connect:Enterprise data set used for storing batches of data collected from remote sites during online Connect:Enterprise. These batches may be available for transmission to remote sites, and are always available for extraction at the host site. The VSAM Batch Queue may be defined as a single VSAM cluster or up to 20 VSAM clusters that are processed as a single repository for batch data. The VSAM Batch Queue contains multiple individual batches of data which can be accessed by their Mailbox ID.

#### **VBQ Blocking**

A Connect:Enterprise feature that blocks multiple records or collection buffers into a single VBQ record for transmission. This improves transmission performance by reducing the disk I/O overhead.

#### **VCF (VSAM Control File)**

The Connect:Enterprise data set that contains control information for batches stored on the VSAM Batch Queue.

#### **VLF (VSAM Log File)**

The Connect:Enterprise data set that contains logged information on the progress of a Connect:Enterprise execution.

#### **VPF (VSAM Pointer File)**

The Connect:Enterprise data set that contains control information for every file defined in the Connect:Enterprise system and locator information for every existing batch.

#### **VSAM (Virtual Storage Access Method)**

A standard IBM access method for creating and maintaining data sets at the host. Used by Connect:Enterprise for the VSAM Batch Files.

#### **VSAM Batch Files**

A term used for the group of up to 24 files used by the Connect:Enterprise system for storing and maintaining data. The VSAM Batch Files consist of the VSAM Control File, the VSAM Pointer File, the VSAM Batch Queue Files (up to 20), and the VSAM Log Files (up to 2).

#### **VTAM (Virtual Telecommunications Access Method)**

An SNA access method used by Connect:Enterprise to receive and send data to a variety of SNA devices or application programs.

#### <span id="page-99-1"></span><span id="page-99-0"></span>**VTAM Application Program**

A program, such as Connect:Enterprise, that is defined to VTAM and can establish sessions with SNA devices or other VTAM application programs.

## **X**

#### **Xmit once**

Specifies that the batch cannot be extracted and that it can be transmitted only one time. After a successful transmit, the batch is permanently locked.

# **Index**

## **Symbols**

\$\$ADD [example 64](#page-63-0) [header record 64](#page-63-1) \$\$ADD command [defaults 74](#page-73-0) [example 52](#page-51-0) [header record 52](#page-51-1) [initiating 74](#page-73-1) [multiple batches 75](#page-74-0) [operands 75](#page-74-1) syntax [BSC 75](#page-74-2) [FTP 48](#page-47-0) [SNA 75](#page-74-3) [\\$\\$DELETE, example 64](#page-63-2) \$\$DELETE command [definition 71](#page-70-0) [example 52](#page-51-2) [operands 76](#page-75-0) syntax [BSC 76](#page-75-1) [SNA 76](#page-75-2) \$\$DIRECTORY command [definition 71](#page-70-1) [operands 77](#page-76-0) [output 77](#page-76-1) syntax [BSC 77](#page-76-2) [SNA 77](#page-76-3) \$\$LOGOFF command [definition 71](#page-70-2) [SNA 80](#page-79-0) [\\$\\$REQUEST, example 64](#page-63-3) \$\$REQUEST command [definition 71](#page-70-3) [example 52](#page-51-3) [operands 81](#page-80-0)

\$\$REQUEST command (continued) syntax [BSC 81](#page-80-1) [SNA 81](#page-80-2) [using 81](#page-80-3) [\\$TURNLINE\\$ 67](#page-66-0)

## **A**

ADD [utility, VSAM status flags 29](#page-28-0) auto connect [configuration 51,](#page-50-0) [64](#page-63-4) [definition 51,](#page-50-1) [64](#page-63-5)

## **B**

[blocked data records 67](#page-66-1) **BSC** [\\$TURNLINE\\$ 67](#page-66-0) [blank compression 66](#page-65-0) [blank truncation 66](#page-65-1) [blocked data records 67](#page-66-1) [options 66](#page-65-2) [record separator override 67](#page-66-2) [RJE, communication 63](#page-62-0) [SIGNON, implementation 66](#page-65-3) [temporary text delay 68](#page-67-0) [transparency 67](#page-66-3) [WAIT Acknowledgement \(WACK\) 68](#page-67-1)

## **C**

[CCC, see Clear Control Channel](#page-12-0) [Clear Control Channel 13](#page-12-1) [command conventions, FTP 16](#page-15-0) Commands \$\$ADD [defaults 74](#page-73-0) [initiating 74](#page-73-1) [multiple batches 75](#page-74-0)

Commands (continued) \$\$ADD [operands 75](#page-74-1) syntax [BSC 75](#page-74-2) [FTP 48](#page-47-1) [SNA 75](#page-74-3) \$\$DELETE [operands 76](#page-75-0) syntax [BSC 76](#page-75-1) [SNA 76](#page-75-2) **\$\$DIRECTORY** [operands 77](#page-76-0) [output 77](#page-76-1) syntax [BSC 77](#page-76-2) [SNA 77](#page-76-3) [\\$\\$LOGOFF, SNA 80](#page-79-0) **\$\$REQUEST** [operands 81](#page-80-0) [SNA 80](#page-79-1) syntax [BSC 81](#page-80-1) [SNA 81](#page-80-2) [using 81](#page-80-3) [logoff 80](#page-79-2) [remote site 71](#page-70-4) standard FTP syntax [del 36](#page-35-0) [dir 37](#page-36-0) [get 38](#page-37-0) [mput 41,](#page-40-0) [42](#page-41-0) [pwd 43](#page-42-0) [recv 38](#page-37-0) [submitting 71](#page-70-5) [configuration 51,](#page-50-0) [64](#page-63-4) console display [implementing 55](#page-54-0) [messages 55](#page-54-1) [procedures 55](#page-54-0)

## **D**

[data compression 55](#page-54-2) [Data streams 57,](#page-56-0) [68](#page-67-2) Definition [\\$\\$DELETE 71](#page-70-0) [\\$\\$DIRECTORY 71](#page-70-1) [\\$\\$LOGOFF 71](#page-70-2)

Definition (continued) [\\$\\$REQUEST 71](#page-70-3) **BSC** [\\$TURNLINE\\$ 67](#page-66-0) [record separator override 67](#page-66-2) [temporary text delay 68](#page-67-0) [WAIT Acknowledgement \(WACK\) 68](#page-67-1) del [standard FTP syntax, instructions 36](#page-35-0) [device media, procedures 55](#page-54-3) dir [standard FTP syntax, instructions 37](#page-36-0) [disconnect interval, definition 56](#page-55-0)

## **E**

[EBCDIC 57](#page-56-1) EXTRACT [utility, VSAM status flags 29](#page-28-1)

## **F**

[firewall navigation 13](#page-12-2) FMH [batch separation 56](#page-55-1) [insertion 56](#page-55-2) [procedures 56](#page-55-1) [terminal control 56](#page-55-3) [free-form BSC SIGNON 66](#page-65-3) **FTP** [data structure 10](#page-9-0) [data type 8](#page-7-0) [delimiting records with \\$\\$ commands 46](#page-45-0) [processing \\$\\$ADD commands 45](#page-44-0) [scanning for \\$\\$ADD commands 45](#page-44-1) [transfer mode 11](#page-10-0) [user batch ID syntax and formats 11](#page-10-0)

[FTP Commands 15](#page-14-0) standard FTP syntax [del 36](#page-35-0) [dir 37](#page-36-0) [get 38](#page-37-0) [mput 41,](#page-40-0) [42](#page-41-0) [pwd 43](#page-42-0) [recv 38](#page-37-0)

## **G**

get standard FTP syntax [examples 39](#page-38-0) [format 39](#page-38-1) [instructions 38](#page-37-0)

## **H**

host [initiated communication, definition 51](#page-50-1) [site 51](#page-50-1) [host initiated communication, definition 64](#page-63-5) [host site 64](#page-63-5)

## **I**

[IRS \(inter-record separator\) 67](#page-66-1)

## **L**

[log on, FTP 14](#page-13-0) Logoff [command 80](#page-79-2) [SNA 80](#page-79-0) [syntax 80](#page-79-3) Logon [requirements 79](#page-78-0) [SNA 79](#page-78-1)

## **M**

[media, device support 54](#page-53-0) [MLU, see Multiple Logical Unit](#page-53-1) [mput, instructions 41,](#page-40-0) [42](#page-41-0) [Multiple Logical Unit \(MLU\) 54](#page-53-1)

### **P**

[pwd, instructions 43](#page-42-0)

## **R**

[Record separator override, BSC 67](#page-66-2) [record separator override, blocked data records 67](#page-66-1) recv standard FTP syntax [examples 39](#page-38-0) [instructions 38](#page-37-0) [Remote site, commands 71](#page-70-4) Requirements [BSC, \\$TURNLINE\\$ 67](#page-66-0) [logon 79](#page-78-0) [RJE communication 63](#page-62-0)

[RJE SIGNON 64](#page-63-6)

## **S**

SNA [logoff 80](#page-79-0) logon [example of 79](#page-78-2) [syntax 79](#page-78-3) [procedures 56](#page-55-4) [terminal options 54](#page-53-2) [transparency 56](#page-55-5)

[starting and stopping sessions, procedures 51,](#page-50-2) [63](#page-62-1)

## **T**

[Terminal options, SNA 54](#page-53-2) [transparency, SNA 56](#page-55-5) [TTD \(temporary text delay\) 68](#page-67-0)

## **V**

VSAM batch [status flags, list of 29](#page-28-2) [VTAM Log Mode Table 55](#page-54-2)

## **W**

[WAIT acknowledgement \(WACK\) 68](#page-67-1)

Index